BA00141D/06/DE/13.15 Products Products Solutions Solutions Services 71240747 gültig ab Version V 3.06.00 (Gerätesoftware)

# Betriebsanleitung Cubemass DCI

Modbus RS485 Coriolis-Durchflussmessgerät

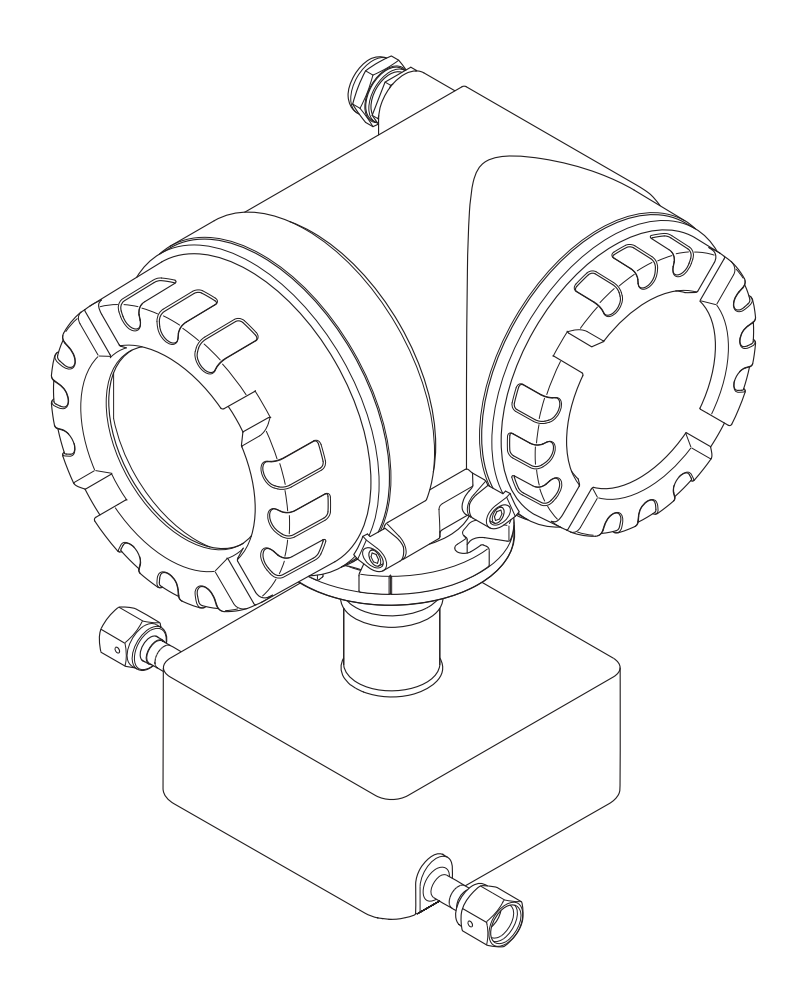

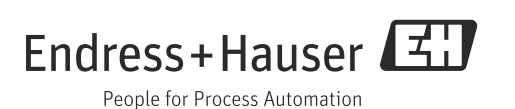

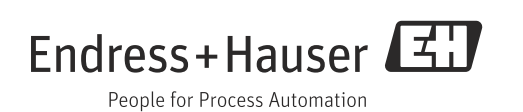

# Inhaltsverzeichnis

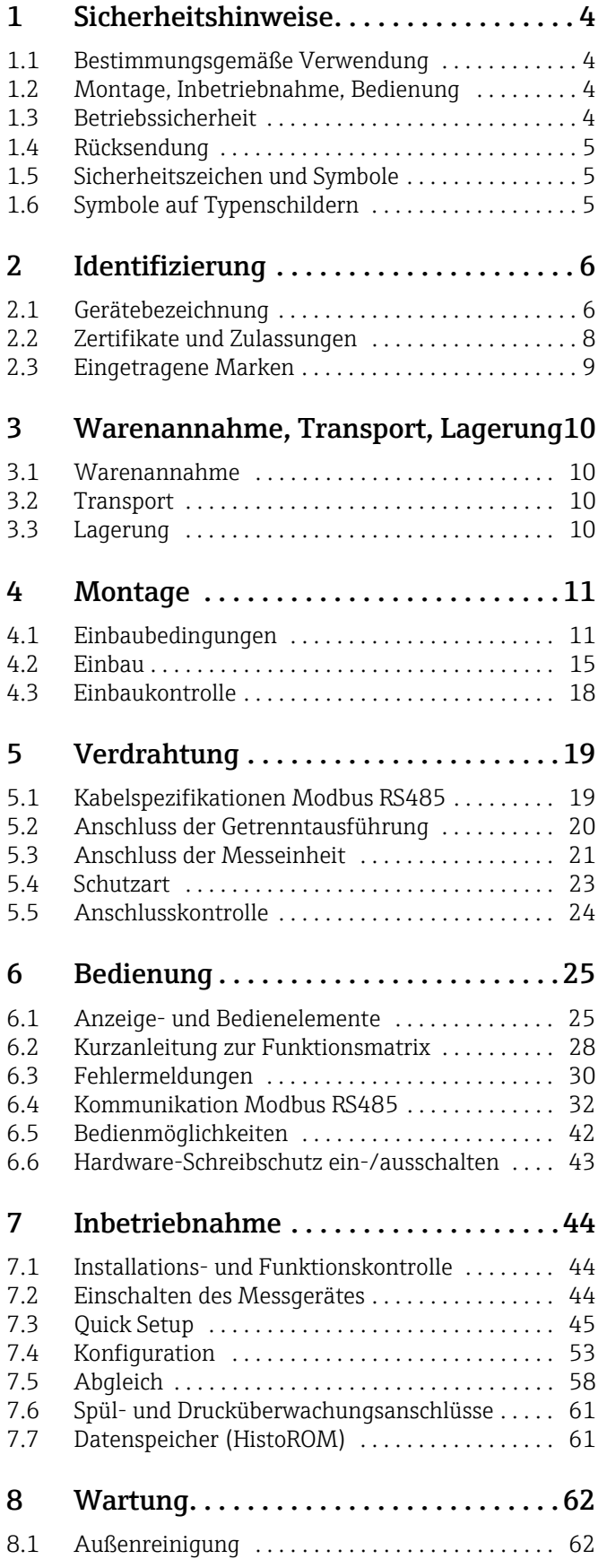

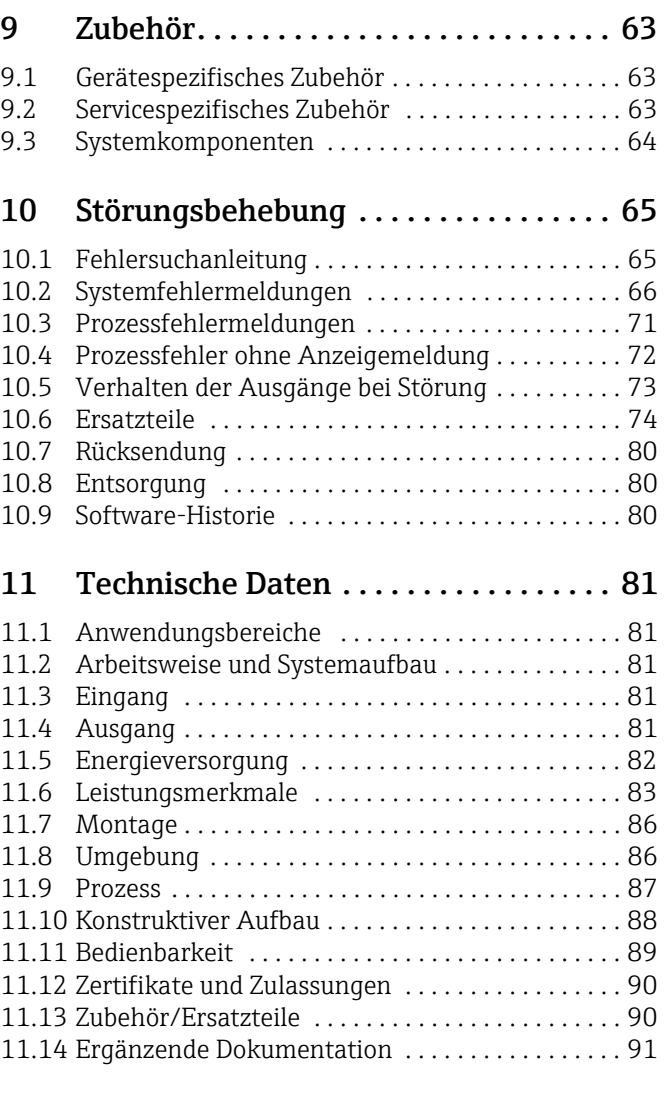

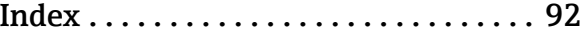

# <span id="page-3-0"></span>1 Sicherheitshinweise

## <span id="page-3-1"></span>1.1 Bestimmungsgemäße Verwendung

Das in dieser Betriebsanleitung beschriebene Messgerät darf nur für die Masseflussmessung von Flüssigkeiten und Gasen verwendet werden. Gleichzeitig misst das System auch Messstoffdichte und Messstofftemperatur. Dadurch lassen sich weitere Messgrößen wie z.B. der Volumenfluss berechnen. Messstoffe mit unterschiedlichsten Eigenschaften können gemessen werden. Bei unsachgemäßem oder nicht bestimmungsgemäßem Gebrauch kann die Betriebssicherheit aufgehoben werden. Der Hersteller haftet für dabei entstehende Schäden nicht.

## <span id="page-3-2"></span>1.2 Montage, Inbetriebnahme, Bedienung

Folgende Punkte sind zu beachten:

- Montage, elektrische Installation, Inbetriebnahme und Wartung des Gerätes dürfen nur durch ausgebildetes Fachpersonal erfolgen, das vom Anlagenbetreiber dazu autorisiert wurde. Das Fachpersonal muss diese Betriebsanleitung gelesen und verstanden haben und deren Anweisungen befolgen.
- Das Gerät darf nur durch Personal bedient werden, das vom Anlagenbetreiber autorisiert und eingewiesen wurde. Die Anweisungen in dieser Betriebsanleitung sind unbedingt zu befolgen.
- Bei speziellen Messstoffen, inkl. Medien für die Reinigung, ist Endress+Hauser gerne behilflich, die Korrosionsbeständigkeit messstoffberührender Materialien abzuklären. Kleine Veränderungen der Temperatur, Konzentration oder Grad der Verunreinigung im Prozess können jedoch Unterschiede in der Korrosionsbeständigkeit nach sich ziehen. Daher übernimmt Endress+Hauser keine Garantie oder Haftung hinsichtlich Korrosionsbeständigkeit messstoffberührender Materialien in einer Applikation. Für die Auswahl geeigneter messstoffberührender Materialien im Prozess ist der Anwender verantwortlich.
- Bei Schweißarbeiten an der Rohrleitung darf die Erdung des Schweißgerätes nicht über das Messgerät erfolgen.
- Der Installateur hat dafür Sorge zu tragen, dass das Messsystem gemäß den elektrischen Anschlussplänen korrekt angeschlossen ist. Der Messumformer ist zu erden, außer wenn besondere Schutzmaßnahmen getroffen wurden, z.B. galvanisch getrennte Energieversorgung SELV oder PELV! (SELV = Save Extra Low Voltage; PELV = Protective Extra Low Voltage).
- Beachten Sie grundsätzlich die in Ihrem Land geltenden Vorschriften bezüglich der Wartung und des Reparierens von elektrischen Geräten.

## <span id="page-3-3"></span>1.3 Betriebssicherheit

Folgende Punkte sind zu beachten:

- Messsystemen, die im explosionsgefährdeten Bereich eingesetzt werden, liegt eine separate Ex-Dokumentation bei, die ein fester Bestandteil dieser Betriebsanleitung ist. Die darin aufgeführten Installationsvorschriften und Anschlusswerte müssen ebenfalls konsequent beachtet werden. Auf der Vorderseite der Ex-Zusatzdokumentation ist je nach Zulassung und Prüfstelle das entsprechende Symbol abgebildet ( $\mathbb{Q}$  Europa, NEC/CEC<sup>1)</sup>, NEPSI).
- Die Messeinrichtung erfüllt die allgemeinen Sicherheitsanforderungen gemäß EN 61010 und die EMV-Anforderungen gemäß IEC/EN 61326 sowie die NAMUR-Empfehlungen NE 21, 43, 53.

<sup>1)</sup> NEC (National Electrical Code) / CEC (Canadian Electrical Code)

- Das Gehäuse des Messaufnehmers kann, je nach Ausstattung, mit einer Berstscheibe ausgestattet sein, um im Fehlerfall einen Anstieg des Drucks im Messaufnehmergehäuse zu verhindern. Solange das Klebeschild ( $\rightarrow \boxtimes$  7) unversehrt ist, ist die Berstscheibe intakt.
- Für Messsysteme, die in SIL 2 Anwendungen eingesetzt werden, muss konsequent das separate "Handbuch zur Funktionalen Sicherheit", SD00077D/06, beachtet werden.
- Der Hersteller behält sich vor, technische Daten ohne spezielle Ankündigung dem entwicklungstechnischen Fortschritt anzupassen. Über die Aktualität und eventuelle Erweiterungen dieser Betriebsanleitung erhalten Sie bei Ihrer Endress+Hauser-Vertretung Auskunft.
- Verbrennungsgefahr. Beim Durchleiten heißer Messstoffe durch das Messrohr erhöht sich die Oberflächentemperatur des Messaufnehmergehäuses. Es muss mit Temperaturen nahe der Messstofftemperatur gerechnet werden. Stellen Sie bei erhöhter Messstofftemperatur den Schutz vor heißen Oberflächen sicher.

## <span id="page-4-0"></span>1.4 Rücksendung

- Senden Sie keine Messgeräte zurück, wenn es Ihnen nicht mit letzter Sicherheit möglich ist, gesundheitsgefährdende Stoffe vollständig zu entfernen, z.B. in Ritzen eingedrungene oder durch Kunststoff diffundierte Stoffe.
- Kosten, die aufgrund mangelhafter Reinigung des Gerätes für eine eventuelle Entsorgung oder für Personenschäden (Verätzungen usw.) entstehen, werden dem Betreiber in Rechnung gestellt.
- Beachten Sie bitte die Maßnahmen auf  $\rightarrow \cong 80$  $\rightarrow \cong 80$ .

## <span id="page-4-1"></span>1.5 Sicherheitszeichen und Symbole

Die Geräte sind nach dem Stand der Technik betriebssicher gebaut und geprüft und haben das Werk in sicherheitstechnisch einwandfreiem Zustand verlassen. Die Geräte berücksichtigen die einschlägigen Normen und Vorschriften nach EN 61010 "Sicherheitsbestimmungen für elektrische Mess-, Steuer-, Regel- und Laborgeräte". Wenn sie unsachgemäß oder nicht bestimmungsgemäß eingesetzt werden, können jedoch Gefahren von ihnen ausgehen. Deshalb in dieser Betriebsanleitung konsequent auf Sicherheitshinweise achten, die mit den folgenden Symbolen gekennzeichnet sind:

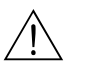

### Warnung!

"Warnung" deutet auf Aktivitäten oder Vorgänge, die – wenn sie nicht ordnungsgemäß durchgeführt werden – zu Verletzungen von Personen oder zu einem Sicherheitsrisiko führen können. Arbeitsanweisungen genau beachten und mit Sorgfalt vorgehen.

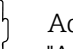

#### Achtung!

"Achtung" deutet auf Aktivitäten oder Vorgänge, die – wenn sie nicht ordnungsgemäß durchgeführt werden – zu fehlerhaftem Betrieb oder zur Zerstörung des Gerätes führen können. Anleitung genau beachten.

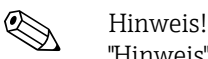

"Hinweis" deutet auf Aktivitäten oder Vorgänge, die – wenn sie nicht ordnungsgemäß durchgeführt werden – einen indirekten Einfluss auf den Betrieb haben, oder eine unvorhergesehene Gerätereaktion auslösen können.

## <span id="page-4-2"></span>1.6 Symbole auf Typenschildern

Auf Typenschilder wird folgendes Symbol (entsprechende Dokumentation lesen) abgebildet:

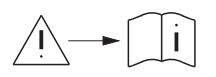

Im Falle von Geräten für den explosionsgefährdeten Bereich steht neben dem abgebildeten Symbol ein Dokumentationscode stellvertretend für eine Ex-Zusatzdokumentation, welche in jedem Fall gelesen werden muss.

# <span id="page-5-0"></span>2 Identifizierung

Folgende Möglichkeiten stehen zur Identifizierung des Messgeräts zur Verfügung: • Typenschildangaben

- Bestellcode (Order code) mit Aufschlüsselung der Gerätemerkmale auf dem Lieferschein
- Seriennummer von Typenschildern in *W@M Device Viewer* eingeben [\(www.endress.com/deviceviewer](www.endress.com/deviceviewer)): Alle Angaben zum Messgerät werden angezeigt.

Eine Übersicht zum Umfang der mitgelieferten Technischen Dokumentation bieten:

- Kapitel "[Ergänzende Dokumentation"](#page-90-0)  $\rightarrow \blacksquare$  91
- Der *W@M Device Viewer*: Seriennummer vom Typenschild eingeben [\(www.endress.com/deviceviewer](www.endress.com/deviceviewer))

#### Nachbestellung

Die Nachbestellung des Messgeräts erfolgt über den Bestellcode (Order code).

Erweiterter Bestellcode:

- Gerätetyp (Produktwurzel) und Grundspezifikationen (Muss-Merkmale) werden immer aufgeführt.
- Von den optionalen Spezifikationen (Kann-Merkmale) werden nur die sicherheits- und zulassungsrelevanten Spezifikationen aufgeführt (z.B. LA). Wurden noch andere optionale Spezifikationen bestellt, werden diese gemeinsam durch das Platzhaltersymbol # dargestellt (z.B. #LA#).
- Enthalten die bestellten optionalen Spezifikationen keine sicherheits- und zulassungsrelevanten Spezifikationen, werden sie durch das Platzhaltersymbol + dargestellt (z.B. 8CN\*\*-AACCCAAD2S1+).

## <span id="page-5-1"></span>2.1 Gerätebezeichnung

Das Durchfluss-Messsystem "Cubemass DCI" besteht aus folgenden Teilen:

- Messumformer
- Messaufnehmer

Zwei Ausführungen sind verfügbar:

- Kompaktausführung: Messumformer und Messaufnehmer bilden eine mechanische Einheit.
- Getrenntausführung: Messumformer und Messaufnehmer werden räumlich getrennt montiert.

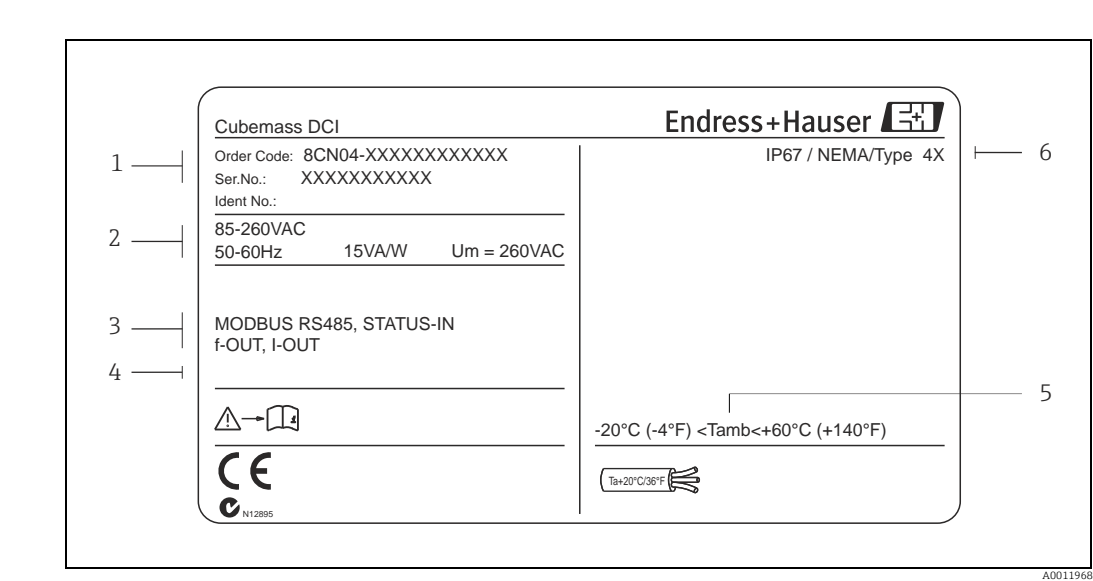

## 2.1.1 Typenschild Messumformer

- *Abb. 1: Typenschildangaben für Messumformer (Beispiel)*
- *1 Bestellcode/ Seriennummer: die Bedeutung der einzelnen Buchstaben und Ziffern kann den Angaben der Auftragsbestätigung entnommen werden*
- *2 Energieversorgung/ Frequenz: 85…260 V AC/ 50…60 Hz*
- *Leistungsaufnahme: 15 VA/ 15 W*
- *3 Verfügbare Eingänge/ Ausgänge*
- *4 Raum für Zusatzinformationen bei Sonderprodukten*
- *5 Zulässige Umgebungstemperatur 6 Schutzart*

## <span id="page-6-0"></span>2.1.2 Typenschild Messaufnehmer

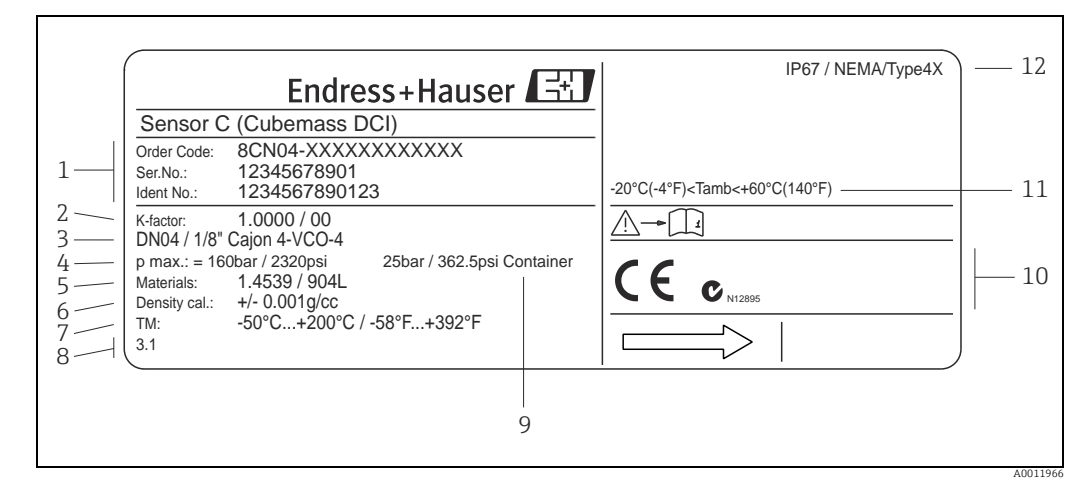

*Abb. 2: Typenschildangaben für Messaufnehmer (Beispiel)*

- *1 Bestellcode/ Seriennummer: die Bedeutung der einzelnen Buchstaben und Ziffern kann den Angaben der Auftragsbestätigung entnommen werden*
- *2 Kalibrierfaktor*
- *3 Flansch-Nennweite*
- *4 max. Druck*
- *6 Dichte*
- *5 Werkstoffe*
- *7 Messstofftemperaturbereich 8 Raum für Zusatzinformationen bei Sonderprodukten*
- *9 Druckbereich Schutzbehälter*
- *10 Raum für Zusatzinformationen zur Ausführung (Zulassungen, Zertifikate)*
- *11 Zulässige Umgebungstemperatur*
- *12 Schutzart*

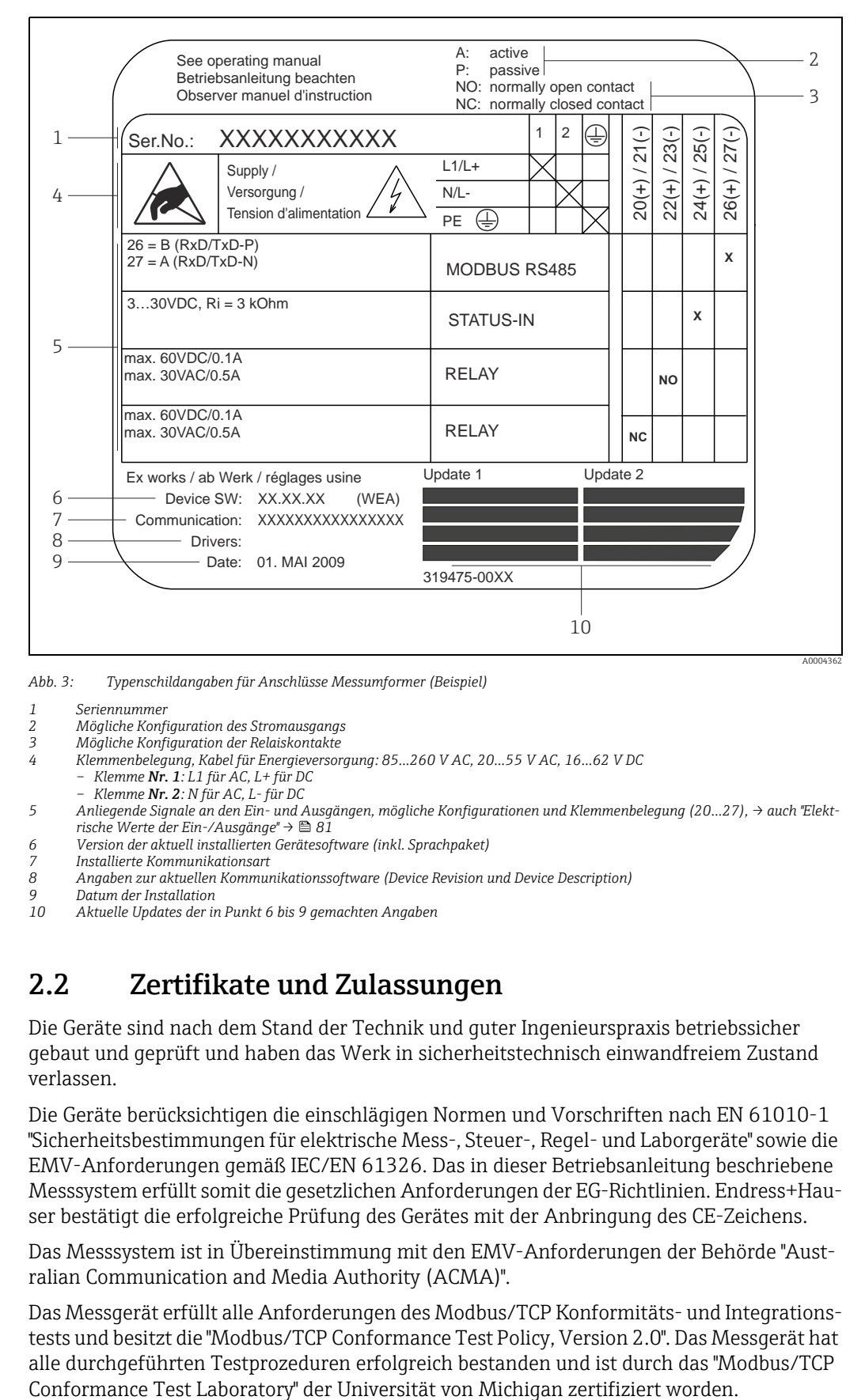

### 2.1.3 Typenschild Anschlüsse

*Abb. 3: Typenschildangaben für Anschlüsse Messumformer (Beispiel)*

*1 Seriennummer*

- *2 Mögliche Konfiguration des Stromausgangs*
- *3 Mögliche Konfiguration der Relaiskontakte*
	- *4 Klemmenbelegung, Kabel für Energieversorgung: 85…260 V AC, 20…55 V AC, 16…62 V DC*
	- *Klemme Nr. 1: L1 für AC, L+ für DC – Klemme Nr. 2: N für AC, L- für DC*
- *5 Anliegende Signale an den Ein- und Ausgängen, mögliche Konfigurationen und Klemmenbelegung (20…27), → auch "Elektrische Werte der Ein-/Ausgänge" →  [81](#page-80-3)*
- *6 Version der aktuell installierten Gerätesoftware (inkl. Sprachpaket)*
- *7 Installierte Kommunikationsart 8 Angaben zur aktuellen Kommunikationssoftware (Device Revision und Device Description)*
- *9 Datum der Installation*
- *10 Aktuelle Updates der in Punkt 6 bis 9 gemachten Angaben*

## <span id="page-7-0"></span>2.2 Zertifikate und Zulassungen

Die Geräte sind nach dem Stand der Technik und guter Ingenieurspraxis betriebssicher gebaut und geprüft und haben das Werk in sicherheitstechnisch einwandfreiem Zustand verlassen.

Die Geräte berücksichtigen die einschlägigen Normen und Vorschriften nach EN 61010-1 "Sicherheitsbestimmungen für elektrische Mess-, Steuer-, Regel- und Laborgeräte" sowie die EMV-Anforderungen gemäß IEC/EN 61326. Das in dieser Betriebsanleitung beschriebene Messsystem erfüllt somit die gesetzlichen Anforderungen der EG-Richtlinien. Endress+Hauser bestätigt die erfolgreiche Prüfung des Gerätes mit der Anbringung des CE-Zeichens.

Das Messsystem ist in Übereinstimmung mit den EMV-Anforderungen der Behörde "Australian Communication and Media Authority (ACMA)".

Das Messgerät erfüllt alle Anforderungen des Modbus/TCP Konformitäts- und Integrationstests und besitzt die "Modbus/TCP Conformance Test Policy, Version 2.0". Das Messgerät hat alle durchgeführten Testprozeduren erfolgreich bestanden und ist durch das "Modbus/TCP

## <span id="page-8-0"></span>2.3 Eingetragene Marken

### KALREZ® und VITON®

Eingetragene Marken der Firma E.I. Du Pont de Nemours & Co., Wilmington, USA

Modbus®

Eingetragene Marke der SCHNEIDER AUTOMATION, INC.

Applicator®, FieldCare®, HistoROM™, S-DAT®, T-DAT®

Eingetragene oder angemeldete Marken der Unternehmen der Endress+Hauser Gruppe

# <span id="page-9-0"></span>3 Warenannahme, Transport, Lagerung

## <span id="page-9-1"></span>3.1 Warenannahme

Folgende Punkte nach der Warenannahme kontrollieren:

- Sind Verpackung oder Inhalt beschädigt?
- Ist die gelieferte Ware vollständig und entspricht der Lieferumfang den Bestellangaben?

## <span id="page-9-2"></span>3.2 Transport

Beim Auspacken bzw. beim Transport zur Messstelle folgende Hinweise beachten:

- Die Geräte sind im mitgelieferten Behältnis zu transportieren.
- Die auf die Prozessanschlüsse montierten Schutzscheiben oder -kappen verhindern mechanische Beschädigungen an den Dichtflächen sowie Verschmutzungen im Messrohr bei Transport und Lagerung. Deshalb die Schutzscheiben oder Schutzkappen erst unmittelbar vor der Montage entfernen.

## <span id="page-9-3"></span>3.3 Lagerung

Folgende Punkte beachten:

- Für Lagerung (und Transport) ist das Messgerät stoßsicher zu verpacken. Dafür bietet die Originalverpackung optimalen Schutz.
- Die zulässige Lagerungstemperatur beträgt –40…+80 °C (–40…176 °F), vorzugsweise  $+20$  °C ( $+68$  °F).
- Die auf die Prozessanschlüsse montierten Schutzkappen erst unmittelbar vor der Montage entfernen.
- Während der Lagerung darf das Messgerät nicht direkter Sonneneinstrahlung ausgesetzt werden, um unzulässig hohe Oberflächentemperaturen zu vermeiden.

# <span id="page-10-0"></span>4 Montage

## <span id="page-10-1"></span>4.1 Einbaubedingungen

Folgende Punkte beachten:

- Messgerät ist für Tisch-, Wand- und Rohrmontage vorgesehen.
- Anlagenvibrationen haben dank der hohen Messrohr-Schwingfrequenz keinen Einfluss auf die Funktionstüchtigkeit des Messsystems.
- Bei der Montage muss keine Rücksicht auf Turbulenz erzeugende Armaturen (Ventile, Krümmer, T-Stücke usw.) genommen werden, solange keine Kavitationseffekte entstehen.
- Bei Messaufnehmern mit hohem Eigengewicht ist auch mechanischen Gründen und zum Schutz der Rohrleitung eine Abstützung empfehlenswert.

## 4.1.1 Einbaumaße

Alle Abmessungen und Einbaulängen der Messaufnehmer und -umformer sind in der separaten Dokumentation "Technische Information" zu finden  $\rightarrow \Box$  [91](#page-90-0).

## 4.1.2 Einbauort

Luftansammlungen, Gasblasenbildung im Messrohr können zu erhöhten Messfehlern führen. Deshalb folgende Einbauorte in der Rohrleitung vermeiden:

- Kein Einbau am höchsten Punkt der Leitung. Gefahr von Luftansammlungen.
- Kein Einbau unmittelbar vor einem freien Rohrauslauf in einer Fallleitung.

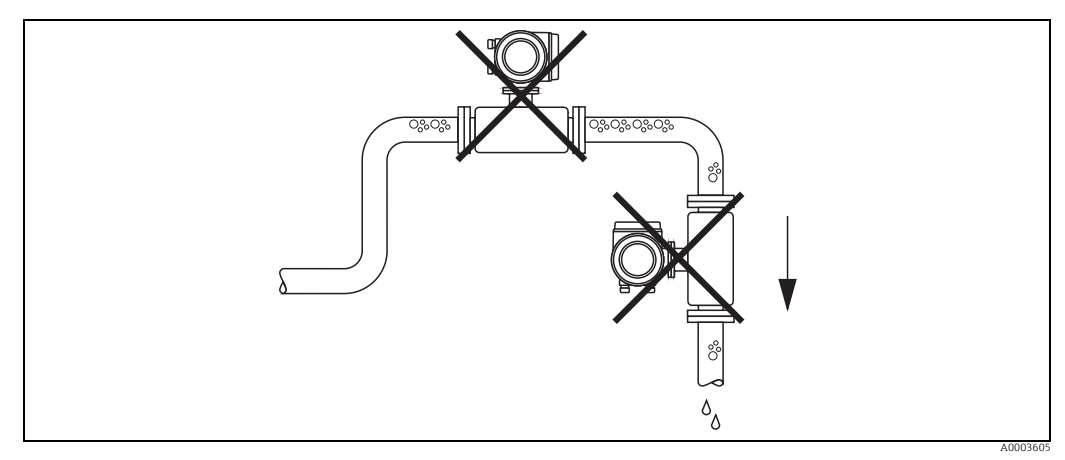

*Abb. 4: Einbauort*

Der Installationsvorschlag in nachfolgender Abbildung ermöglicht dennoch den Einbau in eine offene Fallleitung. Rohrverengungen oder die Verwendung einer Blende mit kleinerem Querschnitt als die Nennweite, verhindern das Leerlaufen des Messaufnehmers während der Messung.

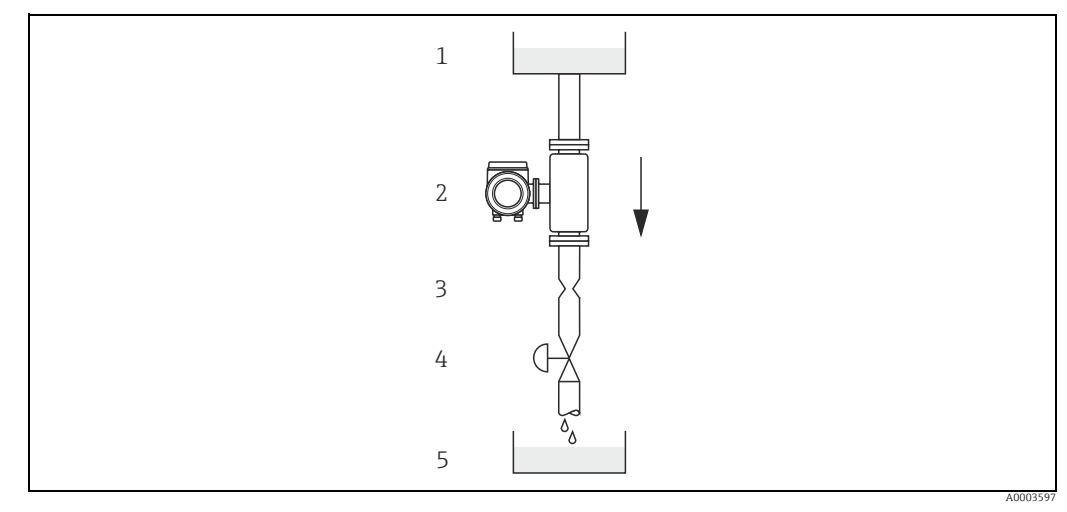

*Abb. 5: Einbau in eine Fallleitung (z.B. bei Abfüllanwendungen)*

*1 Vorratstank* 

*2 Messaufnehmer*

*3 Blende, Rohrverengung (siehe Tabelle)*

*4 Ventil 5 Abfüllbehälter*

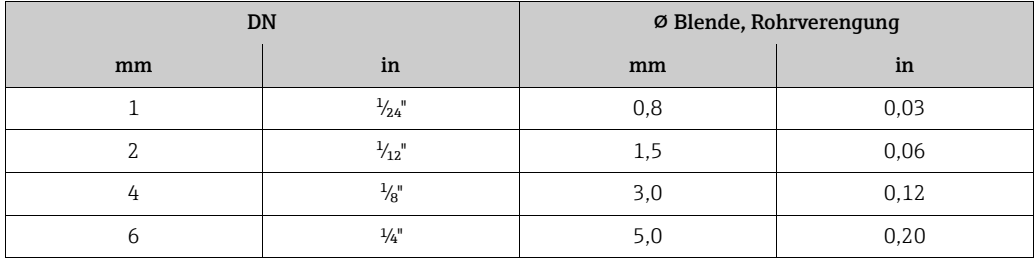

#### Systemdruck

Es ist wichtig, dass keine Kavitation auftritt, weil dadurch die Schwingung des Messrohres beeinflusst werden kann. Für Messstoffe, die unter Normalbedingungen wasserähnliche Eigenschaften aufweisen, sind keine besonderen Anforderungen zu berücksichtigen. Bei leicht siedenden Flüssigkeiten (Kohlenwasserstoffe, Lösungsmittel, Flüssiggase) oder bei Saugförderung ist darauf zu achten, dass der Dampfdruck nicht unterschritten wird und die Flüssigkeit nicht zu sieden beginnt. Ebenso muss gewährleistet sein, dass die in vielen Flüssigkeiten natürlich enthaltenen Gase nicht ausgasen. Ein genügend hoher Systemdruck verhindert solche Effekte.

Die Montage des Messaufnehmers erfolgt deshalb mit Vorteil:

- auf der Druckseite von Pumpen (keine Unterdruckgefahr),
- am tiefsten Punkt einer Steigleitung.

## 4.1.3 Einbaulage

Vergewissern, dass die Pfeilrichtung auf dem Typenschild des Messaufnehmers mit der Durchflussrichtung (Fließrichtung des Messstoffs durch die Rohrleitung) übereinstimmt.

#### Vertikal/ Horizontal:

Bei korrektem Einbau ist das Messumformergehäuse ober- oder unterhalb der Rohrleitung positioniert. Dadurch können sich im gebogenen Messrohr (Einrohrsystem) keine Gasblasen und keine Feststoffablagerungen bilden.

Der Messaufnehmer darf nicht hängend, d.h. ohne Abstützung oder Befestigung, in eine Rohrleitung eingebaut werden. Dies verhindert eine übermäßige Materialbeanspruchung im Bereich des Prozessanschlusses. Die Grundplatte des Messaufnehmergehäuses erlaubt eine Tisch-, Wand- oder Pfostenmontage.

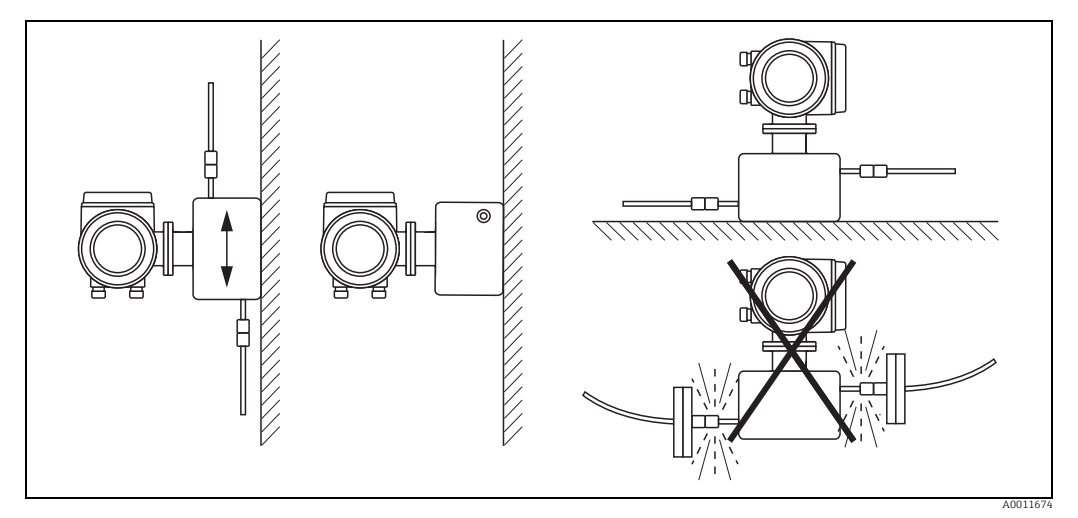

*Abb. 6: Vertikale und horizontale Einbaulage*

## 4.1.4 Beheizung

Bei einigen Messstoffen ist darauf zu achten, dass im Bereich des Messaufnehmers kein Wärmeverlust stattfinden kann. Eine Beheizung kann elektrisch, z.B. mit Heizbändern, oder über heißwasser- bzw. dampfführende Kupferrohre oder Heizmäntel erfolgen.

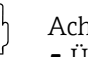

- Achtung!
- Überhitzungsgefahr der Messelektronik. Sicherstellen, dass die maximal zulässige Umgebungstemperatur für den Messumformer eingehalten wird. Das Verbindungsstück zwischen Messaufnehmer und Messumformer sowie das Anschlussgehäuse der Getrenntausführung sind immer freizuhalten.
- Bei Verwendung einer elektrischen Begleitheizung, deren Heizregelung über Phasenanschnittsteuerung oder durch Pulspakete realisiert wird, kann auf Grund von auftretenden Magnetfeldern (d.h. bei Werten, die größer als die von der EN-Norm zugelassenen Werte (Sinus 30 A/m) sind), eine Beeinflussung der Messwerte nicht ausgeschlossen werden. In solchen Fällen ist eine magnetische Abschirmung des Aufnehmers erforderlich. Die Abschirmung des Schutzbehälters kann durch Weißblech oder Elektroblech ohne Vorzugsrichtung (z.B. V330-35A) mit folgenden Eigenschaften vorgenommen werden: – Relative magnetische Permeabilität  $\mu_r \geq 300$ 
	- Blechdicke d ≥ 0,35 mm (≥0,0011")
- Angaben über zulässige Temperaturbereiche  $\rightarrow \blacksquare$  [86.](#page-85-2) Bei Messgeräten, welche im explosionsgefährdetem Bereich eingesetzt werden, darf die Begleitheizung keine Temperaturen oberhalb der zulässigen Messstofftemperatur per Temperaturklasse erzeugen.

## 4.1.5 Ein- und Auslaufstrecken

Beim Einbau sind keine Ein- und Auslaufstrecken zu beachten. Der Messaufnehmer ist nach Möglichkeit vor Armaturen wie Ventilen, T-Stücken, Krümmern usw. zu montieren.

## 4.1.6 Vibrationen

Anlagenvibrationen haben dank der hohen Messrohr-Schwingfrequenz keinen Einfluss auf die Funktionstüchtigkeit des Messsystems. Spezielle Befestigungsmaßnahmen für die Messaufnehmer sind deshalb nicht erforderlich.

## 4.1.7 Durchflussgrenzen

Entsprechende Angaben sind in der separaten Dokumentation "Technische Information" zu finden,  $\rightarrow \Box$  [91.](#page-90-0)

## 4.1.8 Spezielle Montagehinweise

#### Berstscheibe

Beim Einbau des Geräts darauf achten, dass die Funktion der Berstscheibe nicht behindert wird. Die Lage der Berstscheibe ist durch einen daneben angebrachten Aufkleber gekennzeichnet.

Weitere Prozessrelevante Informationen( $\rightarrow \cong 88$  $\rightarrow \cong 88$ ).

Die vorhandenen Anschlussstutzen sind nicht für eine Spül- oder Drucküberwachungsfunktion vorgesehen, sondern sind Einbauort der Berstscheibe.

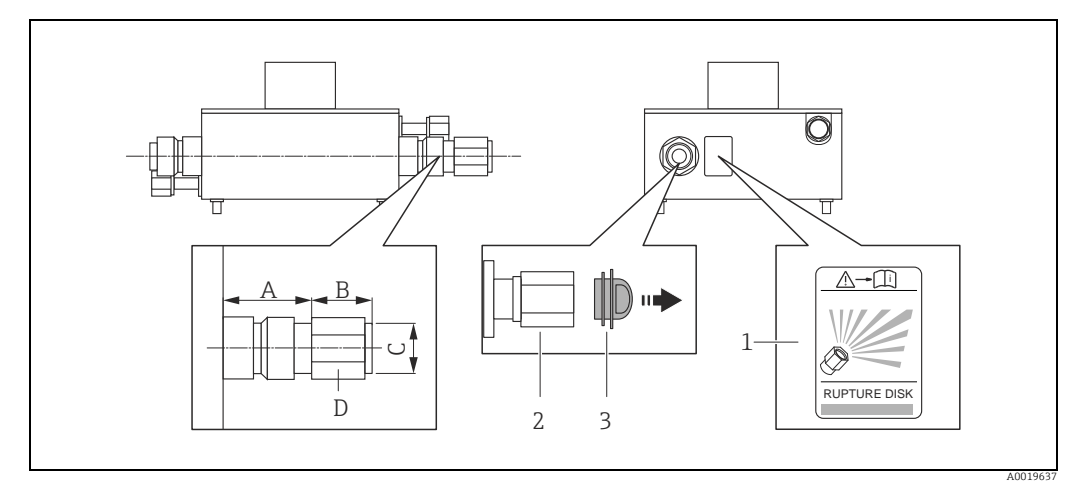

<span id="page-13-0"></span>*Abb. 7: Messaufnehmergehäuse mit Berstscheibe für definierte Mediumsabfuhr*

*2 Berstscheibe mit ½" NPT-Innengewinde und SW 1"*

*3 Transportschutz*

#### *Abmessungen in SI-Einheiten*

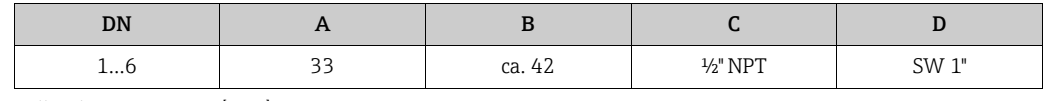

Alle Abmessungen in [mm]

#### *Abmessungen in US-Einheiten*

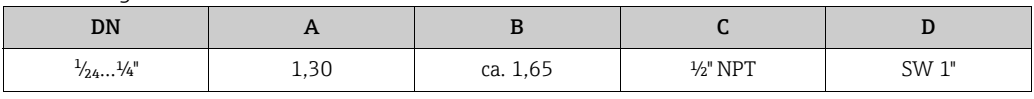

Alle Abmessungen in [in]

*<sup>1</sup> Hinweisschild zur Berstscheibe*

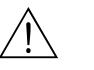

### Warnung!

Funktionssicherheit der Berstscheibe eingeschränkt.

Personengefährdung durch austretende Messstoffe.

- ‣ Berstscheibe nicht entfernen.
- ‣ Beim Einsatz einer Berstscheibe: Keinen Heizmantel verwenden.
- ‣ Beim Einbau des Geräts darauf achten, dass die Funktion der Berstscheibe nicht behindert wird.
- ‣ Vorkehrungen treffen, um Schaden und Personengefährdung beim Auslösen der Berstscheibe auszuschließen.
- ‣ Angaben auf dem Berstscheibenaufkleber beachten.

## <span id="page-14-0"></span>4.2 Einbau

## 4.2.1 Messumformergehäuse drehen

#### Aluminium-Feldgehäuse drehen

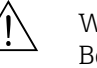

Warnung!<br>Bei Geräten mit der Zulassung EEx d/de bzw. NEC/CEC Cl. I Div. 1 ist die Drehmechanik anders als hier beschrieben. Die entsprechende Vorgehensweise ist in der Ex-spezifischen Dokumentation dargestellt.

- 1. Beide Befestigungsschrauben lösen.
- 2. Bajonettverschluss bis zum Anschlag drehen.
- 3. Messumformergehäuse vorsichtig bis zum Anschlag anheben.
- 4. Messumformergehäuse in die gewünschte Lage drehen (max. 2 × 90° in jede Richtung).
- 5. Gehäuse wieder aufsetzen und Bajonettverschluss wieder einrasten.
- 6. Beide Befestigungsschrauben fest anziehen.

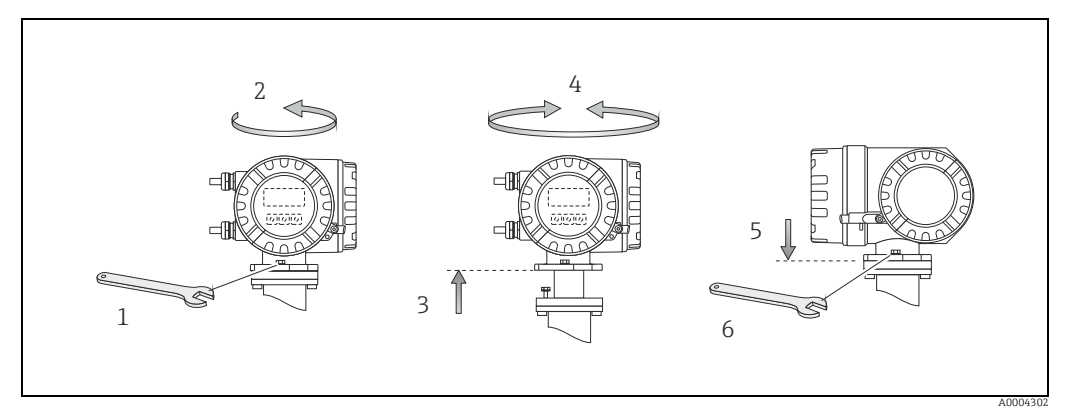

*Abb. 8: Drehen des Messumformergehäuses (Aluminium-Feldgehäuse)*

## 4.2.2 Montage Wandaufbaugehäuse

Das Wandaufbaugehäuse kann auf folgende Arten montiert werden:

- Direkte Wandmontage
- Schalttafeleinbau (mit separatem Montageset, Zubehör)  $\rightarrow \blacksquare$  [17](#page-16-0)
- Rohrmontage (mit separatem Montageset, Zubehör)  $\rightarrow \cong$  [17](#page-16-1)
- Achtung!
	- Beim Einbauort darauf achten, dass der zulässige Umgebungstemperaturbereich (–20…+60 °C (–4…+140 °F), optional –40…+60 °C (–40…+140 °F)) nicht überschritten wird. Gerät an einer schattigen Stelle montieren. Direkte Sonneneinstrahlung ist zu vermeiden.
	- Das Wandaufbaugehäuse ist so zu montieren, dass die Kabeleinführungen nach unten gerichtet sind.

#### Direkte Wandmontage

- 1. Bohrlöcher vorbereiten  $\rightarrow \blacksquare$  9.
- 2. Anschlussklemmenraumdeckel (a) abschrauben.
- 3. Beide Befestigungsschrauben (b) durch die betreffenden Gehäusebohrungen (c) schieben.
	- Befestigungsschrauben (M6): max. Ø 6,5 mm (0,26")
	- Schraubenkopf: max. Ø 10,5 mm (0,41")
- 4. Messumformergehäuse wie abgebildet auf die Wand montieren.
- 5. Anschlussklemmenraumdeckel (a) wieder auf das Gehäuse schrauben.

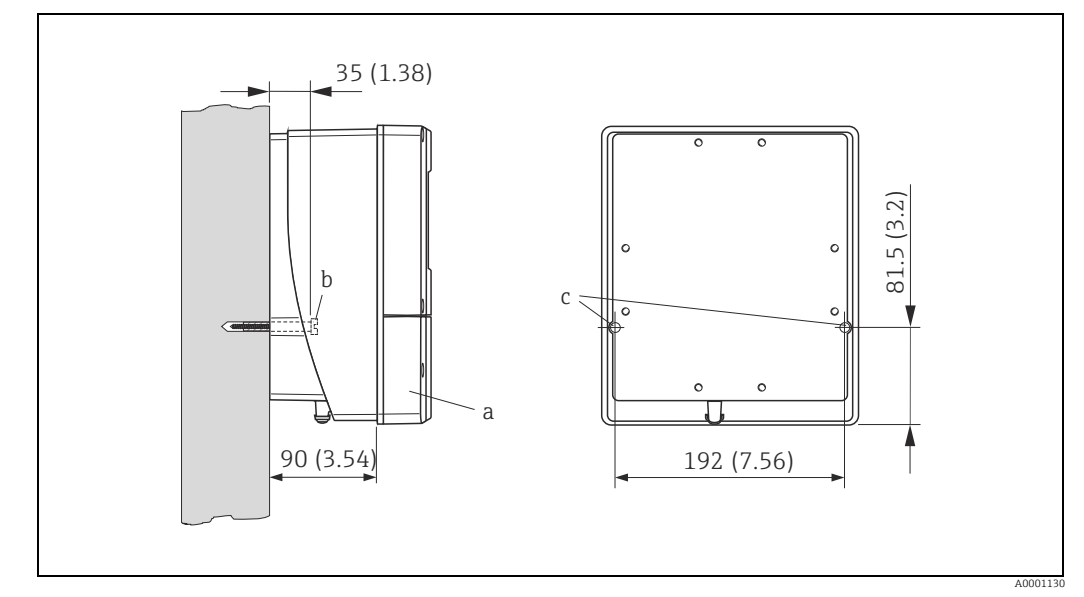

<span id="page-15-0"></span>*Abb. 9: Direkte Wandmontage*

#### <span id="page-16-0"></span>Schalttafeleinbau

- 1. Einbauöffnung in der Schalttafel vorbereiten  $\rightarrow \blacksquare$  [10](#page-16-2).
- 2. Gehäuse von vorne durch den Schalttafel-Ausschnitt schieben.
- 3. Halterungen auf das Wandaufbaugehäuse schrauben.
- 4. Gewindestangen in die Halterungen einschrauben und solange anziehen, bis das Gehäuse fest auf der Schalttafelwand sitzt. Gegenmuttern anziehen. Eine weitere Abstützung ist nicht notwendig.

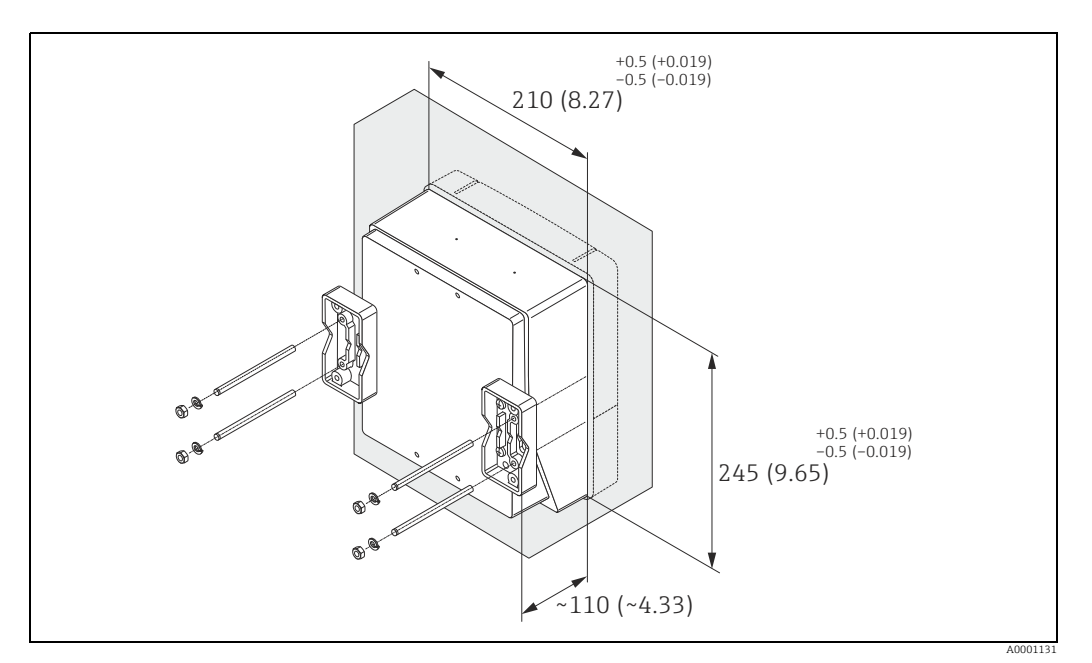

<span id="page-16-2"></span>*Abb. 10: Schalttafeleinbau (Wandaufbaugehäuse)*

#### <span id="page-16-1"></span>Rohrmontage

Die Montage erfolgt gemäß den Vorgaben →  $\blacksquare$  [11.](#page-16-3)

#### Achtung!

Wird für die Montage eine warme Rohrleitung verwendet, so ist darauf zu achten, dass die Gehäusetemperatur den max. zulässigen Wert von +60 °C (+140 °F) nicht überschreitet.

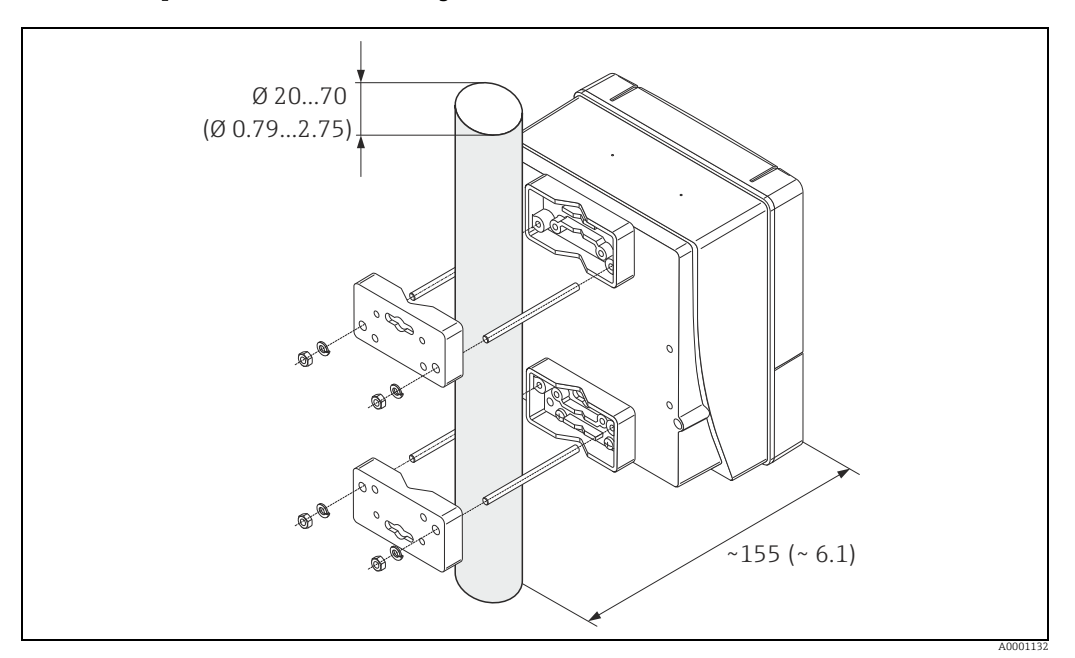

<span id="page-16-3"></span>*Abb. 11: Rohrmontage (Wandaufbaugehäuse)*

## 4.2.3 Vor-Ort-Anzeige drehen

- 1. Elektronikraumdeckel vom Messumformergehäuse abschrauben.
- 2. Seitliche Verriegelungstasten des Anzeigemoduls drücken und Modul aus der Elektronikraumabdeckplatte herausziehen.
- 3. Anzeige in die gewünschte Lage drehen (max. 4 × 45° in beide Richtungen) und wieder auf die Elektronikraumabdeckplatte aufsetzen.
- 4. Elektronikraumdeckel wieder fest auf das Messumformergehäuse schrauben.

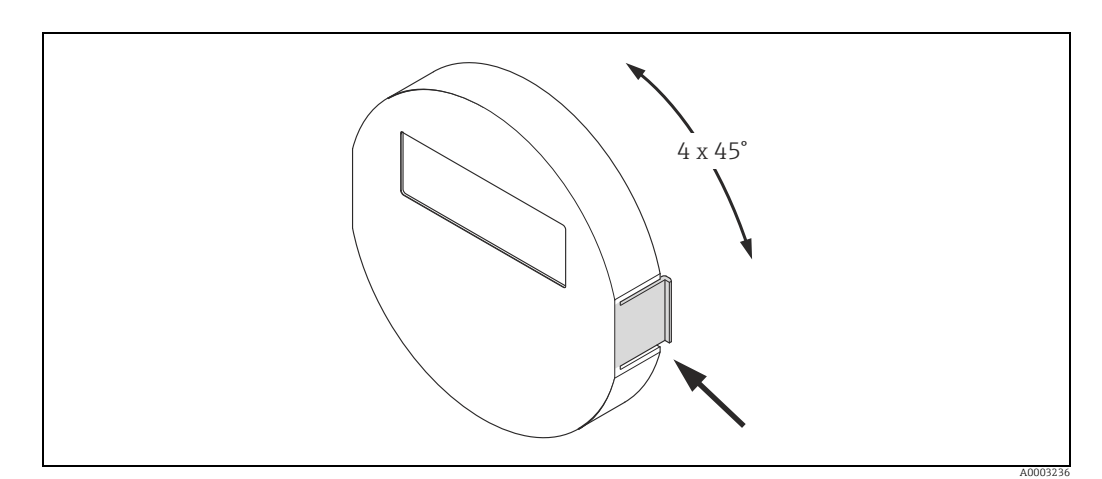

*Abb. 12: Drehen der Vor-Ort-Anzeige (Feldgehäuse)*

## <span id="page-17-0"></span>4.3 Einbaukontrolle

Folgende Kontrollen nach dem Einbau des Messgeräts in die Rohrleitung durchführen:

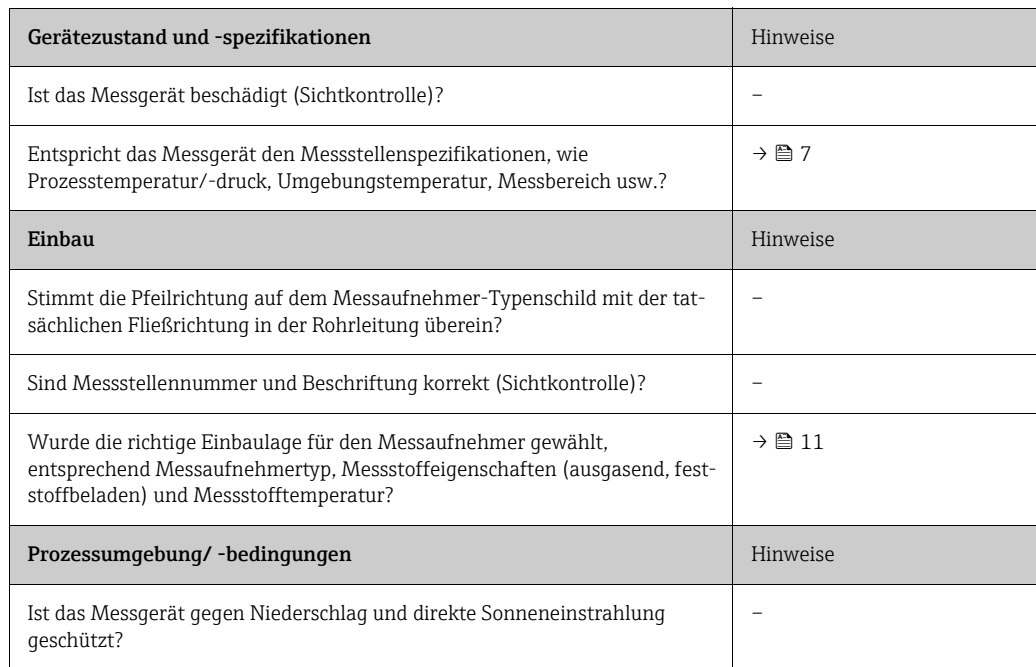

# <span id="page-18-0"></span>5 Verdrahtung

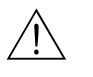

# Warnung!

Für den Anschluss von Ex-zertifizierten Geräten die entsprechenden Hinweise und Anschlussbilder in den spezifischen Ex-Zusatzdokumentationen zu dieser Betriebsanleitung beachten. Bei Fragen steht Ihnen Ihre Endress+Hauser-Vertretung gerne zur Verfügung.

! Hinweis! Das Gerät besitzt keine interne Trennvorrichtung. Deshalb dem Gerät einen Schalter oder Leistungsschalter zuordnen, mit welchem die Versorgungsleitung vom Netz getrennt werden kann.

## <span id="page-18-1"></span>5.1 Kabelspezifikationen Modbus RS485

Im Standard EIA/TIA-485 sind zwei Varianten (Kabeltyp A und B) für die Busleitung spezifiziert und können für alle Übertragungsraten eingesetzt werden. Wir empfehlen jedoch vorzugsweise den Kabeltyp A einzusetzen. Die Kabelspezifikation für den Kabeltyp A sind in der folgenden Tabelle abgebildet:

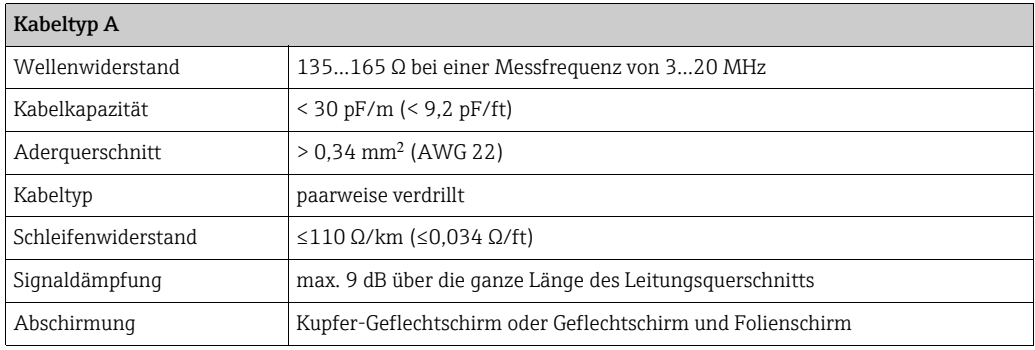

Beim Aufbau des Busses sind folgende Punkte zu beachten:

- Alle Messgeräte werden in einer Busstruktur (Linie) angeschlossen.
- Die maximale Leitungslänge (Segmentlänge) des Modbus RS485 Systems bei Verwendung des Kabeltyps A und einer Übertragungsrate von 115200 Baud beträgt 1200 m (3936 ft). Die Gesamtlänge der Stichleitungen darf dabei eine maximale Länge von 6,6 m (21,7 ft) nicht überschreiten.
- Es sind höchstens 32 Teilnehmer pro Segment zulässig.
- Jedes Segment ist auf beiden Enden mit einem Abschlusswiderstand terminiert.
- Die Buslänge bzw. Anzahl der Teilnehmer kann durch den Einbau eines Repeaters erhöht werden.

## <span id="page-18-2"></span>5.1.1 Schirmung und Erdung

Bei der Gestaltung des Schirmungs- und Erdungskonzeptes eines Feldbussystems sind drei wichtige Aspekte zu beachten:

- Elektromagnetische Verträglichkeit (EMV)
- Explosionsschutz
- Personenschutz

Um eine optimale Elektromagnetische Verträglichkeit von Systemen zu gewährleisten ist es wichtig, dass die Systemkomponenten und vor allem die Leitungen, welche die Komponenten verbinden, geschirmt sind und eine lückenlose Schirmung gegeben ist. Im Idealfall sind die Kabelschirme mit den häufig metallischen Gehäusen der angeschlossenen Feldgeräte verbunden. Da diese in der Regel mit dem Schutzleiter verbunden sind, ist damit der Schirm des Buskabels mehrfach geerdet. Darauf achten, dass die abisolierten und verdrillten Kabelschirmstücke bis zur Erdklemme so kurz wie möglich sind. Diese für die elektromagnetische Verträglichkeit und für den Personenschutz optimale Verfahrensweise kann ohne Einschränkung in Anlagen mit optimalem Potenzialausgleich angewendet werden.

Bei Anlagen ohne Potenzialausgleich können netzfrequente Ausgleichsströme (50 Hz) zwischen zwei Erdungspunkten fließen, die in ungünstigen Fällen, z.B. beim Überschreiten des zulässigen Schirmstroms, das Kabel zerstören können. Zur Unterbindung der niederfrequenten Ausgleichsströme ist es daher empfehlenswert, bei Anlagen ohne Potenzialausgleich den Kabelschirm nur einseitig direkt mit der Ortserde (bzw. Schutzleiter) zu verbinden und alle weiteren Erdungspunkte kapazitiv anzuschließen.

r<sup>d</sup>) Achtung!<br>Die gesetzlichen EMV-Anforderungen werden **nur** mit beidseitiger Erdung des Kabelschirms erfüllt.

## <span id="page-19-0"></span>5.2 Anschluss der Getrenntausführung

## <span id="page-19-2"></span>5.2.1 Anschluss Verbindungskabel Messaufnehmer/-umformer

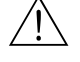

Warnung!

- Stromschlaggefahr. Energieversorgung ausschalten, bevor das Messgerät geöffnet wird. Messgerät nicht unter Netzspannung installieren bzw. verdrahten. Ein Nichtbeachten kann zur Zerstörung von Teilen der Elektronik führen.
- Stromschlaggefahr. Schutzleiter mit dem Gehäuse-Erdanschluss verbinden, bevor die Energieversorgung angelegt wird.
- Es dürfen immer nur Messaufnehmer und -umformer mit der gleichen Seriennummer miteinander verbunden werden. Wird dies beim Anschluss nicht beachtet, können Kommunikationsprobleme auftreten.
- 1. Deckel (d) vom Anschlussklemmenraum bzw. Messaufnehmergehäuse entfernen.
- 2. Verbindungskabel (e) durch die entsprechenden Kabelführungen legen.
- 3. Verdrahtung zwischen Messaufnehmer und Messumformer gemäß elektrischem Anschlussplan vornehmen ( $\rightarrow \blacksquare$  [13](#page-19-1) oder Anschlussbild im Schraubdeckel).
- 4. Anschlussklemmenraum bzw. Messumformergehäuse wieder verschließen.

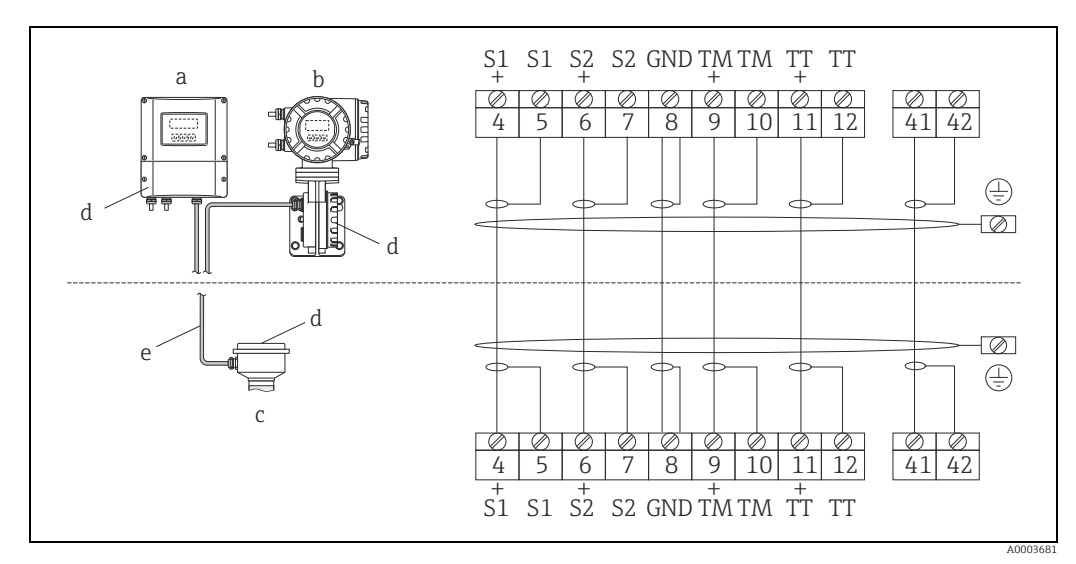

*Abb. 13: Anschluss der Getrenntausführung*

*a Wandaufbaugehäuse Messumformer: Ex-freier Bereich → separate Dokumentation*

<span id="page-19-1"></span>*b Wandaufbaugehäuse Messumformer: ATEX II2G / Zone 1 / NEC/CEC → separate Ex-Dokumentation*

- *c Anschlussgehäuse Messaufnehmer d Deckel Anschlussklemmenraum bzw. Anschlussgehäuse*
- *e Verbindungskabel*

*Klemmen-Nr.: 4/5 = grau; 6/7 = grün; 8 = gelb; 9/10 = rosa; 1¹⁄₁₂ = weiß; 41/42 = braun*

## <span id="page-20-1"></span>5.2.2 Kabelspezifikation Verbindungskabel

Bei der Getrenntausführung besitzt das Verbindungskabel zwischen Messumformer und Messaufnehmer folgende Spezifikationen:

- $\bullet$  6 × 0,38 mm<sup>2</sup> (20 AWG) PVC-Kabel mit gemeinsamem Schirm und einzeln abgeschirmten Adern
- Leiterwiderstand:  $\leq 50 \Omega/km$  ( $\leq 0.015 \Omega/ft$ )
- Kapazität Ader/Schirm: ≤ 140 pF/m (≤ 42,7 pF/ft)
- Kabellänge: max. 20 m (65,6 ft)
- Dauerbetriebstemperatur: max. +105 °C (+221 °F)

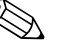

! Hinweis! Das Kabel muss in einer festen Verlegungsart installiert werden.

## <span id="page-20-0"></span>5.3 Anschluss der Messeinheit

## 5.3.1 Anschluss Messumformer

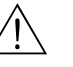

### Warnung!

- Stromschlaggefahr. Energieversorgung ausschalten, bevor Messgerät geöffnet wird. Gerät nicht unter Spannung installieren bzw. verdrahten. Ein Nichtbeachten kann zur Zerstörung von Teilen der Elektronik führen.
- Stromschlaggefahr. Schutzleiter mit dem Gehäuse-Erdanschluss verbinden, bevor die Energieversorgung angelegt wird, außer wenn besondere Schutzmaßnahmen getroffen wurden (z.B. galvanisch getrennte Energieversorgung SELV oder PELV).
- Typenschildangaben mit der ortsüblichen Versorgungsspannung und Frequenz vergleichen. Auch die national gültigen Installationsvorschriften beachten.
- 1. Anschlussklemmenraumdeckel (a) vom Messumformergehäuse abschrauben.
- 2. Energieversorgungkabel (b), Signalkabel (g) und Feldbuskabel (d) durch die betreffenden Kabeleinführungen legen.
- 3. Verdrahtung gemäß der jeweiligen Anschlussklemmenbelegung und dem zugehörigen Anschlussschema vornehmen.
	- " Achtung!
	- Beschädigungsgefahr des Feldbuskabels. Informationen zur Schirmung und Erdung des Feldbuskabels beachten ( $\rightarrow \cong$  [19](#page-18-2)).
	- Es ist nicht empfehlenswert, das Feldbuskabel über die herkömmlichen Kabelverschraubungen zu schleifen. Falls später auch nur ein Messgerät ausgetauscht wird, muss die Buskommunikation unterbrochen werden.
- 4. Anschlussklemmenraumdeckel (a) wieder auf das Messumformergehäuse aufschrauben.

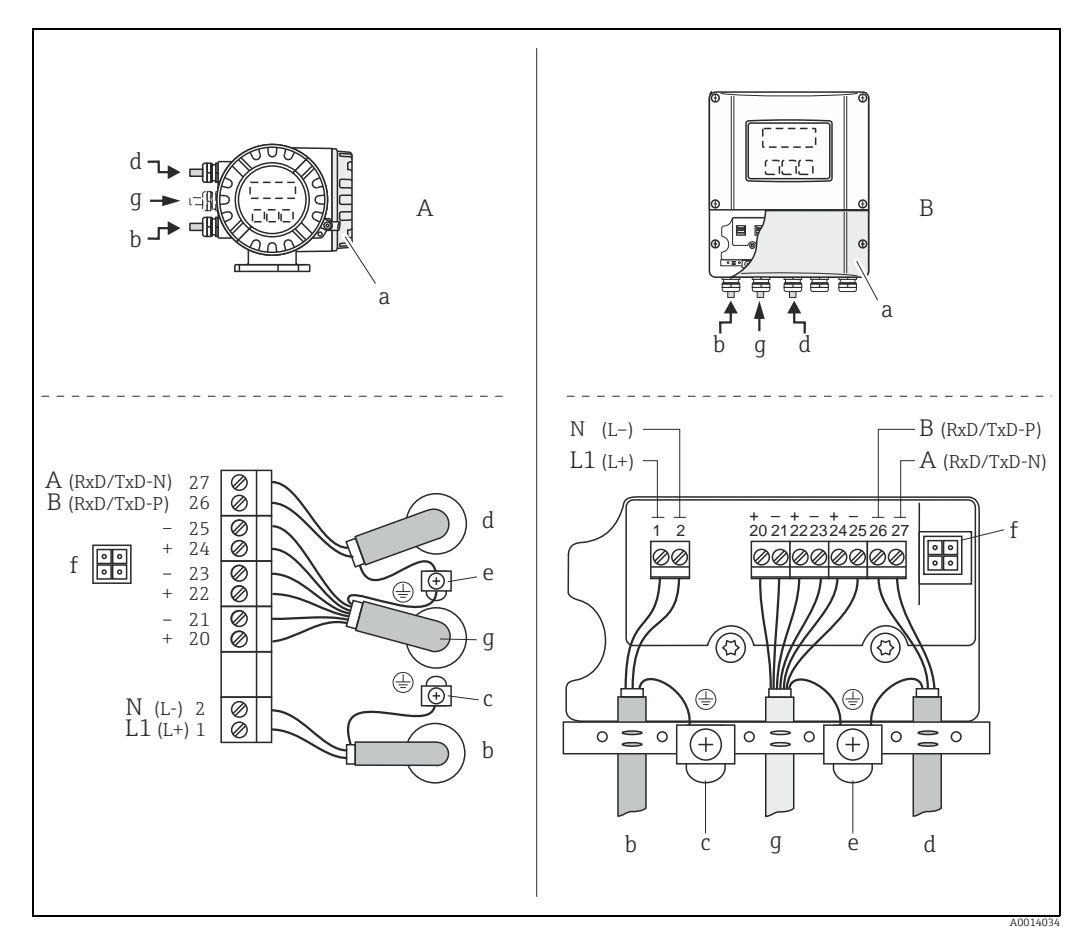

*Abb. 14: Anschließen des Messumformers, Leitungsquerschnitt max. 2,5 mm² (14 AWG)*

- *A Ansicht A (Feldgehäuse)*
- *B Ansicht B (Wandaufbaugehäuse)*
- *a Anschlussklemmenraumdeckel*
- *b Kabel für Energieversorgung: 85…260 V AC, 20…55 V AC, 16…62 V DC – Klemme Nr. 1: L1 für AC, L+ für DC*
- *Klemme Nr. 2: N für AC, L- für DC c Erdungsklemme für Schutzleiter*
- 
- *d Feldbuskabel*
	- *Klemme Nr. 26: A (RxD/TxD-P) Klemme Nr. 27: B (RxD/TxD-N)*
- 
- *e Erdungsklemme Signalkabelschirm/ Feldbuskabelschirm Folgendes beachten:*
	- *die Schirmung und Erdung des Feldbuskabels →  [19](#page-18-2)*
- *dass die abisolierten und verdrillten Kabelschirmstücke bis zur Erdklemmme so kurz wie möglich sind f Servicestecker für den Anschluss des Serviceinterface 193 (FieldCare)*
- 
- *g* Signalkabel: Klemmenbelegung → **■** [22](#page-21-0)

## <span id="page-21-0"></span>5.3.2 Anschlussklemmenbelegung

Elektrische Werte der Eingänge  $\rightarrow \blacksquare$  [81](#page-80-3). Elektrische Werte der Ausgänge  $\rightarrow \cong 81$ .

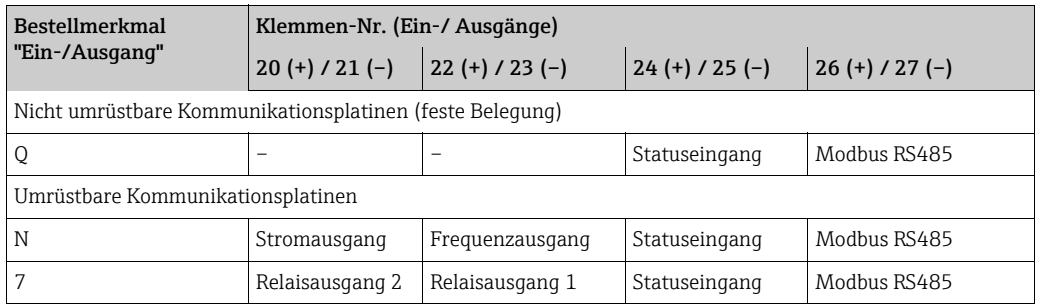

## <span id="page-22-0"></span>5.4 Schutzart

Das Messgerät erfüllt alle Anforderungen gemäß der Schutzart IP 67.

Um nach erfolgter Montage im Feld oder nach einem Servicefall die Schutzart IP 67 zu gewährleisten, müssen folgende Punkte zwingend beachtet werden:

- Die Gehäusedichtungen müssen sauber und unverletzt in die Dichtungsnuten eingelegt sein. Gegebenenfalls sind die Dichtungen zu trocknen, zu reinigen oder zu ersetzen.
- Die Gehäuseschrauben und Schraubdeckel müssen fest angezogen sein.
- Die für den Anschluss verwendeten Kabel müssen den spezifizierten Außendurchmesser aufweisen  $\rightarrow \blacksquare$  [82](#page-81-0), Kabeleinführungen.
- Die Kabeleinführungen müssen fest angezogen sein (Punkt  $a \rightarrow \blacksquare$  [15](#page-22-1)).
- Das Kabel muss vor der Kabeleinführung in einer Schlaufe ("Wassersack") verlegt sein (Punkt  $\mathbf{b} \to \blacksquare$  [15\)](#page-22-1). Auftretende Feuchtigkeit kann so nicht zur Einführung gelangen.

**&** Hinweis! Die Kabeleinführungen dürfen nicht nach oben gerichtet sein.

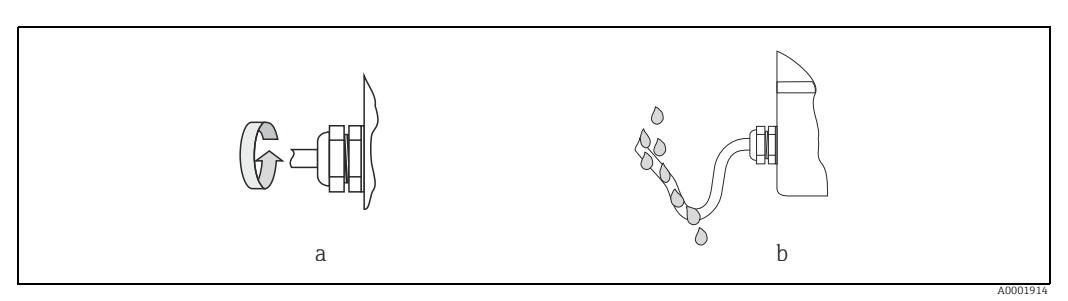

*Abb. 15: Montagehinweise für Kabeleinführungen*

- Nicht benutzte Kabeleinführungen sind durch einen Blindstopfen zu ersetzen.
- Die verwendete Schutztülle darf nicht aus der Kabeleinführung entfernt werden.

<span id="page-22-1"></span>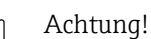

Die Schrauben des Messaufnehmergehäuses dürfen nicht gelöst werden, da sonst die von Endress+Hauser garantierte Schutzart erlischt.

## <span id="page-23-0"></span>5.5 Anschlusskontrolle

Nach der elektrischen Installation des Messgeräts folgende Kontrollen durchführen:

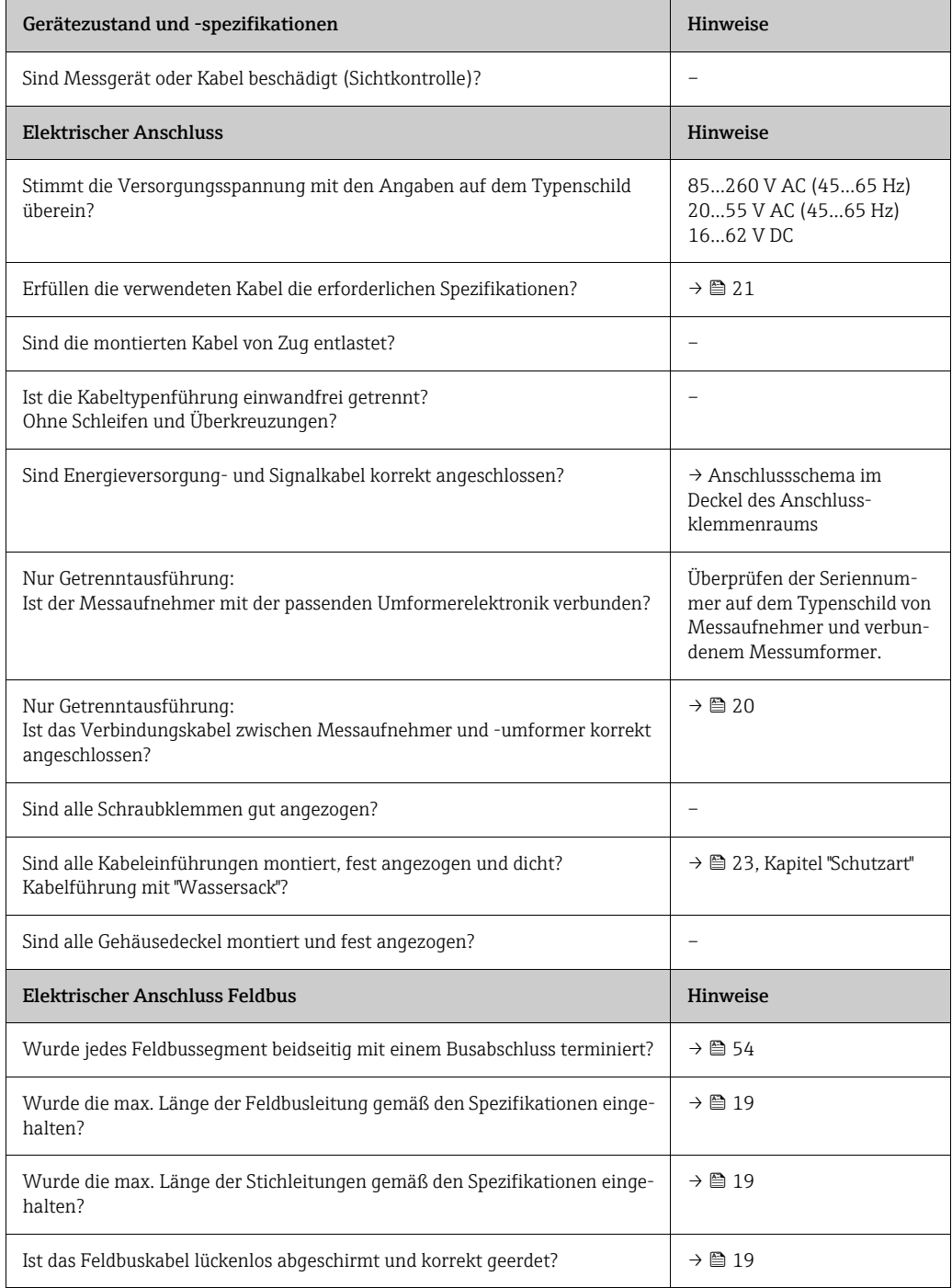

# <span id="page-24-0"></span>6 Bedienung

## <span id="page-24-1"></span>6.1 Anzeige- und Bedienelemente

Mit der Vor-Ort-Anzeige können wichtige Kenngrößen direkt an der Messstelle abgelesen oder das Gerät über das "Quick Setup" bzw. die Funktionsmatrix konfiguriert werden. Das Anzeigefeld besteht aus vier Zeilen, auf denen Messwerte und/ oder Statusgrößen (Durchflussrichtung, Teilfüllung Rohr, Bargraph usw.) angezeigt werden. Der Anwender hat die Möglichkeit, die Zuordnung der Anzeigezeilen zu bestimmten Anzeigegrößen beliebig zu ändern und nach seinen Bedürfnissen anzupassen (→ Handbuch "Beschreibung Geräteparameter", GP00003D/06/).

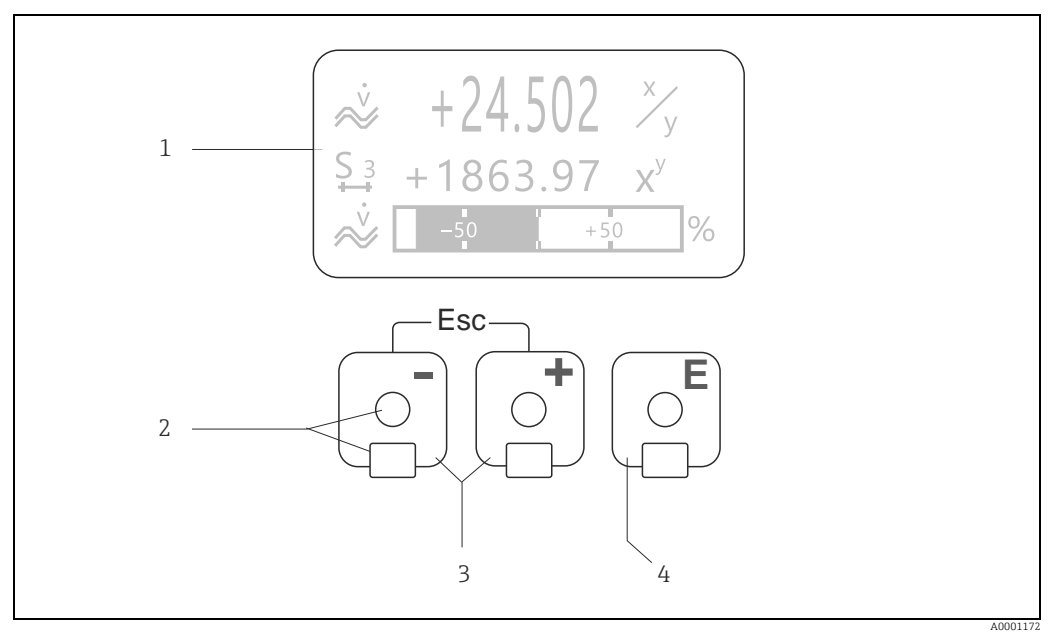

*Abb. 16: Anzeige- und Bedienelemente*

*1 Flüssigkristall-Anzeige*

- *Auf der beleuchteten, vierzeiligen Flüssigkristall-Anzeige werden Messwerte, Dialogtexte, sowie Stör- und Hinweismeldungen angezeigt. Als HOME-Position (Betriebsmodus) wird die Anzeige während des normalen Messbetriebs bezeichnet. Anzeigedarstellung*
- *2 Optische Bedienelemente für "Touch Control"*
- 
- *3 Plus-/Minus-Tasten HOME-Position → Direkter Abruf von Summenzählerständen sowie Istwerten der Ein-/Ausgänge – Zahlenwerte eingeben, Parameter auswählen*
	- *Auswählen verschiedener Blöcke, Gruppen und Funktionsgruppen innerhalb der Funktionsmatrix*
	- *Durch das gleichzeitige Betätigen der +/- Tasten (* X*) werden folgende Funktionen ausgelöst:*
	- *Schrittweises Verlassen der Funktionsmatrix → HOME-Position*
	- *–* Q*Tasten länger als 3 Sekunden betätigen <sup>→</sup> direkter Rücksprung zur HOME-Position*
- *Abbrechen der Dateneingabe 4 Enter-Taste*
	- *HOME-Position → Einstieg in die Funktionsmatrix*
	- *Abspeichern von eingegebenen Zahlenwerten oder geänderten Einstellungen*

## 6.1.1 Anzeigedarstellung (Betriebsmodus)

Das Anzeigefeld besteht aus insgesamt drei Zeilen, auf denen Messwerte und/ oder Statusgrößen (Durchflussrichtung, Bargraph usw.) angezeigt werden. Der Anwender hat die Möglichkeit, die Zuordnung der Anzeigezeilen zu bestimmten Anzeigegrößen beliebig zu ändern und nach seinen Bedürfnissen anzupassen  $(\rightarrow$  Handbuch "Beschreibung Geräteparameter").

#### Multiplexbetrieb

Jeder Zeile können max. zwei verschiedene Anzeigegrößen zugeordnet werden. Diese erscheinen auf der Anzeige wechselweise alle 10 Sekunden.

#### Fehlermeldungen

Anzeige und Darstellung von System-/ Prozessfehler  $\rightarrow \Box$  [30.](#page-29-0)

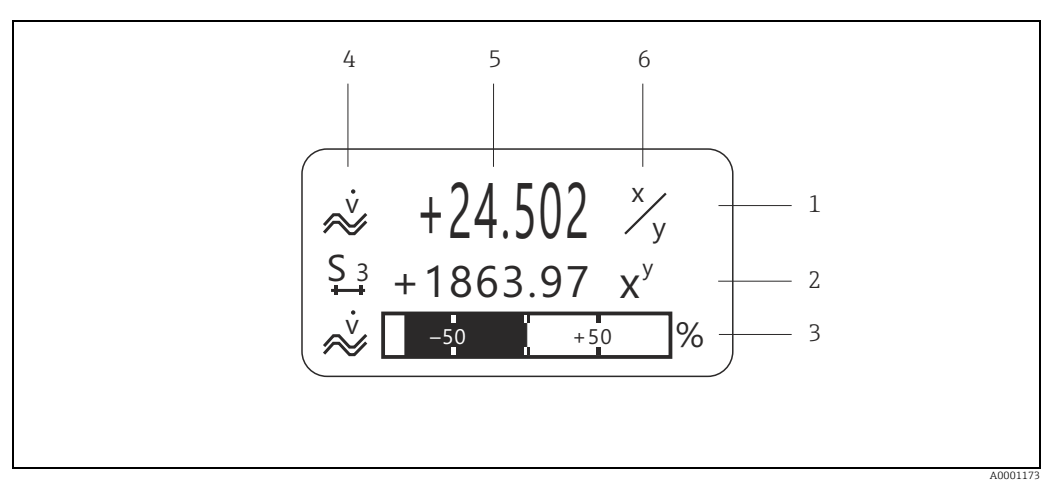

*Abb. 17: Anzeigebeispiel für den Betriebsmodus (HOME-Position)*

- *1 Hauptzeile: Darstellung von Haupt-Messwerten, z.B. Massefluss in [kg/h]*
- *2 Zusatzzeile: Darstellung zusätzlicher Mess- bzw. Statusgrößen, z.B. Summenzählerstand Nr. 3 in [t]*
- *3 Informationszeile: Darstellung weiterer Informationen zu den Mess- bzw. Statusgrößen, z.B. Bargraph-Darstellung des vom Massendurchfluss erreichten Endwertes*
- *4 Anzeigefeld "Info-Symbole": In diesem Anzeigefeld erscheinen in Form von Symbolen zusätzliche Informationen zu den angezeigten Messwerten. Eine vollständige Übersicht aller Symbole und deren Bedeutung →  [27](#page-26-0)*
- *5 Anzeigefeld "Messwerte": In diesem Anzeigefeld erscheinen die aktuellen Messwerte*
- *6 Anzeigefeld "Maßeinheit": In diesem Anzeigefeld erscheinen die eingestellten Maß-/ Zeiteinheiten der aktuellen Messwerte*

## 6.1.2 Anzeige-Zusatzfunktionen

Aus der HOME-Position heraus kann durch Betätigen der  $\Box$  Tasten ein "Info-Menü" mit folgenden Informationen aufgerufen werden:

- Summenzählerstände (inkl. Überlauf)
- Istwerte bzw. -zustände vorhandener Ein-/Ausgänge
- TAG-Nummer des Gerätes (frei definierbar)

 $\mathbb{B} \rightarrow$  Abfrage einzelner Werte innerhalb des Info-Menüs  $E_{\perp}$  (Esc-Taste)  $\rightarrow$  Zurück zur HOME-Position

## <span id="page-26-0"></span>6.1.3 Anzeigesymbole

Die im linken Anzeigefeld dargestellten Symbole erleichtern dem Anwender vor Ort das Ablesen und Erkennen von Messgrößen, Gerätestatus und Fehlermeldungen.

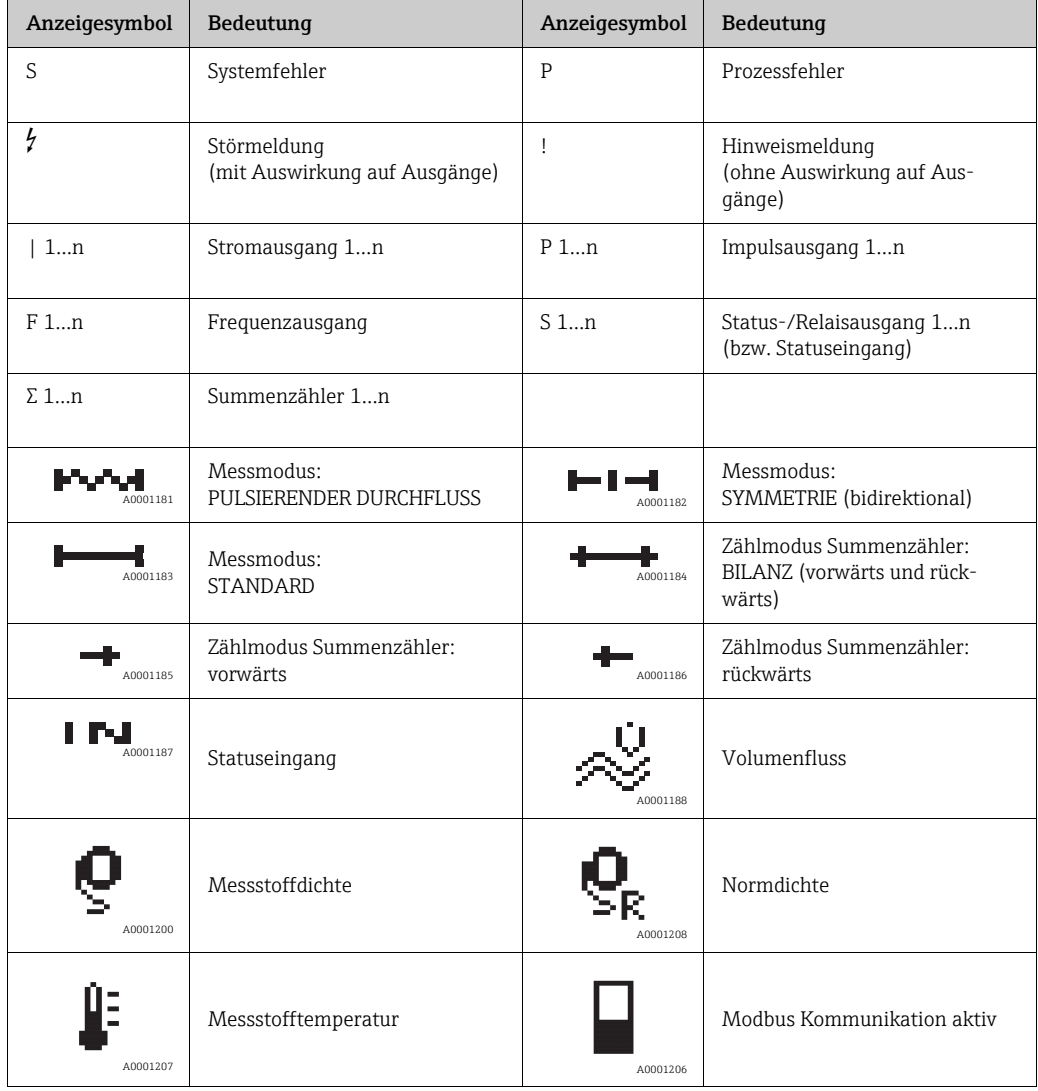

## <span id="page-27-0"></span>6.2 Kurzanleitung zur Funktionsmatrix

# **2 Hinweis!**

• Unbedingt die allgemeinen Hinweise beachten  $\rightarrow \equiv 29$  $\rightarrow \equiv 29$ .

- Funktionsbeschreibungen → Handbuch "Beschreibung Geräteparameter".
- 1. HOME-Position  $\rightarrow \Box \rightarrow$  Einstieg in die Funktionsmatrix.
- 2. Block auswählen (z.B. AUSGÄNGE).
- 3. Gruppe auswählen (z.B. STROMAUSGANG 1).
- 4. Funktionsgruppe auswählen (z.B. EINSTELLUNGEN).
- 5. Funktion auswählen (z.B. ZEITKONSTANTE).
	- Parameter ändern / Zahlenwerte eingeben:
	- $\mathbb{E} \rightarrow$  Auswahl bzw. Eingabe von Freigabecode, Parametern, Zahlenwerten
	- → Abspeichern der Eingaben
- 6. Verlassen der Funktionsmatrix:
	- Esc-Taste (X) länger als 3 Sekunden betätigen → HOME-Position
	- Esc-Taste (X) mehrmals betätigen → schrittweiser Rücksprung zur HOME-Position

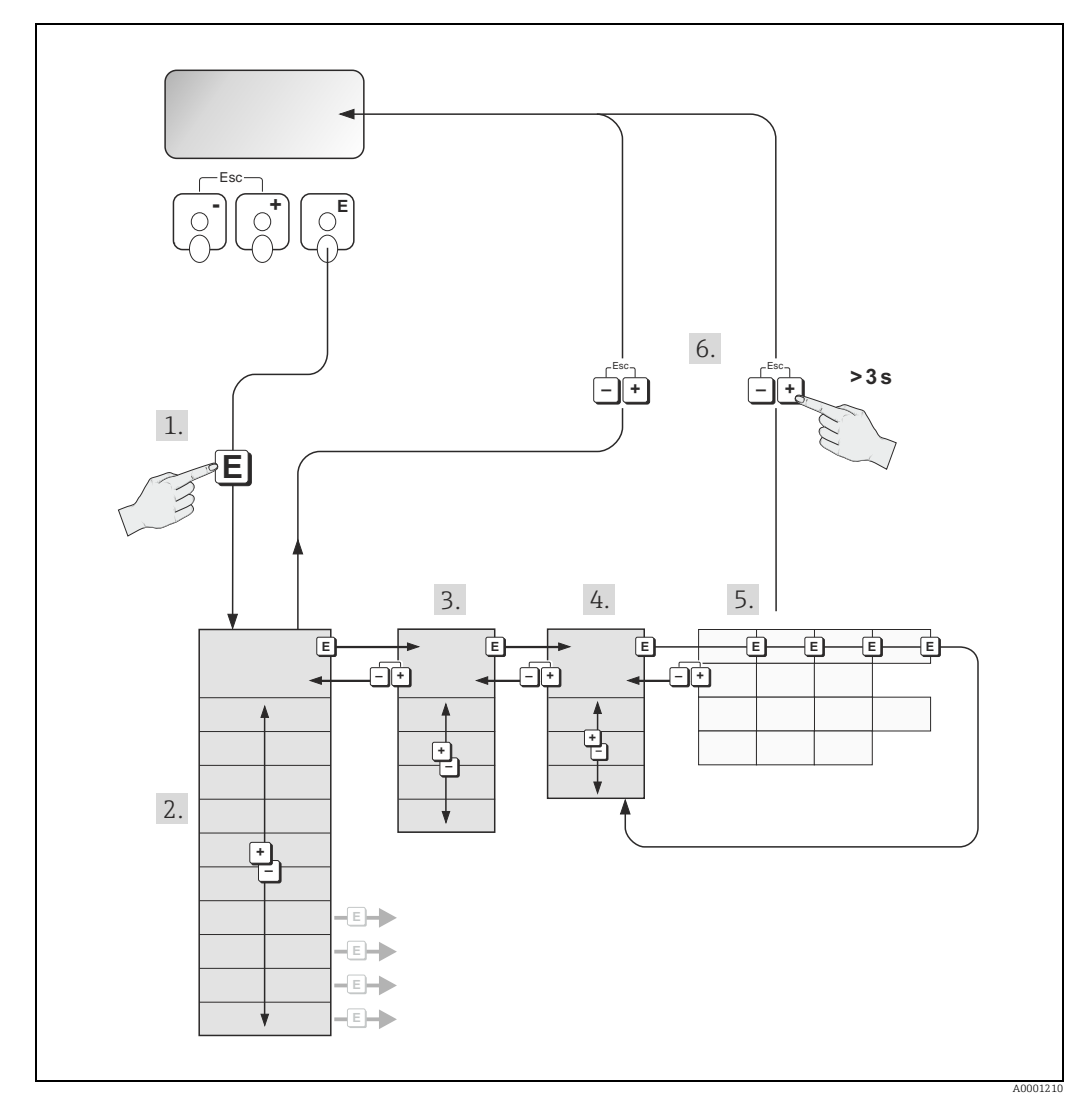

*Abb. 18: Funktionen auswählen und konfigurieren (Funktionsmatrix)*

## <span id="page-28-0"></span>6.2.1 Allgemeine Hinweise

Das Quick Setup-Menü ist für die Inbetriebnahme mit den dazu notwendigen Standardeinstellungen ausreichend. Demgegenüber erfordern komplexe Messaufgaben zusätzliche Funktionen, die der Anwender individuell einstellen und auf seine Prozessbedingungen anpassen kann. Die Funktionsmatrix umfasst deshalb eine Vielzahl weiterer Funktionen, die aus Gründen der Übersicht in verschiedenen Menüebenen (Blöcke, Gruppen, Funktionsgruppen) angeordnet sind.

Beim Konfigurieren der Funktionen folgende Hinweise beachten:

- Das Anwählen von Funktionen erfolgt wie bereits beschrieben →  [28.](#page-27-0) Jede Zelle der Funktionsmatrix ist auf der Anzeige durch einen entsprechenden Zahlen- oder Buchstabencode gekennzeichnet.
- Gewisse Funktionen können ausgeschaltet werden (AUS). Dies hat zur Folge, dass dazugehörige Funktionen in anderen Funktionsgruppen nicht mehr auf der Anzeige erscheinen.
- In bestimmten Funktionen erscheint nach der Dateneingabe eine Sicherheitsabfrage. Mit P "SICHER [ JA ]" wählen und nochmals mit F bestätigen. Die Einstellung ist nun definitiv abgespeichert bzw. eine Funktion wird gestartet.
- Falls die Tasten während 5 Minuten nicht betätigt werden, erfolgt ein automatischer Rücksprung zur HOME-Position.
- Nach einem Rücksprung in die HOME-Position wird der Programmiermodus automatisch gesperrt, falls die Bedientasten während 60 Sekunden nicht mehr betätigt werden.

#### Achtung!

Eine ausführliche Beschreibung aller Funktionen sowie eine Detailübersicht der Funktionsmatrix befindet sich im Handbuch "Beschreibung Geräteparameter", das ein separater Bestandteil dieser Betriebsanleitung ist.

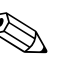

- ! Hinweis! Während der Dateneingabe misst der Messumformer weiter, d.h. die aktuellen Messwerte werden über die Signalausgänge normal ausgegeben.
	- Bei Ausfall der Speisespannung bleiben alle eingestellten und parametrierten Werte sicher im EEPROM gespeichert.

## 6.2.2 Programmiermodus freigeben

Die Funktionsmatrix kann gesperrt werden. Ein unbeabsichtigtes Ändern von Gerätefunktionen, Zahlenwerten oder Werkeinstellungen ist dadurch nicht mehr möglich. Erst nach der Eingabe eines Zahlencodes (Werkeinstellung = 84) können Einstellungen wieder geändert werden. Das Verwenden einer persönlichen, frei wählbaren Codezahl schließt den Zugriff auf Daten durch unbefugte Personen aus (→ Handbuch "Beschreibung Geräteparameter").

Bei der Code-Eingabe folgende Punkte beachten:

- Ist die Programmierung gesperrt und werden in einer beliebigen Funktion die <sup>H</sup> Bedienelemente betätigt, erscheint auf der Anzeige automatisch eine Aufforderung zur Code-Eingabe.
- Wird als Kundencode "0" eingegeben, so ist die Programmierung immer freigegeben.
- Falls Sie den persönlichen Code nicht mehr greifbar haben, kann Ihnen Ihre Endress+Hauser-Vertretung weiterhelfen.

### Achtung!

Das Abändern bestimmter Parameter, z.B. sämtliche Messaufnehmer-Kenndaten, beeinflusst zahlreiche Funktionen der gesamten Messeinrichtung und vor allem auch die Messgenauigkeit.

Solche Parameter dürfen im Normalfall nicht verändert werden und sind deshalb durch einen speziellen, nur der Endress+Hauser-Vertretung bekannten Service-Code geschützt. Bei Fragen bitte zuerst mit Endress+Hauser in Verbindung setzen.

## 6.2.3 Programmiermodus sperren

Nach einem Rücksprung in die HOME-Position wird die Programmierung nach 60 Sekunden wieder gesperrt, falls Sie die Bedienelemente nicht mehr betätigen.

Die Programmierung kann auch gesperrt werden, indem in der Funktion "CODE-EINGABE" eine beliebige Zahl (außer dem Kundencode) eingegeben wird.

## <span id="page-29-0"></span>6.3 Fehlermeldungen

### 6.3.1 Fehlerart

Fehler, die während der Inbetriebnahme oder des Messbetriebs auftreten, werden sofort angezeigt. Liegen mehrere System- oder Prozessfehler an, so wird immer derjenige mit der höchsten Priorität angezeigt.

Das Messsystem unterscheidet grundsätzlich zwei Fehlerarten:

• Systemfehler

Diese Gruppe umfasst alle Gerätefehler, z.B. Kommunikationsfehler, Hardwarefehler usw.  $\rightarrow \Box$  [66.](#page-65-0)

• Prozessfehler

Diese Gruppe umfasst alle Applikationsfehler, z.B. Messstoff inhomogen usw.  $\rightarrow \Box$  [71](#page-70-0).

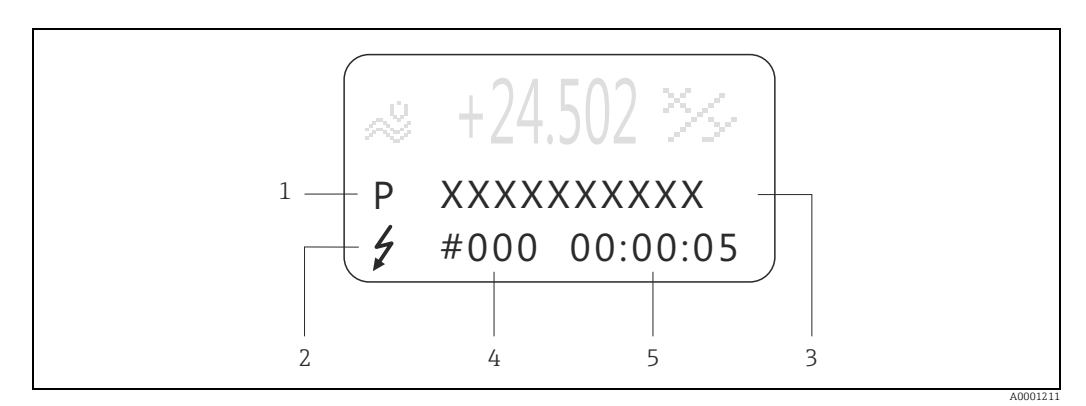

*Abb. 19: Anzeige von Fehlermeldungen (Beispiel)*

- *1 Fehlerart: P = Prozessfehler, S = Systemfehler*
- *2 Fehlermeldungstyp:* \$ *= Störmeldung, ! = Hinweismeldung*
- *3 Fehlerbezeichnung: z.B. MEDIUM INHOM. = Messstoff ist inhomogen*
- *4 Fehlernummer: z.B. #702*
- *5 Dauer des zuletzt aufgetretenen Fehlers (in Stunden, Minuten und Sekunden)*

### 6.3.2 Fehlermeldungstypen

System- und Prozessfehlern werden vom Messgerät grundsätzlich zwei Fehlermeldetypen (Stör- oder Hinweismeldung) fest zugeordnet und damit unterschiedlich gewichtet. Schwerwiegende Systemfehler, z.B. Elektronikmoduldefekte, werden vom Messgerät immer als "Störmeldung" erkannt und angezeigt.

#### Hinweismeldung (!)

- Der betreffende Fehler hat keine Auswirkungen auf den aktuellen Messbetrieb und die Ausgänge des Messgerätes.
- Anzeige  $\rightarrow$  Ausrufezeichen (!), Fehlerart (S: Systemfehler, P: Prozessfehler)

#### Störmeldung (\$)

- Der betreffende Fehler unterbricht bzw. stoppt den laufenden Messbetrieb und wirkt sich unmittelbar auf die Ausgänge aus. Das Fehlerverhalten der Ausgänge kann über entsprechende Funktionen in der Funktionsmatrix festgelegt werden.
- Anzeige  $\rightarrow$  Blitzsymbol ( $\sharp$ ), Fehlerart (S: Systemfehler, P: Prozessfehler)

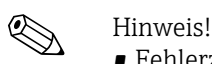

- Fehlerzustände können über die Relaisausgänge oder die Feldbus-Kommunikation ausgegeben werden.
- Wenn eine Fehlermeldung ansteht, kann ein oberer oder unterer Ausfallsignalpegel gemäß NAMUR-Empfehlung NE 43 über den Stromausgang ausgegeben werden.

## 6.3.3 Bestätigen von Fehlermeldungen

Aus Gründen der Anlage- und Prozesssicherheit kann das Messgerät so konfiguriert werden, dass angezeigte Störmeldungen (\$) nicht nur behoben, sondern vor Ort durch Betätigen von  $\mathbb E$  auch bestätigt werden müssen. Erst dann verschwinden Fehlermeldungen wieder von der Anzeige. Das Ein- oder Ausschalten dieser Option erfolgt über die Funktion "QUIT-TIERUNG STÖRMELDUNGEN" (→ Handbuch "Beschreibung Geräteparameter").

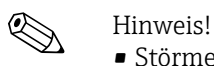

- Störmeldungen (\$) können auch über den Statuseingang zurückgesetzt und bestätigt werden.
- Hinweismeldungen (!) müssen nicht bestätigt werden. Sie erscheinen jedoch solange auf der Anzeige, bis die Fehlerursache behoben ist.

## 6.4 Kommunikation Modbus RS485

## 6.4.1 Modbus RS485 Technologie

Der Modbus ist ein offenes standardisiertes Feldbus-System, welches in den Bereichen der Fertigungs-, Prozess- und Gebäudeautomatisierung eingesetzt wird.

#### Systemarchitektur

Über den Modbus RS485 werden die funktionellen Merkmale eines seriellen Feldbus-Systems festgelegt, mit denen verteilte, digitale Automatisierungssysteme miteinander vernetzt werden. Der Modbus RS485 unterscheidet zwischen Master- und Slave-Geräten.

• Master-Geräte

Master-Geräte bestimmen den Datenverkehr auf dem Feldbus-System. Sie können Daten ohne externe Anforderung senden.

• Slave-Geräte

Slave-Geräte, so wie dieses Messgerät auch, sind Peripheriegeräte. Sie besitzen keine eigenständigen Zugriffsrechte auf den Datenverkehr des Feldbus-System sondern senden ihre Daten nur aufgrund der externen Anforderung eines Masters.

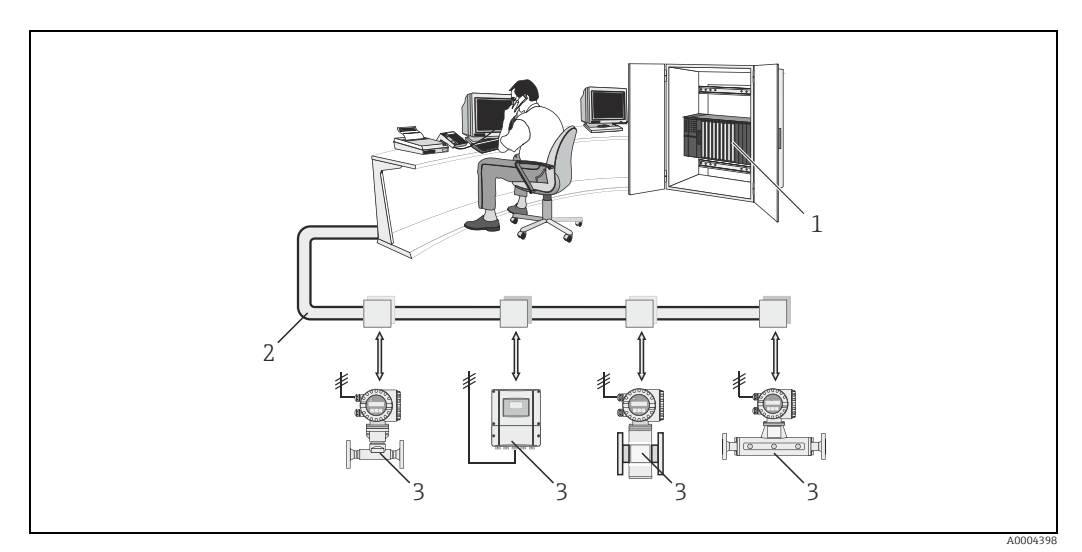

*Abb. 20: Systemarchitektur Modbus RS485*

- *1 Modbus Master (SPS etc.)*
- *2 Modbus RS485*
- *3 Modbus Slave (Messgeräte etc.)*

#### Master-Slave Kommunikation

Bei der Master-Slave-Kommunikation über Modbus RS485 unterscheidet man zwischen zwei Kommunikationsarten:

#### • Polling (Anfrage-Antwort-Transaktion)

Der Master sendet ein Anforderungstelegramm an einen Slave und erwartet dessen Antworttelegramm. Der Slave wird hierbei aufgrund seiner eindeutigen Bus-Adresse (1…247) direkt angesprochen.

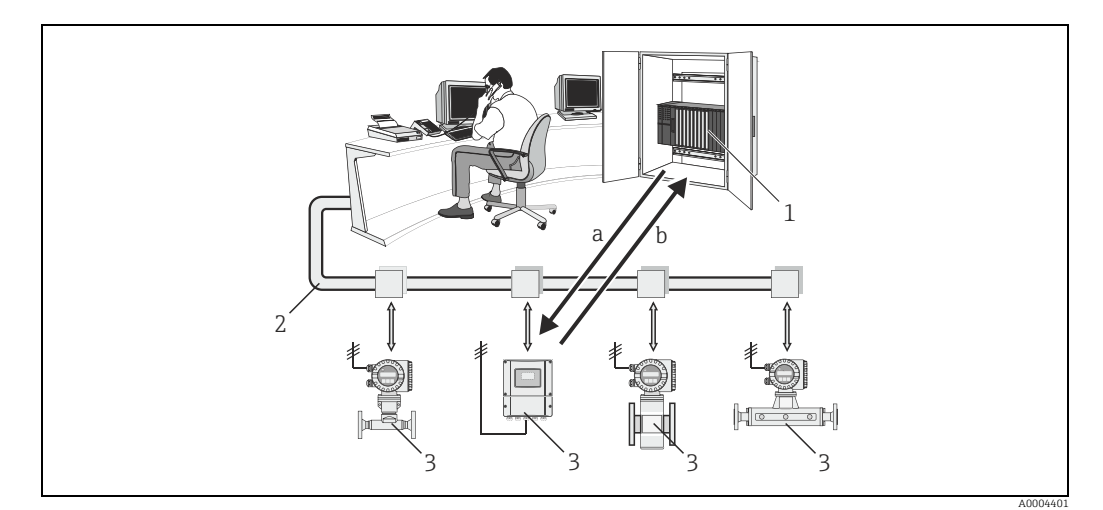

*Abb. 21: Datenverkehr Modbus RS485 Polling*

- *1 Modbus Master (SPS etc.)*
- *2 Modbus RS485*
- *3 Modbus Slave (Messgeräte etc.)*
- *a Anforderungstelegramm an diesen einen Modbus Slave (Request)*
- *b Antworttelegramm an Modbus Master (Response)*

#### • Broadcast Message

Der Master sendet über die Globaladresse 0 (Broadcast-Adresse) einen Befehl an alle Slaves im Feldbus-System, die diesen ohne Rückmeldung an den Master ausführen. Broadcast Messages sind nur in Verbindung mit schreibenden Functionscodes zulässig.

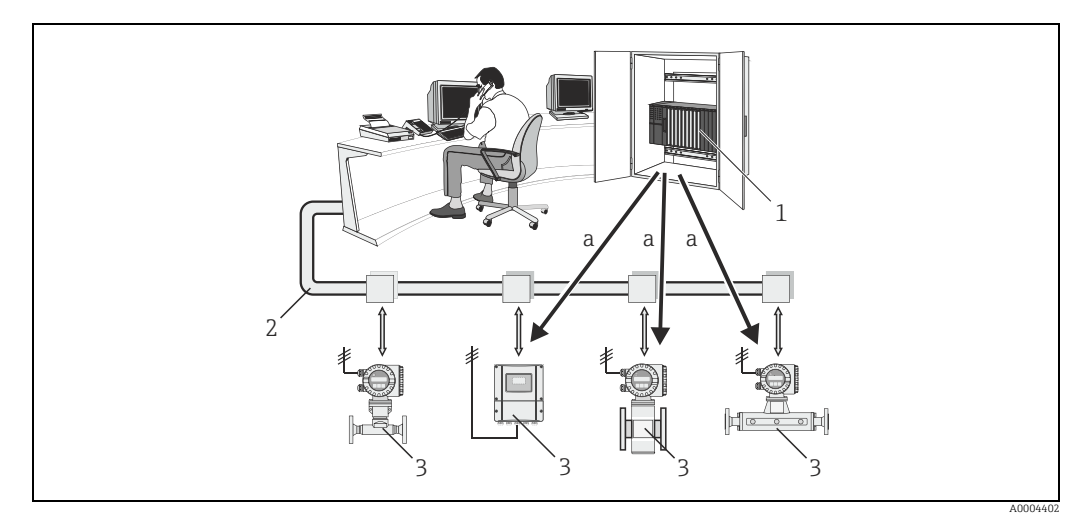

- *Abb. 22: Datenverkehr Modbus RS485 Polling*
- *1 Modbus Master (SPS etc.)*
- *2 Modbus RS485*
- 
- *3 Modbus Slave (Messgeräte etc.) a Broadcast Message Befehl an alle Modbus Slaves (Anforderung wird ohne Antworttelegramm an den Master ausgeführt)*

## 6.4.2 Modbus Telegramm

#### Allgemein

Für den Datenaustausch wird das Master-Slave Verfahren verwendet, wobei nur der Master eine Übertragung initiieren kann. Der Slave sendet dem Master nach Aufforderung die gewünschten Daten als Antworttelegramm oder führt den vom Master geforderten Befehl aus.

#### Telegrammaufbau

Der Datentransfer zwischen Master und Slave erfolgt über ein Telegramm. Ein Anforderungstelegramm vom Master beinhaltet die folgenden Telegrammfelder:

Telegrammaufbau:

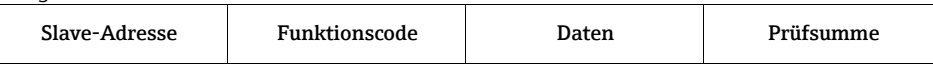

• Slave-Adresse

Die Slave Adresse kann in einem Adressebereich von 1…247 liegen.

Über die Slave Adresse 0 (Broadcast Message) werden alle Slaves gleichzeitig angesprochen.

• Funktionscode

Mit dem Funktionscode wird bestimmt, welche Lese-, Schreib- oder Testaktion über das Modbus Protokoll ausgeführt werden soll.

Vom Messgerät unterstützte Funktionscodes →  $\triangleq$  [34.](#page-33-0)

• Daten

In diesem Datenfeld werden, abhängig vom Funktionscode, u.a. folgende Werte übertragen:

- Register-Startadresse (ab der die Daten übertragen werden)
- Anzahl Register
- Schreib-/Lesedaten
- Datenlänge
- etc.
- Prüfsumme (CRC bzw. LRC-Check)

Die Telegrammprüfsumme bildet den Abschluss des Telegramms.

Der Master kann ein weiteres Telegramm an den Slave senden, sobald er Antwort auf das vorangegangene Telegramm erhalten hat oder nachdem die am Master eingestellte Time Out Zeit abgelaufen ist. Diese Time Out Zeit kann vom Anwender vorgegeben bzw. verändert werden und ist von der Antwortzeit des Slaves abhängig.

Tritt bei der Datenübertragung ein Fehler auf oder kann der Slave den vom Master geforderten Befehl nicht ausführen, sendet der Slave ein Fehlertelegramm (Exception Response) an den Master.

Das Antworttelegramm des Slave besteht aus Telegrammfeldern, welche die angeforderten Daten beinhalten bzw. die Ausführung der vom Master gewünschten Aktion bestätigen, sowie ebenfalls einer Prüfsumme.

## <span id="page-33-0"></span>6.4.3 Modbus Funktionscodes

Mit dem Funktionscode wird bestimmt, welche Lese-, Schreib- oder Testaktion über das Modbus Protokoll ausgeführt werden soll. Das Messgerät unterstützt folgende Funktionscodes:

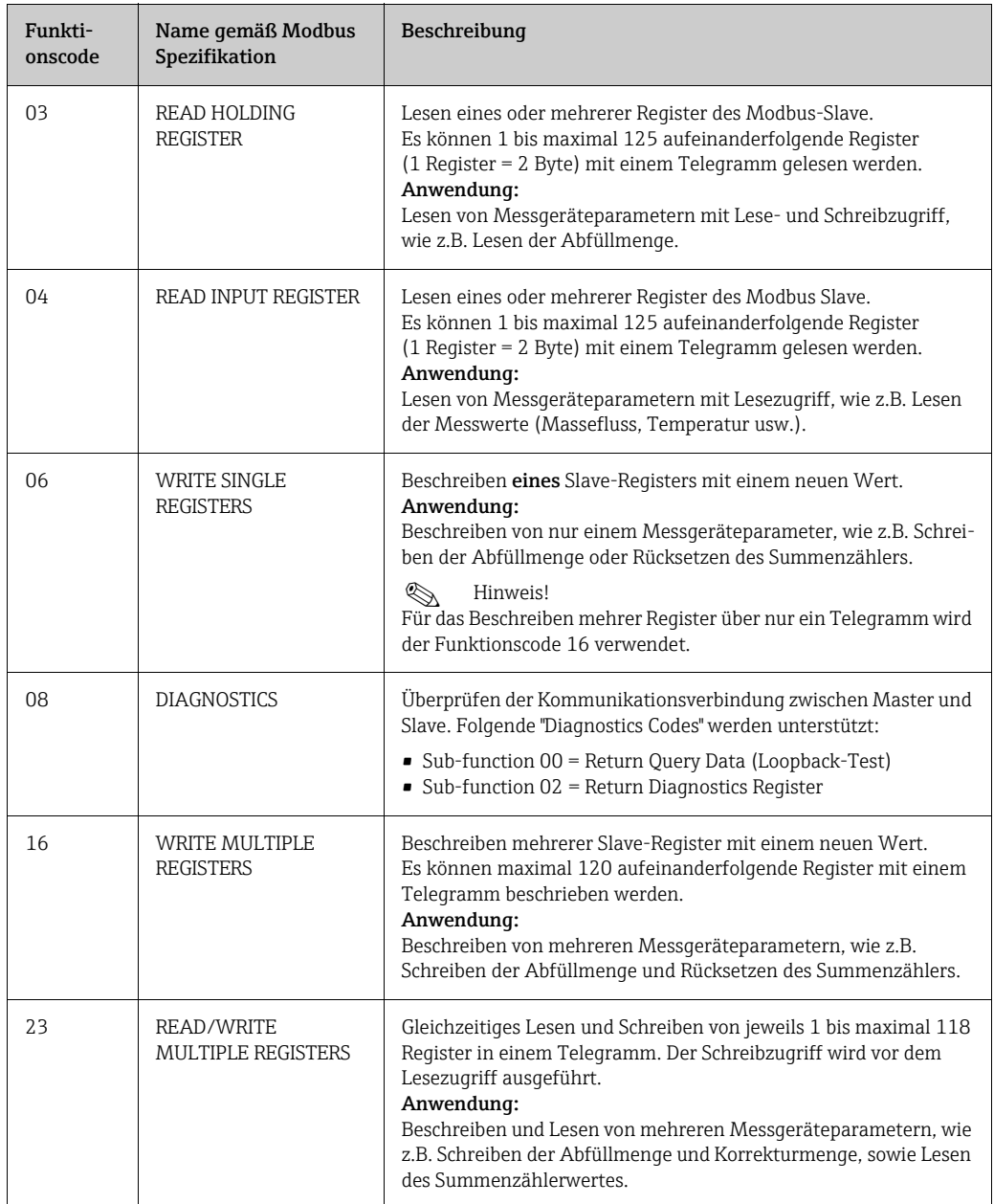

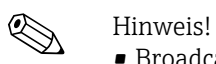

- Broadcast Messages sind nur mit den Funktionscodes 06, 16 und 23 zulässig.
- Die Funktionscodes 03 und 04 werden vom Messgerät nicht unterschieden und führen zum gleichen Ergebnis.

### 6.4.4 Maximale Anzahl der Schreibzugriffe

Wird ein nicht flüchtiger (non-volatile) Geräteparameter über die Modbus Funktionscodes 06, 16 oder 23 verändert, so wird die Änderung im EEPROM des Messgerätes abgespeichert. Die Anzahl der Schreibzugriffe auf das EEPROM ist technisch bedingt auf maximal 1 Million beschränkt. Diese Grenze ist unbedingt zu beachten, da ein Überschreiten dieser Grenze zum Verlust der Daten und zum Ausfall des Messgerätes führt. Ein ständiges Beschreiben der nicht flüchtigen Geräteparameter über den Modbus ist somit unbedingt zu vermeiden.

## 6.4.5 Modbus Registeradressen

Jeder Geräteparameter besitzt eine eigene Registeradresse. Der Modbus-Master spricht über diese Registeradresse die einzelnen Geräteparameter an, um auf die Gerätedaten zuzugreifen. Die Registeradressen der einzelnen Geräteparameter sind im Handbuch "Beschreibung Geräteparameter" bei den jeweiligen Parameterbeschreibungen nachzulesen.

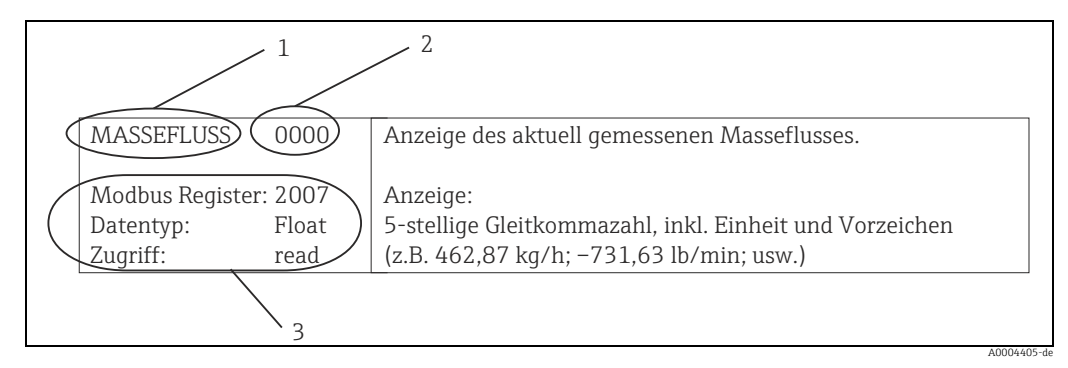

*Abb. 23: Beispiel für die Darstellung einer Funktionsbeschreibung im Handbuch "Beschreibung Geräteparameter"*

*1 Name der Funktion*

- 2 *Nummer der Funktion (erscheint auf der Vor-Ort-Anzeige; ist mit der Modbus Registeradresse nicht identisch)<br>3 <i>Informationen zur Kommunikation über Modbus RS485* 
	- *3 Informationen zur Kommunikation über Modbus RS485*
	- *Modbus Register (Angabe in dezimalem Zahlenformat)*
	- *Datentyp: Float, Integer oder String*
	- *Zugriffsart auf die Funktion:*
	- *read (lesen) = Lesezugriff über die Funktionscodes 03, 04 oder 23*

*write (schreiben) = Schreibzugriff über Funktionscodes 06, 16 oder 23*

#### Modbus Register-Adressmodell

Die Modbus RS485 Registeradressen des Messgerätes sind gemäß der "Modbus Applications Protocol Specification V1.1" implementiert.

! Hinweis! Neben der oben erwähnten Spezifikation werden auch Systeme eingesetzt, welche mit einem Register-Adressmodell gemäß der Spezifikation "Modicon Modbus Protocol Reference Guide (PI-MBUS-300 Rev. J)" arbeiten. Bei dieser Spezifikation wird die Registeradresse, abhängig von dem verwendeten Funktionscode, erweitert. Bei der Zugriffart "Lesen" wird der Registeradresse eine "3", bei der Zugriffsart "Schreiben" eine "4" vorangestellt.

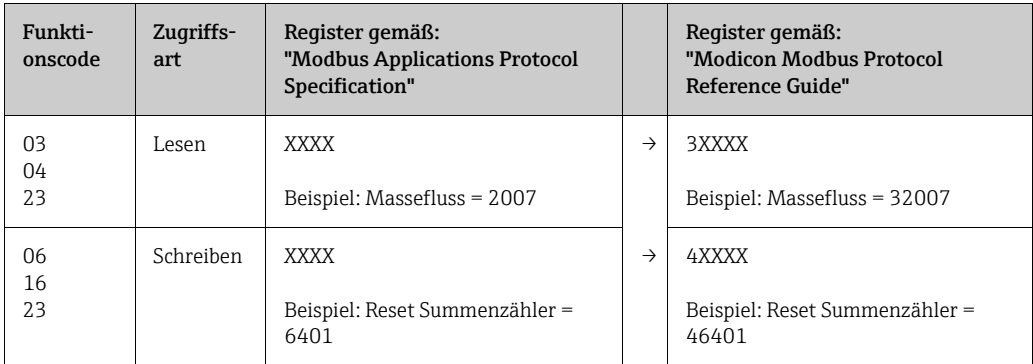

#### Antwortzeiten

Die Antwortzeit des Messgerätes auf ein Anforderungstelegramm des Modbus Masters beträgt typisch 25…50 ms. Werden für zeitkritische Anwendungen (z.B. Abfüll-Applikationen) schnellere Antwortzeiten benötigt, so ist der "Auto-Scan-Puffer" zu verwenden.

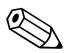

#### Hinweis!

Die Ausführung eines Befehls im Gerät kann unter Umständen länger dauern. Die Daten werden dann erst nach der Ausführung aktualisiert. Davon betroffen sind vor allem Schreibbefehle.
### Datentypen

Folgende Datentypen werden vom Messgerät unterstützt:

• FLOAT (Gleitkommazahlen IEEE 754) Datenlänge = 4 Byte (2 Register)

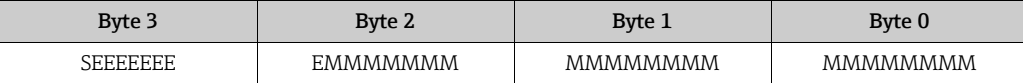

S = Vorzeichen

E = Exponent

M = Mantisse

#### • INTEGER

Datenlänge = 2 Byte (1 Register)

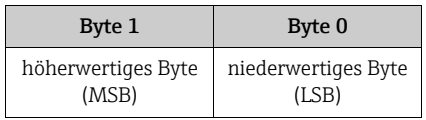

### • STRING

Datenlänge = abhängig vom Geräteparameter,

z.B. Darstellung eines Geräteparameters mit einer Datenlänge = 18 Byte (9 Register):

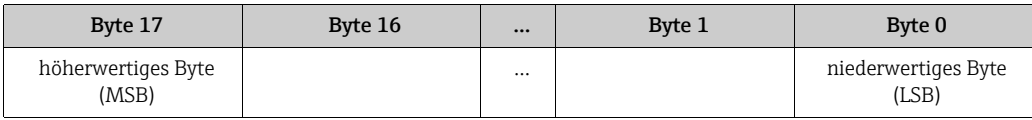

### Byte-Übertragungsreihenfolge

In der Modbus Spezifikation ist die Adressierung der Bytes, d.h. die Übertragungsreihenfolge der Bytes nicht festgelegt. Es ist deshalb wichtig die Adressierungsweise zwischen Master und Slave bei der Inbetriebnahme abzustimmen bzw. anzugleichen. Dies kann im Messgerät über den Parameter "BYTE REIHENFOLGE" konfiguriert werden (→ Handbuch "Beschreibung Geräteparameter").

Die Übertragung der Bytes erfolgt abhängig von der Auswahl im Parameter "BYTE REIHEN-FOLGE":

### FLOAT:

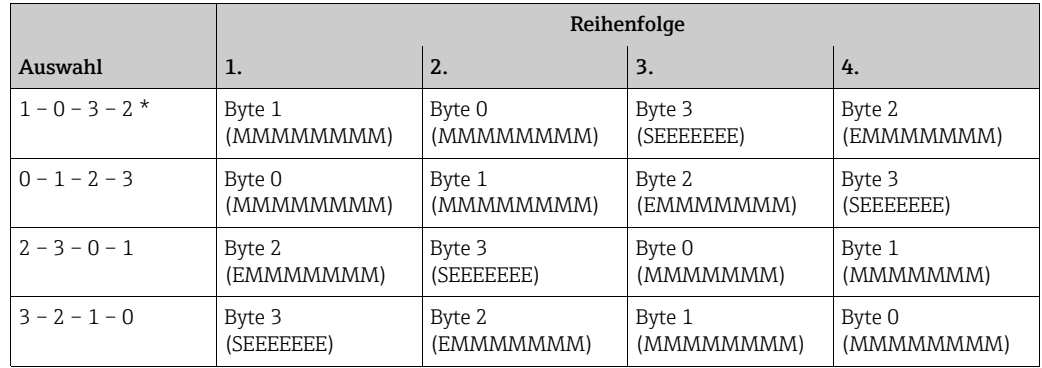

\* = Werkeinstellung

S = Vorzeichen

E = Exponent

 $M =$ Mantisse

#### INTEGER:

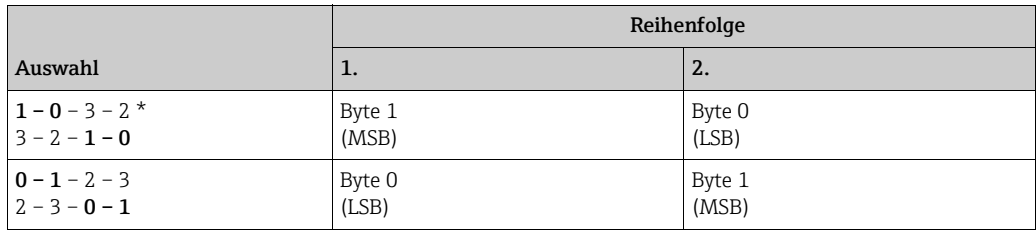

\* = Werkeinstellung

MSB = höherwertiges Byte

LSB = niederwertiges Byte

#### STRING:

Darstellung am Beispiel eines Geräteparameters mit einer Datenlänge von 18 Bytes.

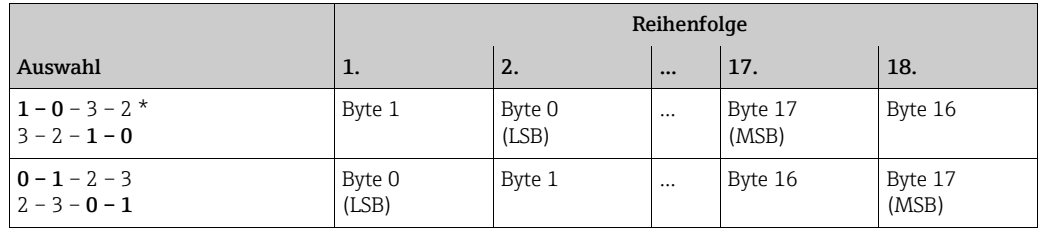

\* = Werkeinstellung

MSB = höherwertiges Byte

LSB = niederwertiges Byte

## 6.4.6 Modbus Fehlermeldungen

Erkennt der Modbus Slave einen Fehler im Anforderungstelegramm des Masters, sendet er als Antwort dem Master eine Fehlermeldung bestehend aus Slave-Adresse, Funktionscode, Fehlercode (Exception Code) und Prüfsumme. Als Kennzeichnung, dass es sich um eine Fehlermeldung handelt, wird das Führungsbit des zurückgesendeten Funktionscodes gesetzt. Die Fehlerursache wird über den Fehlercode (Exception Code) an den Master übertragen.

Folgende Fehlercodes werden vom Messgerät unterstützt:

| <b>Exception Codes</b> | Beschreibung                                                                                                    |
|------------------------|----------------------------------------------------------------------------------------------------|
| 01                     | <b>ILLEGAL FUNCTION</b><br>Der vom Master gesendete Funktionscode wird vom Messgerät (Slave) nicht unter-<br>stützt.                                                                                                    |
|                        | ⇖<br>Hinweis!<br>Beschreibung der vom Messgerät unterstützten Funktionscodes $\rightarrow \equiv$ 34.                                                                                                    |
| 02.                    | ILLEGAL DATA ADDRESS<br>Das vom Master adressierte Register ist nicht belegt (d.h. es existiert nicht), oder die<br>Länge der abgefragten Daten ist zu groß.                                                                    |
| 03                     | ILLEGAL DATA VALUE                                                                                                    |
|                        | • Der Master versucht in ein Register zu schreiben, welches nur einen Lesezugriff<br>erlaubt.<br>Der Wert, der in dem Datenfeld erscheint, ist nicht zulässig: z.B. Bereichsgrenzen<br>überschritten oder falsches Datenformat. |
| 04                     | <b>SLAVE DEVICE FAILURE</b><br>Der Slave hat auf das Anforderungstelegramm des Masters nicht geantwortet bzw. bei<br>der Verarbeitung des Anforderungstelegramms ist ein Fehler aufgetreten.                                    |

## 6.4.7 Modbus Auto-Scan-Puffer

#### Funktionsbeschreibung

Über das Anforderungstelegramm greift der Modbus Master auf die Geräteparameter (Daten) des Messgeräts zu. Abhängig vom Funktionscode erfolgt der Lese- oder Schreibzugriff auf einen einzelnen oder eine Gruppe von aufeinanderfolgenden Geräteparametern. Sind die gewünschten Geräteparameter (Register) nicht als Gruppe verfügbar, muss der Master für jeden Parameter jeweils ein Anforderungstelegramm an den Slave senden. Für das Gruppieren von nicht aufeinanderfolgenden Geräteparametern bietet das Messgerät einen speziellen Speicherbereich, den sogenannten Auto-Scan-Puffer, mit dem bis zu 16 Geräteparameter (Register) flexibel vom Anwender gruppiert werden können. Diesen kompletten Datenblock kann der Master über ein einzelnes Anforderungstelegramm ansprechen.

### Aufbau des Auto-Scan-Puffers

Der Auto-Scan-Puffer besteht aus zwei Datensätzen, dem Konfigurationsbereich und dem Datenbereich. Im Konfigurationsbereich wird in einer Liste, der Scan Liste, festgelegt, welche Geräteparameter gruppiert werden sollen. Hierzu wird die entsprechende Registeradresse, z.B. für den Massefluss die Registeradresse 2007, in die Scan Liste eingetragen. Es können bis zu 16 Geräteparameter gruppiert werden.

Das Messgerät liest die in der Scan Liste eingetragenen Registeradressen zyklisch aus und schreibt die zugehörigen Gerätedaten in den Datenbereich (Puffer). Der Abfragezyklus läuft automatisch. Nachdem der letzte Eintrag in der Scan Liste abgefragt wurde, beginnt der Zyklus von neuem.

Via Modbus können die gruppierten Geräteparameter im Datenbereich vom Master mit nur einem Anforderungstelegramm gelesen oder beschrieben werden (Registeradresse 5051…5081).

### Konfiguration der Scan Liste

Bei der Konfiguration müssen die Modbus Registeradressen der zu gruppierenden Geräteparameter in die Scan Liste eingetragen werden. Die Scan Liste kann bis zu 16 Einträge enthalten. Unterstützt werden Geräteparameter mit Lese- und Schreibzugriff des Datentyps Float und Integer.

Die Scan Liste kann über folgende Optionen konfiguriert werden:

- 1. Über die Vor-Ort-Anzeige oder ein Konfigurationsprogramm (FieldCare). Die Konfiguration der Scan Liste erfolgt hier über die Funktionsmatrix: GRUNDFUNKTION  $\rightarrow$  Modbus RS485  $\rightarrow$  SCAN LIST REG. 1...SCAN LIST REG. 16
- Scan Liste Nr. Modbus Konfigurations-Registeradresse (Datentyp = Integer) Konfiguration über Vor-Ort-Bedienung/Konfigurationsprogramm (GRUNDFUNKTION  $\rightarrow$  Modbus RS485  $\rightarrow$ ) 1 5001 5001 SCAN LIST REG. 1 2 5002 5002 SCAN LIST REG. 2 3 5003 5003 SCAN LIST REG. 3 4 5004 5004 SCAN LIST REG. 4 5 5005 SCAN LIST REG. 5 6 5006 SCAN LIST REG. 6 T 5007 5007 SCAN LIST REG. 7
- 2. Über den Modbus Master. Die Konfiguration der Scan Liste erfolgt dabei über die Registeradressen 5001…5016.

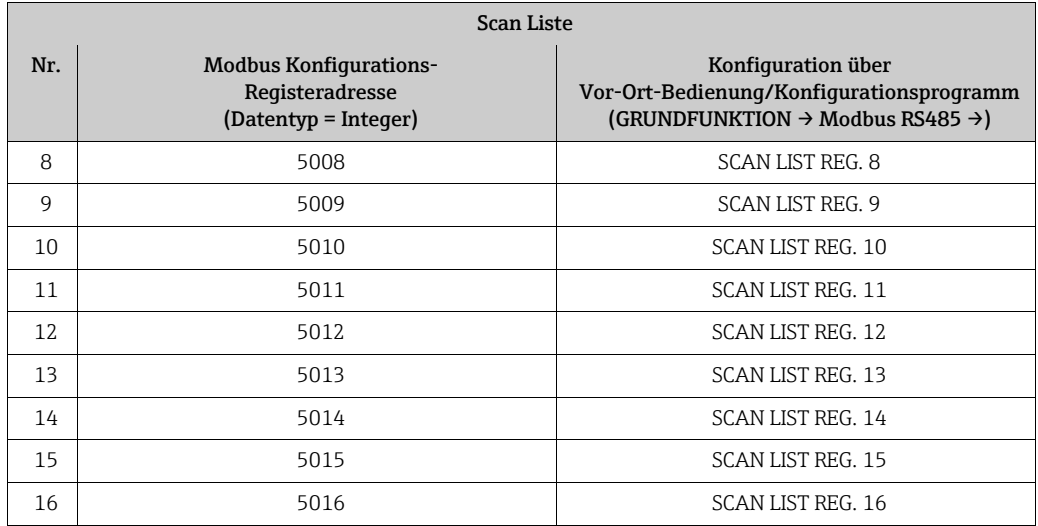

#### Zugriff auf Daten via Modbus

Die Registeradressen 5051…5081 dienen dem Modbus Master zum Zugriff auf den Datenbereich des Auto-Scan-Puffers. Im diesem Datenbereich befinden sich die Werte, der in der Scan Liste definierten Geräteparameter. Wurde z.B. in der Scan Liste über die Funktion SCAN LIST REG. 1 das Register 2007 für den Massefluss eingetragen, kann der Master im Register 5051 den aktuellen Messwert des Masseflusses auslesen.

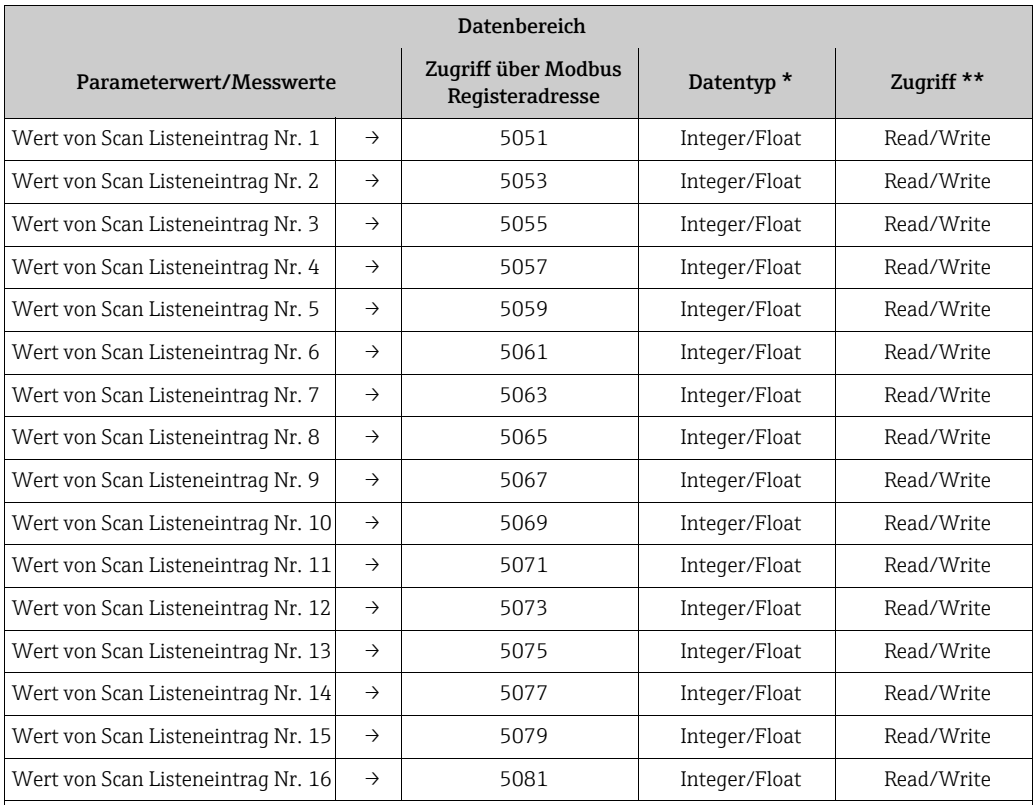

\* Der Datentyp ist abhängig von dem in der Scan Liste eingetragenen Geräteparameter

\*\* Der Datenzugriff ist abhängig von dem in der Scan Liste eingetragenen Geräteparameter. Unterstützt der eingetragene Geräteparameter einen Lese- und Schreibzugriff, so kann auch über den Datenbereich entsprechend auf den Parameter zugegriffen werden.

### Antwortzeit

Die Antwortzeit beträgt beim Zugriff auf den Datenbereich (Registeradressen 5051…5081) typisch zwischen 3…5 ms.

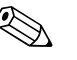

! Hinweis!

Die Ausführung eines Befehls im Gerät kann unter Umständen länger dauern. Die Daten werden dann erst nach der Ausführung aktualisiert. Davon betroffen sind vor allem Schreibbefehle.

### Beispiel

Über den Auto-Scan-Puffer sollen folgende Geräteparameter gruppiert und mit nur einem Anforderungstelegramm vom Master ausgelesen werden:

- Massefluss → Registeradresse 2007
- Temperatur → Registeradresse 2017
- Summenzähler 1 → Registeradresse 2610
- Aktueller Systemzustand → Registeradresse 6859

### 1. Konfiguration der Scan Liste

• Mit der Vor-Ort-Bedienung oder einem Konfigurationsprogramm (über die Funktionsmatrix):

Block GRUNDFUNKTION → Funktionsgruppe Modbus RS485 → Funktion SCAN LIST REG. → Eingabe der Adresse 2007 unter SCAN LIST REG. 1

- → Eingabe der Adresse 2017 unter SCAN LIST REG. 2
- → Eingabe der Adresse 2610 unter SCAN LIST REG. 3
- → Eingabe der Adresse 6859 unter SCAN LIST REG. 4
- Über den Modbus Master (die Registeradressen der Geräteparameter werden über Modbus in die Register 5001…5004 geschrieben):
	- 1. Schreiben der Adresse 2007 (Massefluss) in Register 5001
	- 2. Schreiben der Adresse 2017 (Temperatur) in Register 5002
	- 3. Schreiben der Adresse 2610 (Summenzähler 1) in Register 5003
	- 4. Schreiben der Adresse 6859 (Aktueller Systemzustand) in Register 5004

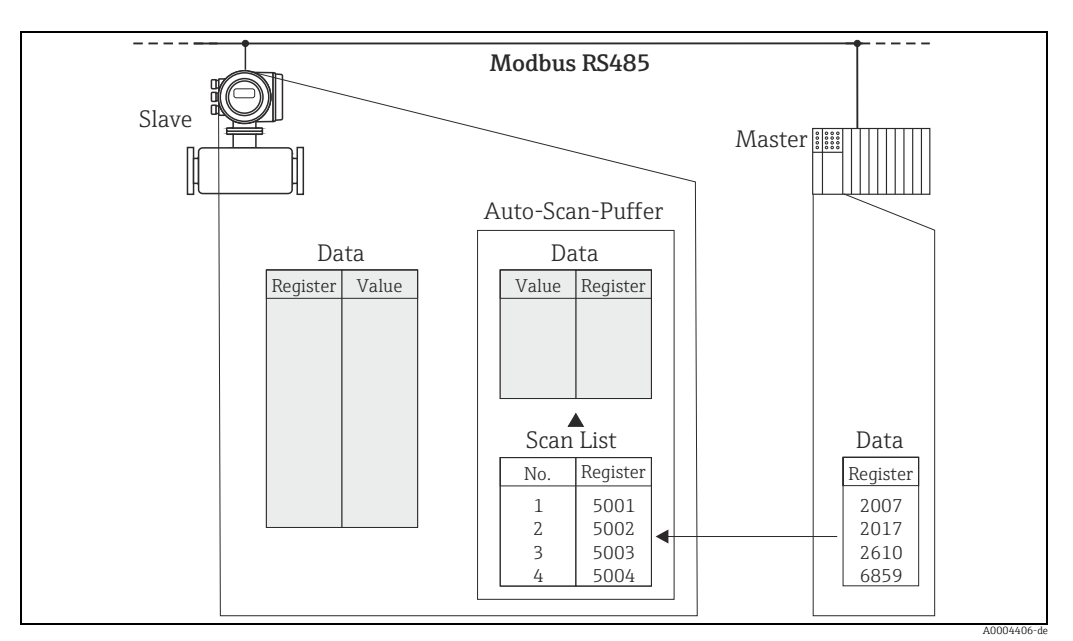

*Abb. 24: Konfiguration der Scan Liste über den Modbus Master*

### 2. Zugriff auf die Daten via Modbus

Der Modbus Master kann mit nur einem Anforderungstelegramm, durch die Angabe der Register-Startadresse 5051 und der Anzahl der Register, die Messwerte auslesen.

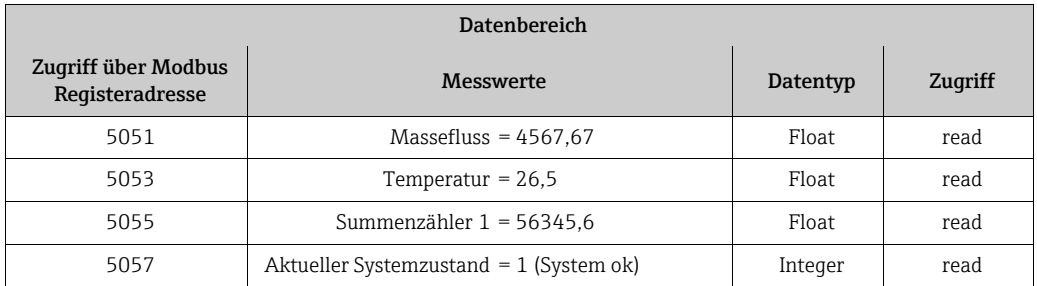

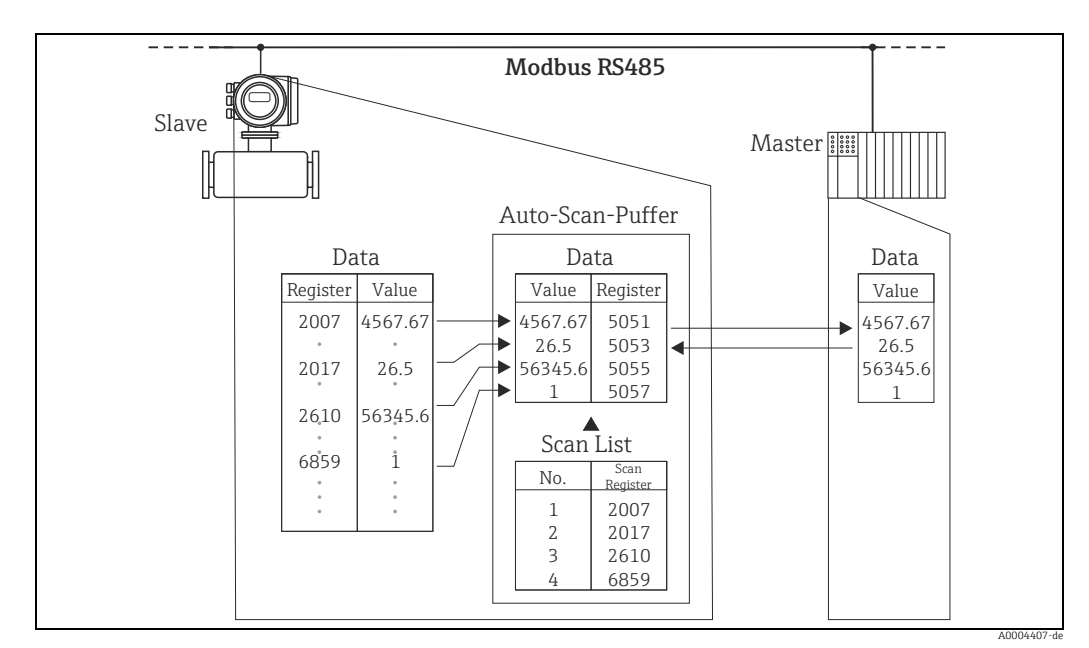

*Abb. 25: Auslesen der Messwerte über den Auto-Scan-Puffer des Messgerätes mit nur einem Anforderungstelegramm des Modbus Masters*

# 6.5 Bedienmöglichkeiten

## 6.5.1 Bedienprogramm "FieldCare"

FieldCare ist Endress+Hausers FDT-basierendes Anlagen-Asset-Management-Tool und ermöglicht die Konfiguration und Diagnose von intelligenten Feldgeräten. Durch Nutzung von Zustandinformationen verfügen Sie zusätzlich über ein einfaches aber effektives Tool zur Überwachung der Geräte. Der Zugriff auf die Proline Durchfluss-Messgeräte erfolgt über eine Serviceschnittstelle bzw. über das Serviceinterface FXA193.

## 6.5.2 Gerätebeschreibungsdateien für Bedienprogramme

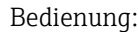

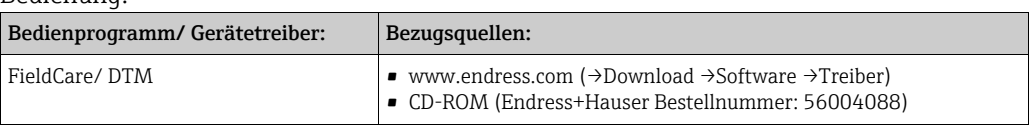

## 6.6 Hardware-Schreibschutz ein-/ausschalten

Der Hardware-Schreibschutz kann über eine Steckbrücke auf der I/O-Platine ein- oder ausgeschaltet werden. Bei eingeschaltetem Schreibschutz ist ein Schreibzugriff auf die Geräteparameter via Modbus RS485 nicht möglich.

### Warnung!

Stromschlaggefahr. Offenliegende Bauteile mit berührungsgefährlicher Spannung. Vor Entfernung der Elektronikraumabdeckung vergewissern, dass die Energieversorgung ausgeschaltet ist.

- 1. Energieversorgung ausschalten.
- 2. I/O-Platine ausbauen  $\rightarrow \blacksquare$  [75](#page-74-0).
- 3. Hardware-Schreibschutz mit Hilfe der Steckbrücken entsprechend konfigurieren (→  $\blacksquare$ [26](#page-42-0)).
- 4. Der Zusammenbau erfolgt in der umgekehrten Reihenfolge.

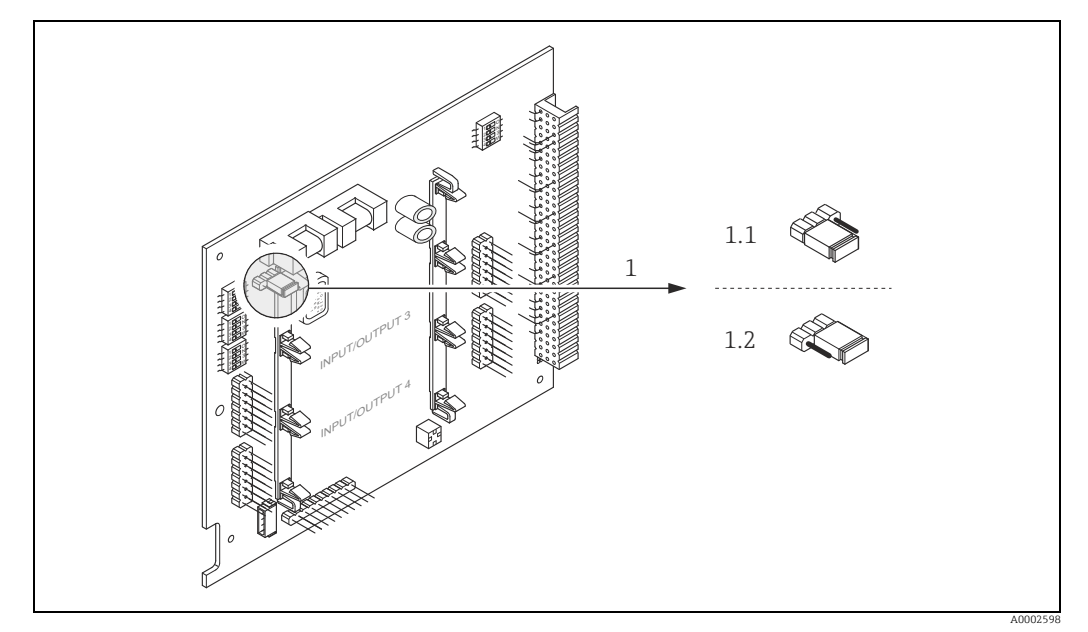

<span id="page-42-0"></span>*Abb. 26: Ein-/Ausschalten des Schreibschutzes mit Hilfe einer Steckbrücke auf der I/O-Platine*

- *1 Steckbrücke zum Ein-/Ausschalten des Schreibschutzes*
- 1.1 Schreibschutz eingeschaltet = der Schreibzugriff auf die Geräteparameter via Modbus RS485 ist **nicht** möglich<br>1.2 Schreibschutz ausqeschaltet (Werkeinstellung) = der Schreibzugriff auf die Geräteparameter via Modbu
- 

# 7 Inbetriebnahme

## 7.1 Installations- und Funktionskontrolle

Vor Inbetriebnahme der Messstelle vergewissern, dass alle Abschlusskontrollen durchgeführt wurden:

- Checkliste "Einbaukontrolle"  $\rightarrow \blacksquare$  [18](#page-17-0).
- Checkliste "Anschlusskontrolle"  $\rightarrow \mathbb{B}$  [24.](#page-23-0)

# 7.2 Einschalten des Messgerätes

Wenn die Anschlusskontrollen durchgeführt wurden, kann die Versorgungsspannung eingeschaltet werden. Das Gerät ist betriebsbereit. Nach dem Einschalten durchläuft die Messeinrichtung interne Testfunktionen. Während dieses Vorgangs erscheint auf der Vor-Ort-Anzeige folgende Sequenz von Meldungen:

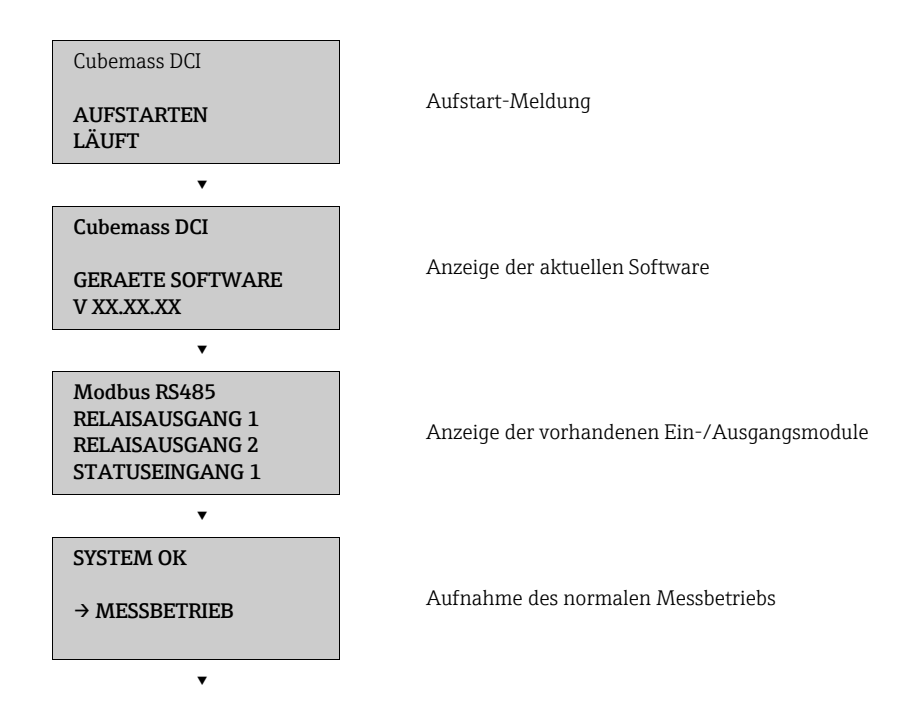

Nach erfolgreichem Aufstarten wird der normale Messbetrieb aufgenommen. Auf der Anzeige erscheinen verschiedene Messwert- und/ oder Statusgrößen (HOME-Position).

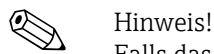

Falls das Aufstarten nicht erfolgreich ist, wird je nach Ursache eine entsprechende Fehlermeldung angezeigt.

# 7.3 Quick Setup

Bei Messgeräten ohne Vor-Ort-Anzeige, sind die einzelnen Parameter und Funktionen über das Konfigurationsprogramm, z.B. FieldCare zu konfigurieren. Falls das Messgerät mit einer Vor-Ort-Anzeige ausgestattet ist, können über das Quick Setup-Menü "Inbetriebnahme" alle für den Standard-Messbetrieb wichtigen Geräteparameter schnell und einfach konfiguriert werden.

- Quick Setup "Inbetriebnahme", siehe unten
- Quick Setup "Pulsierender Durchfluss"  $\rightarrow \boxplus 47$  $\rightarrow \boxplus 47$
- Quick Setup "Gasmessung"  $\rightarrow \cong$  [50](#page-49-0)
- Quick Setup "Kommunikation"  $\rightarrow \blacksquare$  [50](#page-49-1)

## <span id="page-44-0"></span>7.3.1 Quick Setup "Inbetriebnahme"

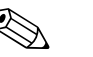

- ! Hinweis! Wird bei einer Abfrage die Tastenkombination Q gedrückt, erfolgt ein Rücksprung in die Funktion SETUP INBETRIEBNAHME (1002). Die bereits vorgenommene Konfiguration bleibt jedoch gültig.
	- Das Quick Setup "INBETRIEBNAHME" ist durchzuführen, bevor ein weiteres Quick Setup ausgeführt wird.
	- 1 Die Auswahl "WERKSAUSLIEFERUNG" setzt jede angewählte Einheit auf die Werkseinstellung. Die Auswahl "AKTUELLE EINSTELLUNG" übernimmt die von Ihnen zuvor eingestellten Einheiten.
	- 2 Es sind bei jedem Umlauf nur noch die Einheiten anwählbar, die im laufenden Setup noch nicht konfiguriert wurden. Die Masse-, Volumen und Normvolumeneinheit wird aus der entsprechenden Durchflusseinheit abgeleitet.
	- 3 Die Auswahl "JA" erscheint, solange noch nicht alle Einheiten parametriert wurden. Steht keine Einheit mehr zur Verfügung, erscheint nur noch die Auswahl "NEIN".
	- 4 Die Abfrage erfolgt nur, wenn ein Strom- und/ oder Impuls-/Frequenzausgang zur Verfügung steht. Es sind bei jedem Umlauf nur noch die Ausgänge anwählbar, die im laufenden Setup noch nicht konfiguriert wurden.
	- 5 Die Auswahl "JA" erscheint, solange noch ein freier Ausgang zur Verfügung steht. Steht kein Ausgang mehr zur Verfügung, erscheint nur noch die Auswahl "NEIN".
	- 6 Die Auswahl "Automatische Parametrierung der Anzeige" beinhaltet folgende Grund-/Werkeinstellungen.
		- JA Hauptzeile = Massefluss Zusatzzeile = Summenzähler 1 Infozeile = Betriebs-/Systemzustand
		- NEIN Die bestehenden (gewählten) Einstellungen bleiben erhalten.
	- 7 Das Ausführen weiterer Quick Setups wird in den nachfolgenden Kapiteln beschrieben.

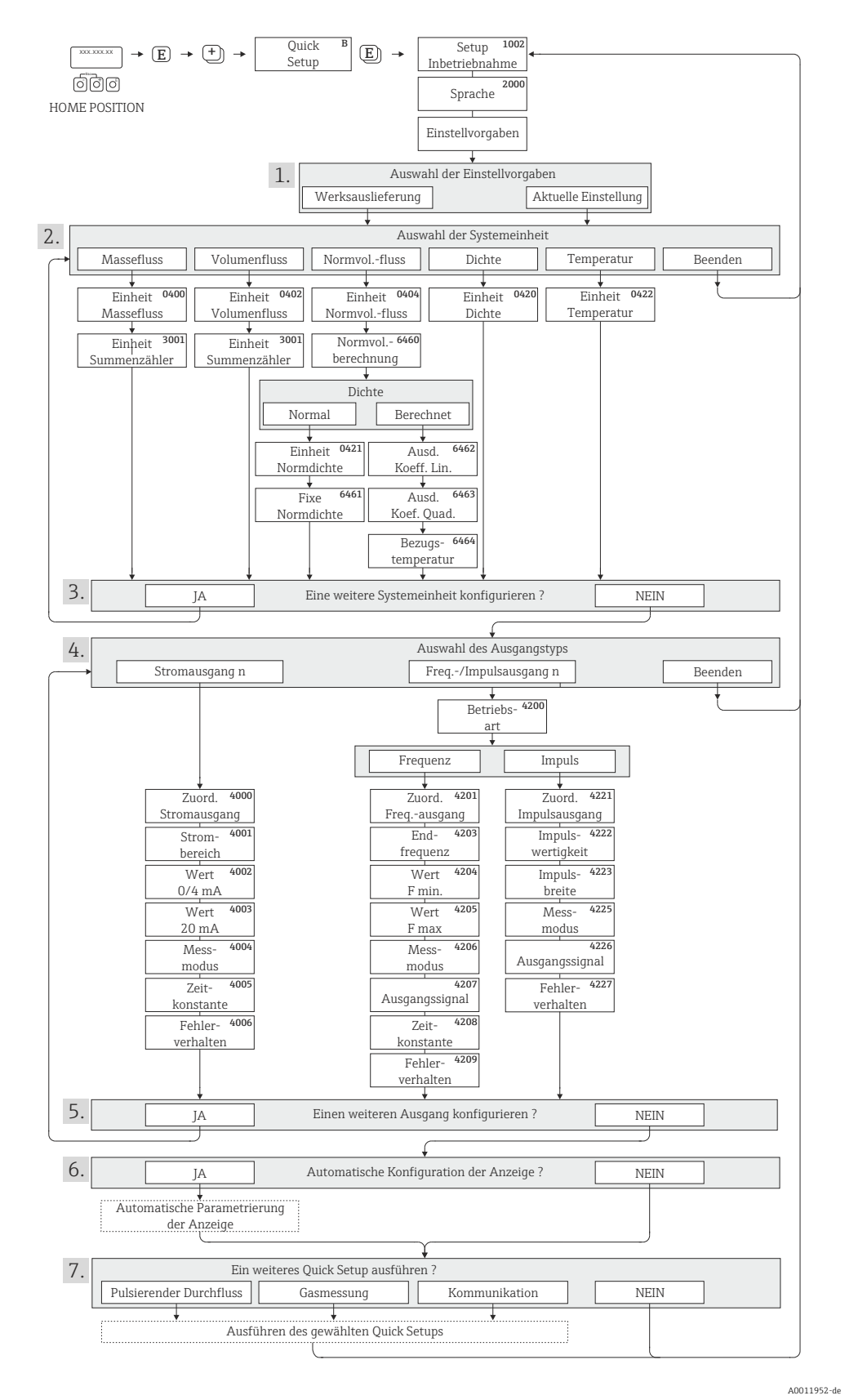

*Abb. 27: Quick Setup für die schnelle Inbetriebnahme*

## <span id="page-46-0"></span>7.3.2 Quick Setup "Pulsierender Durchfluss"

! Hinweis! Das Quick Setup "Pulsierender Durchfluss" ist nur verfügbar, wenn das Messgerät über einen Strom- oder Impuls-/ Frequenzausgang verfügt.

Beim Einsatz von Pumpentypen, die bauartbedingt pulsierend fördern, wie Kolben-, Schlauch-, Exzenterpumpen usw., entsteht ein zeitlich stark schwankender Durchfluss. Auch können bei diesen Pumpentypen negative Durchflüsse aufgrund des Schließvolumens oder Undichtigkeiten von Ventilen auftreten.

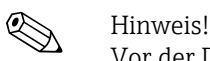

Vor der Durchführung des Quick Setup "Pulsierender Durchfluss" ist das Quick Setup "Inbetriebnahme" auszuführen  $\rightarrow \Box$  [45](#page-44-0).

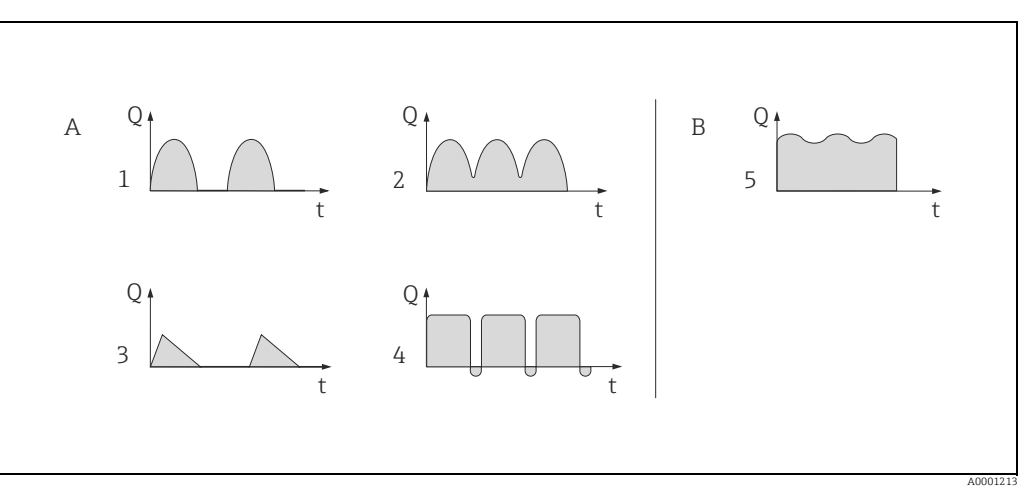

*Abb. 28: Durchflusscharakteristik verschiedener Pumpentypen*

- *A mit stark pulsierendem Durchfluss*
- *B mit schwach pulsierendem Durchfluss*
- *1 1-Zylinder-Exzenterpumpe*
- *2 2-Zylinder-Exzenterpumpe*
- *3 Magnetpumpe*
- *4 Schlauchquetschpumpe, flexible Anschlussleitung 5 Mehrzylinder-Kolbenpumpe*

### Stark pulsierende Durchflüsse

Durch die gezielte Einstellung verschiedener Gerätefunktionen über das Quick Setup "Pulsierender Durchfluss" können Durchflussschwankungen über den gesamten Durchflussbereich kompensiert und pulsierende Flüssigkeitsströme korrekt erfasst werden. Die Durchführung des Quick Setup-Menüs wird nachfolgend ausführlich beschrieben.

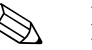

! Hinweis! Bei Unsicherheit über die genaue Durchflusscharakteristik ist die Durchführung des Quick Setup "Pulsierender Durchfluss" in jedem Fall zu empfehlen.

### Schwach pulsierende Durchflüsse

Treten nur geringe Durchflussschwankungen auf, z.B. beim Einsatz von Zahnrad-, Drei- oder Mehrzylinderpumpen, so ist die Durchführung des Quick Setups nicht zwingend erforderlich. In solchen Fällen ist es jedoch empfehlenswert, die nachfolgend aufgeführten Funktionen (→ Handbuch "Beschreibung Geräteparameter") den vor Ort herrschenden Prozessbedingungen anzupassen, um ein stabiles, gleich bleibendes Ausgangssignal zu erhalten:

- $\bullet$  Dämpfung Messsystem: Funktion "DÄMPFUNG DURCHFL."  $\rightarrow$  Wert erhöhen
- Dämpfung Stromausgang: Funktion "ZEITKONSTANTE" → Wert erhöhen

#### Durchführen des Quick Setups "Pulsierender Durchfluss"

Mit Hilfe dieses Quick Setups wird der Anwender systematisch durch alle Gerätefunktionen geführt, die für den Messbetrieb bei pulsierendem Durchfluss angepasst und konfiguriert werden müssen. Bereits konfigurierte Werte, wie Messbereich, Strombereich oder Endwert, werden dadurch nicht verändert.

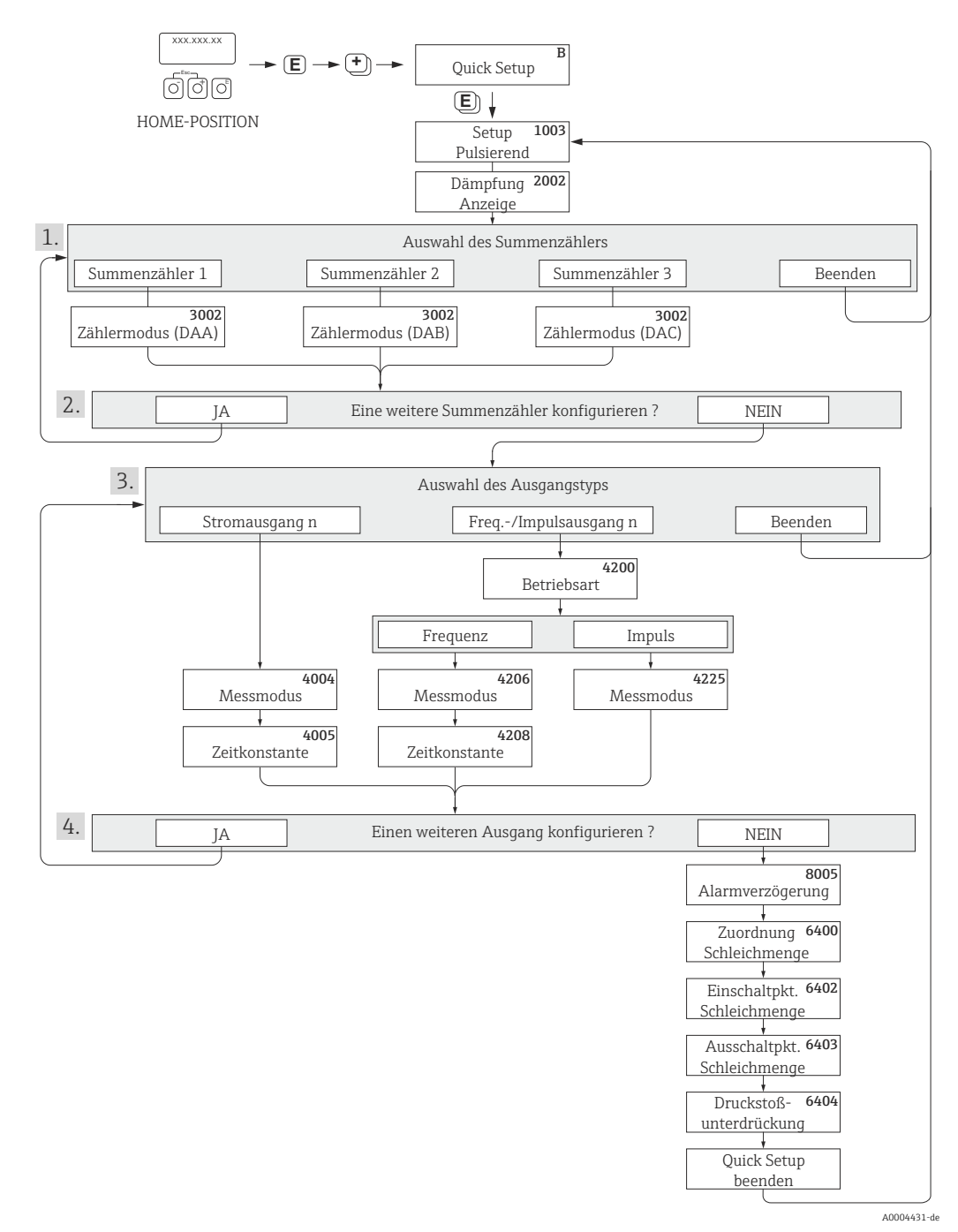

*Abb. 29: Quick Setup für den Messbetrieb bei stark pulsierendem Durchfluss*

- 1 Es sind bei jedem Umlauf nur die Zähler anwählbar, die im laufenden Setup noch nicht konfiguriert wurden.
- 2 Die Auswahl "JA" erscheint, solange nicht alle Zähler parametriert wurden. Steht kein Zähler mehr zur Verfügung, erscheint nur noch die Auswahl "NEIN".
- 3 Es ist beim zweiten Umlauf nur noch der Ausgang anwählbar, der im laufenden Setup noch nicht konfiguriert wurde.
- 4 Die Auswahl "JA" erscheint, solange nicht beide Ausgänge parametriert wurden. Steht kein Ausgang mehr zur Verfügung, erscheint nur noch die Auswahl "NEIN".

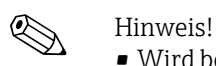

- Wird bei einer Abfrage die Tastenkombination Q gedrückt, erfolgt ein Rücksprung in die Zelle QUICK SETUP PULSIERENDER DURCHFLUSS (1003).
- Der Aufruf des Setups kann entweder direkt im Anschluss an das Quick Setup "INBETRIEB-NAHME" erfolgen oder durch einen manuellen Aufruf über die Funktion QUICK SETUP PULSIERENDER DURCHFLUSS (1003).

#### Empfohlene Einstellungen

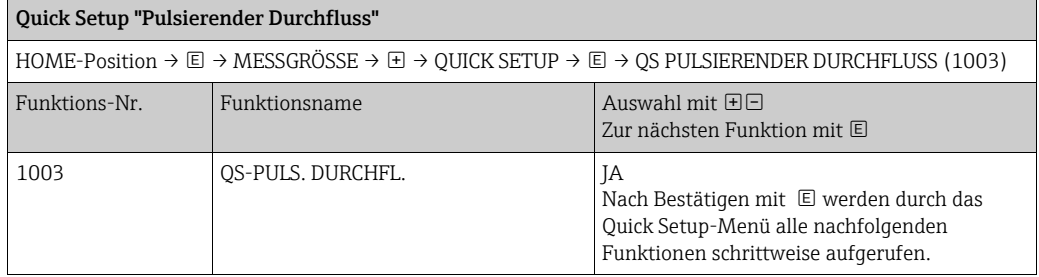

 $\overline{\mathbf{v}}$ 

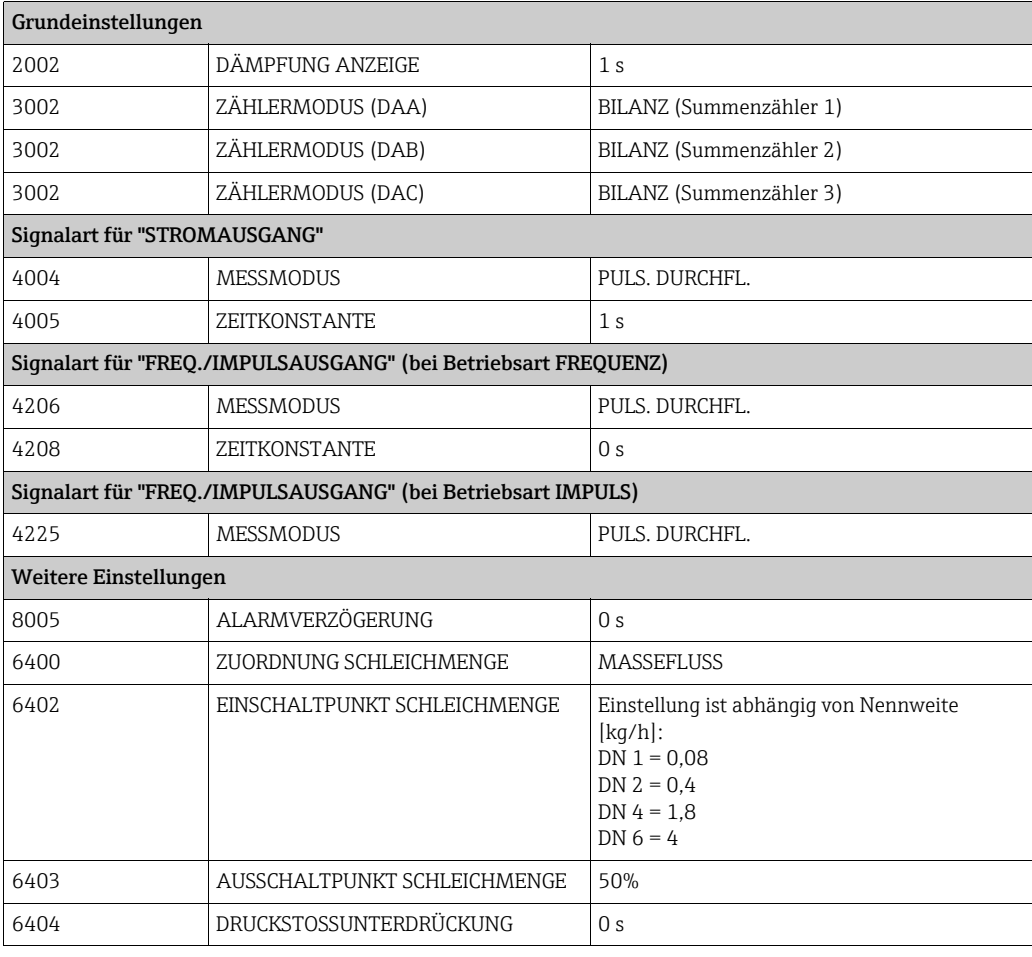

▾

Zurück zur HOME-Position:

→ Esc-Tasten  $\Box$  länger als drei Sekunden betätigen oder

→ Esc-Tasten X mehrmals kurz betätigen → schrittweises Verlassen der Funktionsmatrix

## <span id="page-49-0"></span>7.3.3 Quick Setup "Gasmessung"

Das Messgerät ist in erster Linie für die Messung von Flüssigkeiten geeignet. Die Messung von Gasen ist möglich.

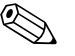

- ! Hinweis! Vor der Durchführung des Quick Setup "Gasmessung" ist das Quick Setup "Inbetriebnahme" auszuführen  $\rightarrow \Box$  [45](#page-44-0).
	- Mit der Gasmessung können nur der Masse- und Normvolumenfluss erfasst und ausgegeben werden. Eine direkte Dichte- und/ oder Volumenmessung ist nicht möglich.
	- Soll anstelle des Masseflusses (z.B. in kg/h) der Normvolumenfluss (z.B. in  $Nm^3/h$ ) angezeigt und ausgegeben werden, so ist im Quick Setup "Inbetriebnahme" die Funktion NORMVOLUMEN BERECHNUNG auf "FIXE NORMDICHTE" einzustellen. Der Normvolumenfluss kann folgendermaßen zugeordnet werden:
		- einer Anzeigezeile,
		- dem Stromausgang,
		- dem Impuls-/Frequenzausgang.

## <span id="page-49-1"></span>7.3.4 Quick Setup "Kommunikation"

Zum Aufbau der seriellen Datenübertragung sind diverse Vereinbarungen zwischen dem Modbus Master und Modbus Slave notwendig, welche bei der Parametrierung verschiedener Funktionen berücksichtigt werden müssen. Über das Quick Setup "Kommunikation" können diese Funktionen einfach und schnell parametriert werden. In der nachfolgenden Tabelle werden die Einstellmöglichkeit der Parameter genauer erklärt.

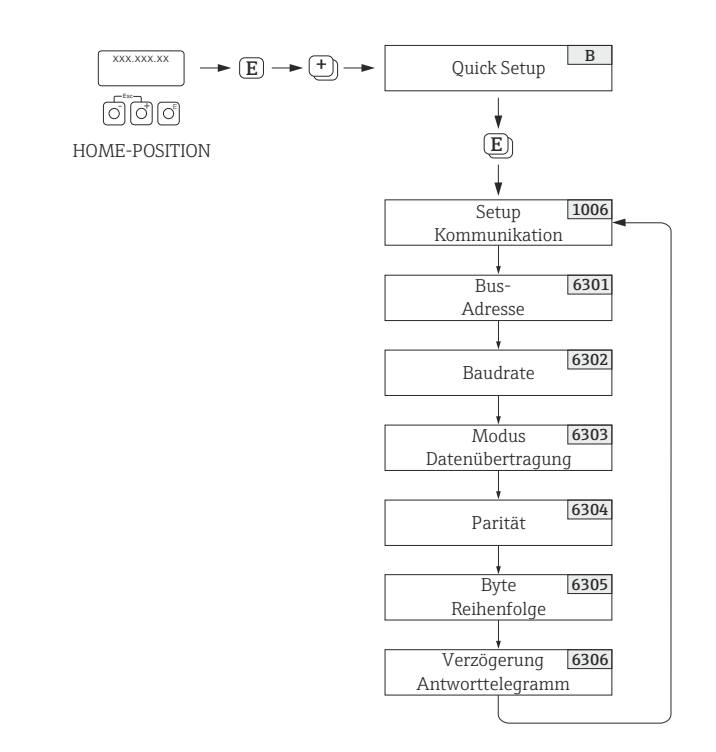

*Abb. 30: Quick Setup Kommunikation*

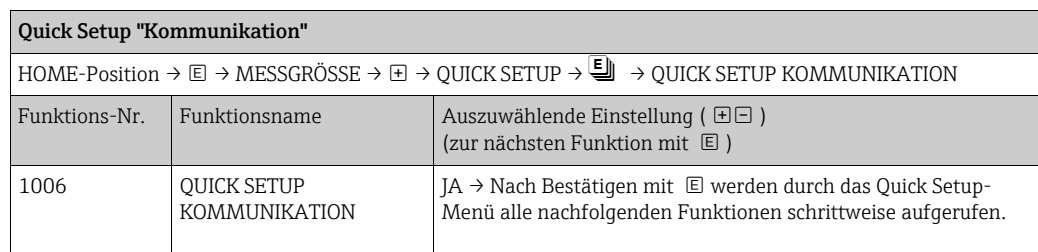

A0004430-de

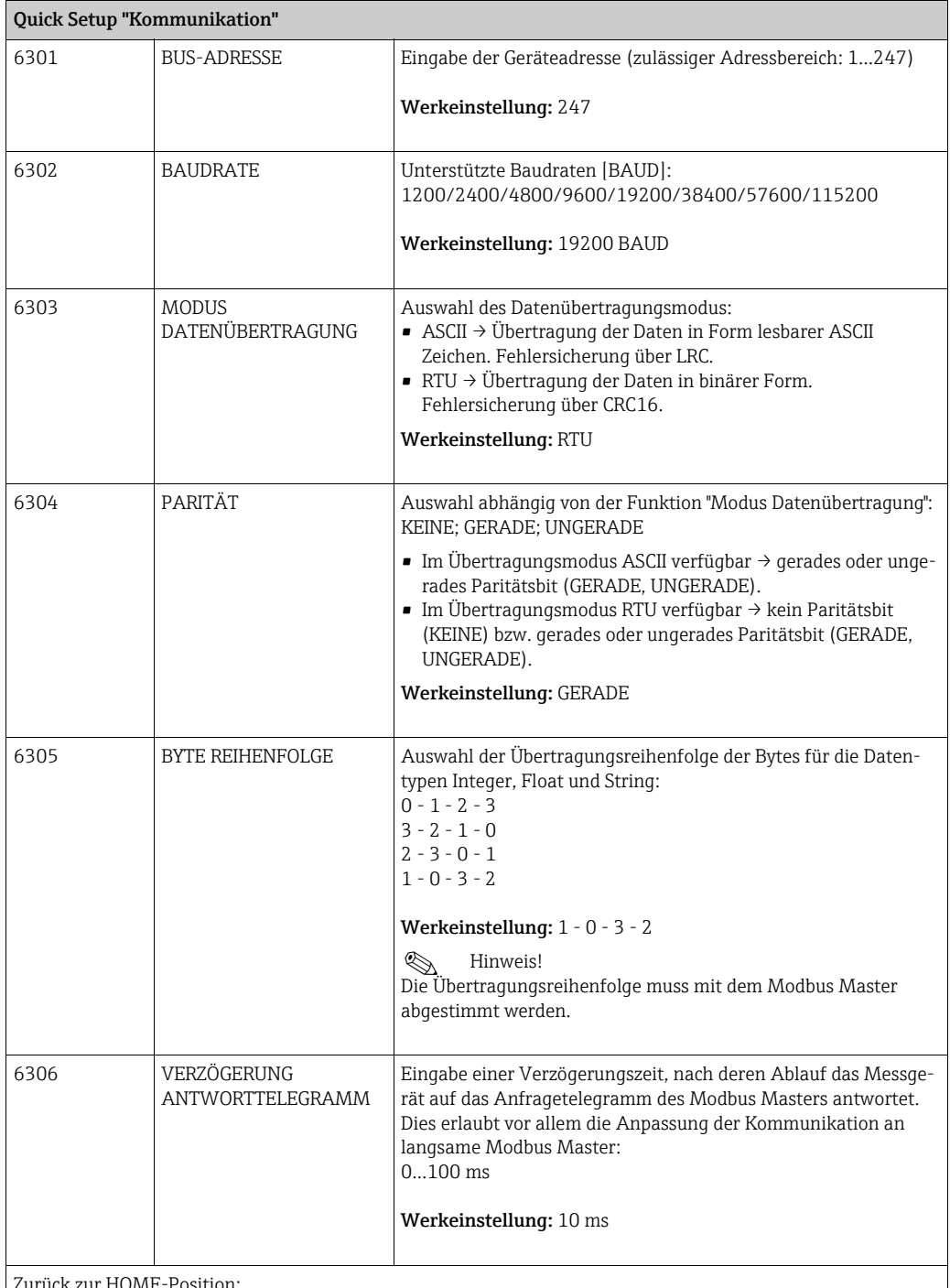

Zurück zur HOME-Position:<br>→ Esc-Tasten الغاليات länger als drei Sekunden betätigen oder

<sup>→</sup> Esc-Tasten X mehrmals kurz betätigen = schrittweises Verlassen der Funktionsmatrix

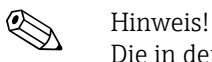

Die in der Tabelle beschriebenen Parameter befinden sich in der Funktionsmatrix im Block "GRUNDFUNKTION", Gruppe "Modbus RS485" (→ Handbuch "Beschreibung Geräteparameter").

## 7.3.5 Datensicherung/-übertragung

Mit der Funktion T-DAT VERWALTEN können Sie Daten (Geräteparameter und -einstellungen) zwischen dem T-DAT (auswechselbarer Datenspeicher) und dem EEPROM (Gerätespeicher) übertragen.

Für folgende Anwendungsfälle ist dies notwendig:

- Backup erstellen: aktuelle Daten werden von einem EEPROM in den T-DAT übertragen.
- Messumformer austauschen: aktuelle Daten werden von einem EEPROM in den T-DAT kopiert und anschließend in den EEPROM des neuen Messumformers übertragen.
- Daten duplizieren: aktuelle Daten werden von einem EEPROM in den T-DAT kopiert und anschließend in EEPROMs identischer Messstellen übertragen.

# **Example 1** Hinweis!

T-DAT ein- und ausbauen  $\rightarrow \Box$  [75](#page-74-0).

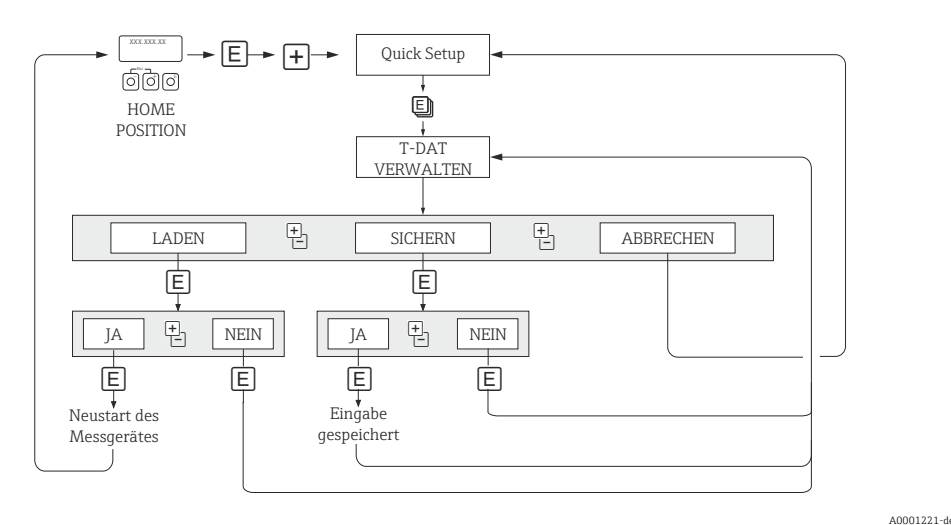

*Abb. 31: Datensicherung/ -übertragung mit der Funktion T-DAT VERWALTEN*

Anmerkungen zu den Auswahlmöglichkeiten LADEN und SICHERN:

LADEN: Daten werden vom T-DAT in den EEPROM übertragen.

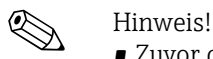

- Zuvor gespeicherte Einstellungen auf dem EEPROM werden gelöscht.
- Diese Auswahl ist nur verfügbar, wenn der T-DAT gültige Daten enthält.
- Diese Auswahl kann nur durchgeführt werden, wenn der T-DAT einen gleichen oder einen neueren Softwarestand aufweist, als der EEPROM. Andernfalls erscheint nach dem Neustart die Fehlermeldung "TRANSM. SW-DAT" und die Funktion LADEN ist danach nicht mehr verfügbar.

SICHERN: Daten werden vom EEPROM in den T-DAT übertragen.

# 7.4 Konfiguration

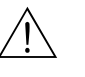

# Warnung!

Bei explosionsgeschützten Betriebsmitteln sind Abkühl- bzw. Entladezeiten von 10 Minuten einzuhalten, bevor das Gerät geöffnet werden darf.

## 7.4.1 Einstellen der Geräteadresse

Die Geräteadresse muss bei einem Modbus Slave immer eingestellt werden. Die gültige Geräteadressen liegen in einem Bereich von 1…247. In einem Modbus RS485-Netzwerk kann jede Adresse nur einmal vergeben werden. Bei nicht korrekt eingestellter Adresse wird das Messgerät vom Modbus Master nicht erkannt. Alle Messgeräte werden mit der Geräteadresse 247 und mit dem Adressmode "Softwareadressierung" ausgeliefert.

#### Adressierung über Vor-Ort-Bedienung

Nähere Erläuterungen zur Adressierung des Messgerätes über die Vor-Ort-Anzeige → <sup>6</sup>50.

#### Adressierung über Miniaturschalter

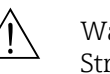

Warnung!

Stromschlaggefahr. Offenliegende Bauteile mit berührungsgefährlicher Spannung. Vor Entfernung der Elektronikraumabdeckung vergewissern, dass die Energieversorgung ausgeschaltet ist.

- 1. Zylinderschraube der Sicherungskralle mit Innensechskant (3 mm) lösen.
- 2. Elektronikraumdeckel vom Messumformergehäuse abschrauben.
- 3. Entfernen Sie die Vor-Ort-Anzeige (falls vorhanden), indem Sie die Befestigungsschrauben des Anzeigemoduls lösen.
- 4. Mit einem spitzen Gegenstand die Position der Miniaturschalter auf der I/O-Platine einstellen.
- 5. Der Zusammenbau erfolgt in der umgekehrten Reihenfolge.

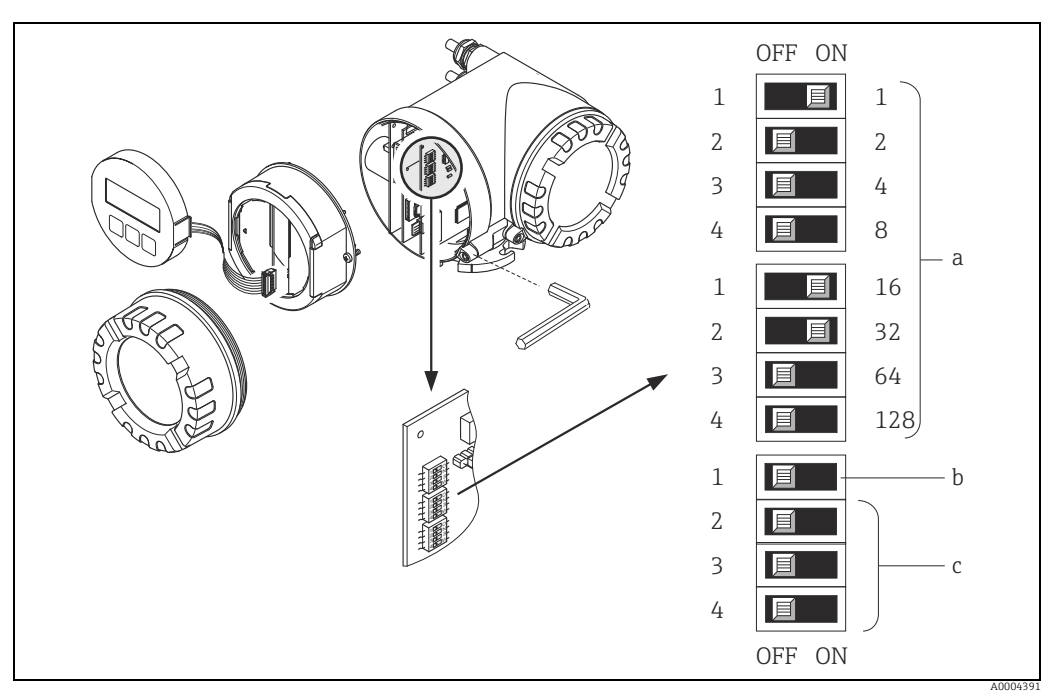

*Abb. 32: Adressierung mit Hilfe von Miniaturschaltern auf der I/O-Platine*

- *a Miniaturschalter zum Einstellen der Geräteadresse (Darstellung: 1 + 16 + 32 = Geräteadresse 49)*
- *b Miniaturschalter für den Adressmode (Art und Weise der Adressierung)*
	- *OFF = Softwareadressierung via Vor-Ort-Bedienung (Werkeinstellung)*
- *ON = Hardwareadressierung via Miniaturschalter*
- *c Miniaturschalter nicht belegt*

### 7.4.2 Einstellen der Abschlusswiderstände

Es ist wichtig die Modbus RS485-Leitung am Anfang und Ende des Bussegments richtig abzuschließen, da Fehlanpassungen der Impedanz zu Reflexionen auf der Leitung führen und dadurch eine fehlerhafte Kommunikationsübertragung verursacht werden kann.

# Warnung! Stromschlaggefahr. Offenliegende Bauteile mit berührungsgefährlicher Spannung. Vor Entfernung der Elektronikraumabdeckung vergewissern, dass die Energieversorgung ausgeschaltet ist.

Der Miniaturschalter für die Terminierung befindet sich auf der I/O-Platine ( $\rightarrow \blacksquare$  [33\)](#page-53-0):

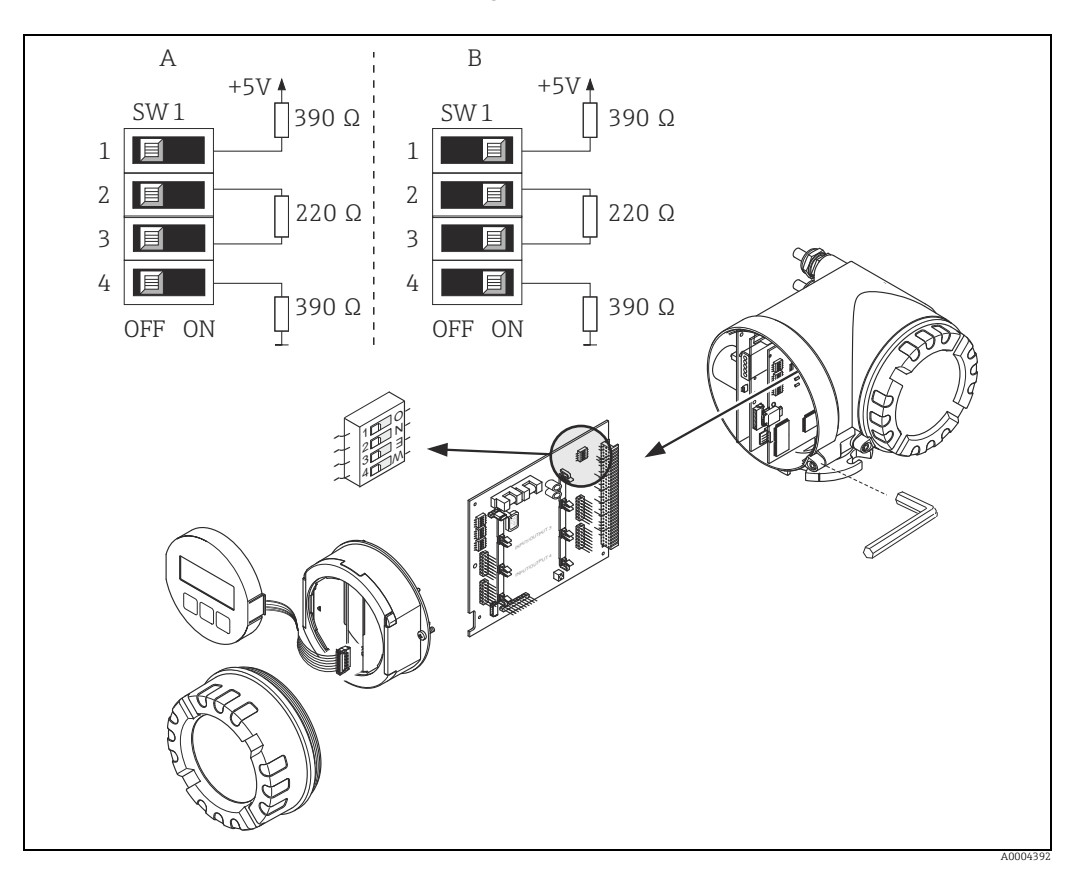

*Abb. 33: Abschlusswiderstände einstellen*

*A = Werkeinstellung*

*B = Einstellung am letzten Messumformer*

<span id="page-53-0"></span>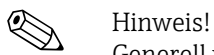

Generell wird empfohlen, eine externe Terminierung zu verwenden, da beim Defekt eines intern terminierten Gerätes das gesamte Segment ausfallen kann.

## 7.4.3 Stromausgang: aktiv/passiv

Die Konfiguration des Stromausgangs als "aktiv" oder "passiv" erfolgt über verschiedene Steckbrücken auf dem Strom-Sub-Modul.

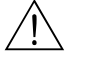

# Warnung! Stromschlaggefahr. Offenliegende Bauteile mit berührungsgefährlicher Spannung. Vor Entfernung der Elektronikraumabdeckung vergewissern, dass die Energieversorgung ausgeschaltet ist.

- 1. Energieversorgung ausschalten.
- 2. I/O-Platine ausbauen  $\rightarrow \Box$  [75](#page-74-0).
- 3. Steckbrücken positionieren ( $\rightarrow \boxtimes$  [34\)](#page-54-0).
	- " Achtung!

Zerstörungsgefahr von Messgeräten. Die in  $\rightarrow \blacksquare$  [34](#page-54-0) angegeben Positionen der Steckbrücken genau beachten. Falsch gesteckte Brücken können zu Überströmen führen und damit das Messgerät selber oder extern angeschlossene Geräte zerstören.

4. Der Einbau der I/O-Platine erfolgt in umgekehrter Reihenfolge.

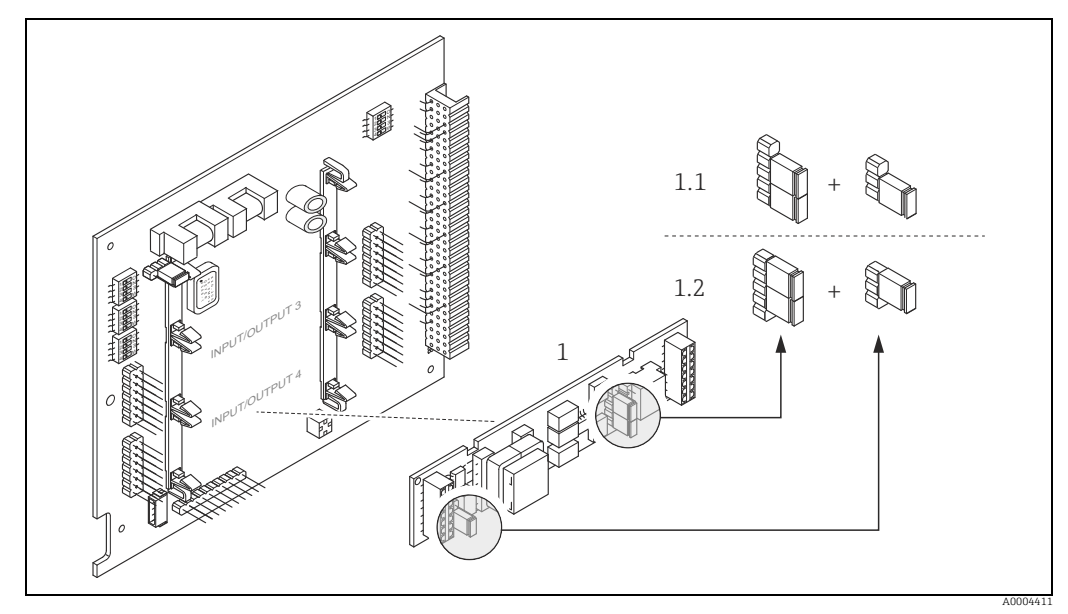

<span id="page-54-0"></span>*Abb. 34: Stromausgang konfigurieren mit Hilfe von Steckbrücken (I/O-Platine)*

- *1 Stromausgang*
- *1.1 Aktiver Stromausgang (Werkeinstellung)*
- *1.2 Passiver Stromausgang*

### 7.4.4 Impuls-/Frequenzausgang

Die Konfiguration des Impuls-/ Frequenzausgangs mit Leitungsüberwachung "Ein" oder "Aus" erfolgt über verschiedene Steckbrücken auf dem Impuls-/ Frequenzausgangs-Submodul.

### Warnung!

Stromschlaggefahr. Offenliegende Bauteile mit berührungsgefährlicher Spannung. Vor Entfernung der Elektronikraumabdeckung vergewissern, dass die Energieversorgung ausgeschaltet ist.

- 1. Energieversorgung ausschalten.
- 2. I/O-Platine ausbauen  $\rightarrow \equiv$  [75](#page-74-0).
- 3. Steckbrücken positionieren ( $\rightarrow \blacksquare$  [35\)](#page-55-0).

#### " Achtung!

Zerstörungsgefahr von Messgeräten. Die in der Abbildung angegebenen Positionen der Steckbrücken genau beachten. Falsch gesteckte Brücken können zu Überströmen führen und damit das Messgerät selber oder extern angeschlossener Geräte zerstören.

4. Der Einbau der I/O-Platine erfolgt in umgekehrter Reihenfolge.

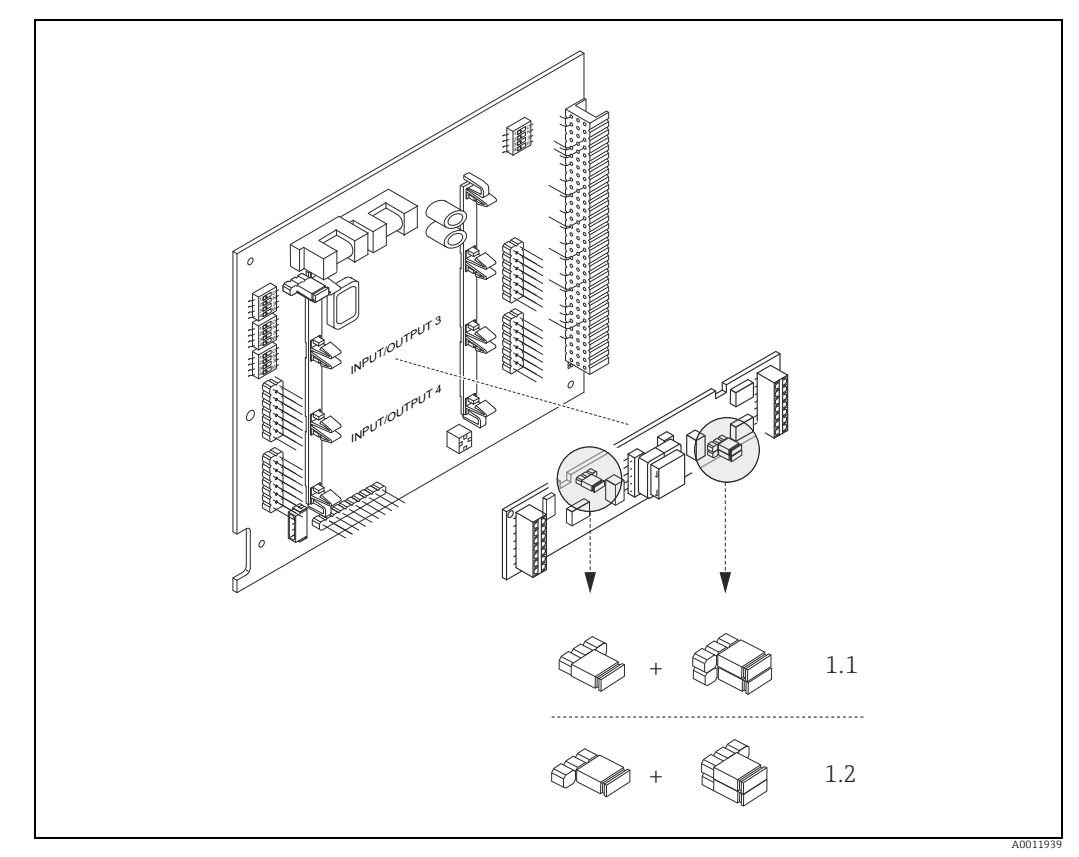

<span id="page-55-0"></span>*Abb. 35: Impuls-/ Frequenzausgänge konfigurieren mit Hilfe von Steckbrücken (I/O-Platine)*

- *1 Impuls-/ Frequenzausgang 1*
- *1.1 Leitungsüberwachung Ein (Werkeinstellung)*
- *1.2 Leitungsüberwachung Aus*

## 7.4.5 Relaiskontakte: Öffner/Schließer

Über zwei Steckbrücken auf dem steckbaren Sub-Modul kann der Relaiskontakt wahlweise als Öffner oder Schließer konfiguriert werden. In der Funktion ISTZUSTAND RELAIS (4740) ist diese Konfiguration jederzeit abrufbar.

# Warnung! Stromschlaggefahr. Offenliegende Bauteile mit berührungsgefährlicher Spannung. Vor Entfernung der Elektronikraumabdeckung vergewissern, dass die Energieversorgung ausgeschaltet ist.

- 1. Energieversorgung ausschalten.
- 2. I/O-Platine ausbauen  $\rightarrow \Box$  [75](#page-74-0).
- 3. Steckbrücken positionieren ( $\rightarrow \blacksquare$  [36\)](#page-56-0).

#### " Achtung!

Bei einer Umkonfiguration sind immer beide Steckbrücken umzustecken. Die angegebenen Positionen der Steckbrücken genau beachten.

4. Der Einbau der I/O-Platine erfolgt in umgekehrter Reihenfolge.

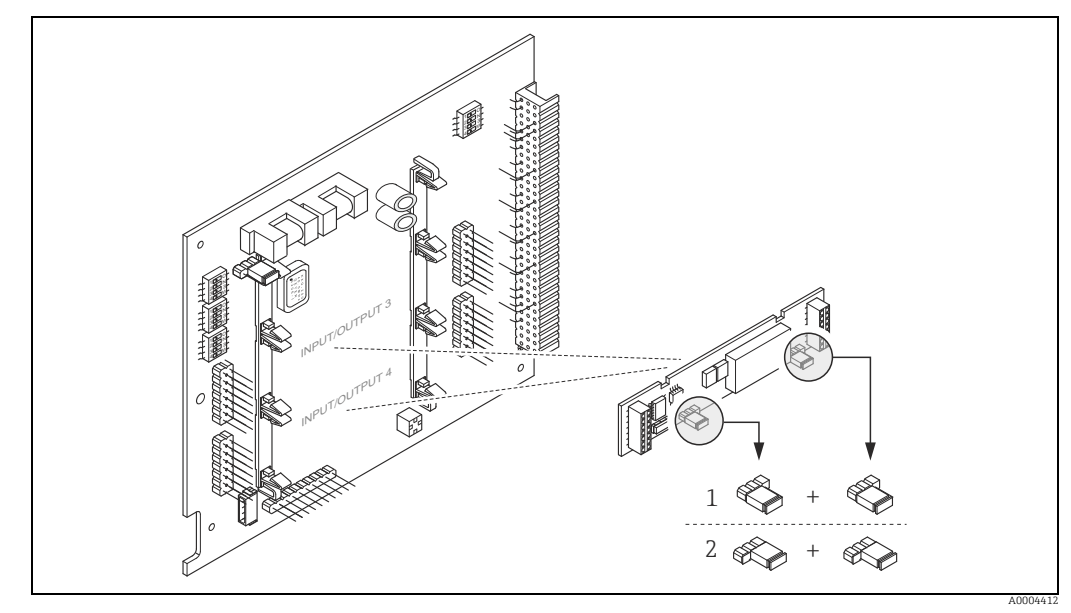

*Abb. 36: Relaiskontakte konfigurieren (Öffner/ Schließer) mit Hilfe von Steckbrücken auf der umrüstbaren I/O-Platine (Sub-Modul).*

- <span id="page-56-0"></span>*1 Schließer herausgeführt (Werkeinstellung Relais 1)*
- *2 Öffner herausgeführt (Werkeinstellung Relais 2)*

# 7.5 Abgleich

## 7.5.1 Nullpunktabgleich

Alle Messgeräte werden nach dem neusten Stand der Technik kalibriert. Die Kalibrierung erfolgt unter Referenzbedingungen  $\rightarrow \Box$  [83.](#page-82-0) Ein Nullpunktabgleich ist deshalb grundsätzlich nicht erforderlich.

Ein Nullpunktabgleich ist erfahrungsgemäß nur in speziellen Fällen empfehlenswert:

- bei höchsten Ansprüchen an die Messgenauigkeit und sehr geringen Durchflussmengen,
- bei extremen Prozess- oder Betriebsbedingungen, z.B. bei sehr hohen Prozesstemperaturen.

#### Voraussetzungen für den Nullpunktabgleich

Folgende Punkte vor Durchführung des Abgleichs beachten:

- Der Abgleich kann nur bei homogenen Messstoffen durchgeführt werden.
- Der Nullpunktabgleich findet bei Nulldurchfluss statt ( $v = 0$  m/s). Dazu können z.B. Absperrventile vor bzw. hinter dem Messaufnehmer vorgesehen werden oder bereits vorhandene Ventile und Schieber benutzt werden.
	- Normaler Messbetrieb → Ventile 1 und 2 offen
	- Nullpunktabgleich **mit** Pumpendruck  $\rightarrow$  Ventil 1 offen / Ventil 2 geschlossen
	- Nullpunktabgleich ohne Pumpendruck → Ventil 1 geschlossen / Ventil 2 offen

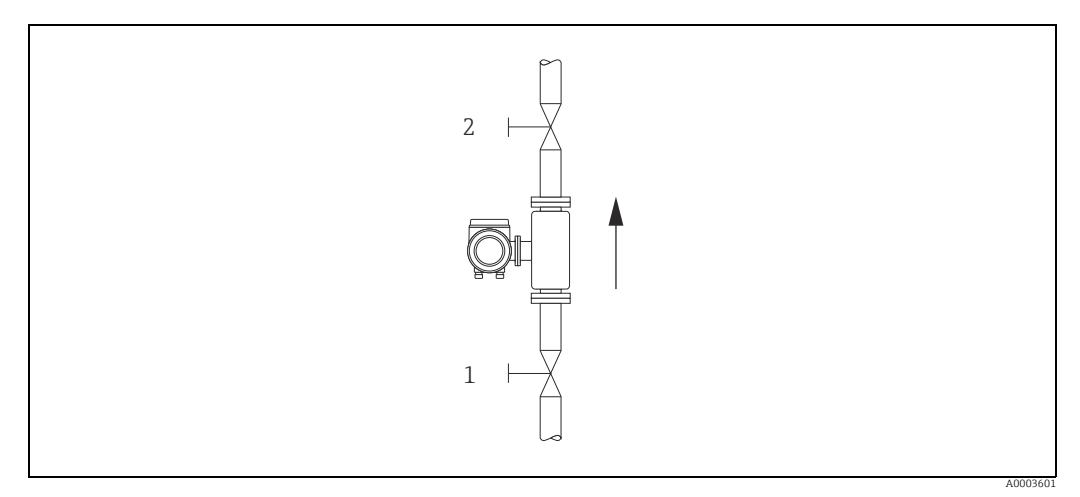

*Abb. 37: Nullpunktabgleich und Absperrventile*

#### Achtung!

• Der aktuell gültige Nullpunktwert kann über die Funktion "NULLPUNKT" abgefragt werden (→ Handbuch "Beschreibung Geräteparameter").

#### Durchführung des Nullpunktabgleichs

- 1. Lassen Sie die Anlage so lange laufen, bis normale Betriebsbedingungen herrschen.
- 2. Stoppen Sie den Durchfluss (v = 0 m/s).
- 3. Kontrollieren Sie die Absperrventile auf Leckagen.
- 4. Kontrollieren Sie den erforderlichen Betriebsdruck.
- 5. Wählen Sie nun mit Hilfe der Vor-Ort-Anzeige die Funktion NULLPUNKTABGLEICH in der Funktionsmatrix an: GRUNDFUNKTIONEN → PROZESSPARAMETER → ABGLEICH → NULLPUNKTABGLEICH
- 6. Geben Sie die Codezahl ein, falls nach Betätigen von  $\boxplus$  oder  $\boxminus$  auf der Anzeige eine Aufforderung zur Code-Eingabe erscheint (nur bei gesperrter Funktionsmatrix; Werkeinstellung  $= 84$ ).
- 7. Wählen Sie nun mit  $\boxplus$  oder  $\boxdot$  die Einstellung START aus und bestätigen Sie mit  $\boxdot$ . Quittieren sie die Sicherheitsabfrage mit JA und bestätigen Sie nochmals mit  $E$ . Der Nullpunktabgleich wird nun gestartet.
	- Während des Nullpunktabgleichs erscheint auf der Anzeige während 30…60 Sekunden die Meldung "NULLABGLEICH LÄUFT".
	- Falls die Messstoffgeschwindigkeit den Betrag von 0,1 m/s überschreitet, erscheint auf der Anzeige die folgende Fehlermeldung: "NULLABGLEICH NICHT MÖGLICH".
	- Wenn der Nullpunktabgleich beendet ist, erscheint auf der Anzeige wieder die Funktion NULLPUNKTABGLEICH.
- 8. Zurück zur HOME-Position:
	- Esc-Tasten (X) länger als drei Sekunden betätigen oder
	- Esc-Tasten ( $\Box$ ) mehrmals kurz betätigen.

## 7.5.2 Dichteabgleich

Ein Dichteabgleich ist immer dann empfehlenswert, wenn für die Berechnung dichteabhängiger Werte eine optimale Messgenauigkeit erreicht werden soll. Je nach Applikationsbedingungen ist ein 1-Punkt- oder ein 2-Punkt-Dichteabgleich erforderlich:

*1-Punkt-Dichteabgleich (mit einem Messstoff):*

- Diese Art des Dichteabgleichs ist unter folgenden Voraussetzungen erforderlich:
- Der Messaufnehmer misst nicht genau den Dichtewert, welchen der Anwender aufgrund von Laboruntersuchungen erwartet.
- Die Messstoffeigenschaften liegen außerhalb der werkseitig verwendeten Messpunkte bzw. Referenzbedingungen, mit denen das Messgerät kalibriert wurde.
- Die Anlage dient ausschließlich der Messung eines Mediums, dessen Dichte unter konstanten Bedingungen sehr genau erfasst werden soll. Beispiel: Brix-Dichtemessung bei Apfelsaft

#### *2-Punkt-Dichteabgleich (mit zwei Messstoffen):*

Dieser Abgleich ist immer dann durchzuführen, wenn die Messrohre mechanisch verändert werden, z.B. durch Ablagerungen, Abrasion und Korrosion. In solchen Fällen ist die davon beeinflusste Resonanzfrequenz der Messrohre mit den werkseitig ermittelten Kalibrierdaten nicht mehr kompatibel. Der 2-Punkte-Dichteabgleich berücksichtigt diese mechanisch bedingten Veränderungen und berechnet neue, darauf abgestimmte Kalibrierdaten.

### Durchführen des 1- oder 2-Punkt-Dichteabgleichs

### Achtung!

- Ein Dichteabgleich vor Ort setzt grundsätzlich voraus, dass der Anwender seine Messstoffdichte sehr genau kennt, beispielsweise durch exakte Laboruntersuchungen.
- Der hier vorgegebene Soll-Dichtewert darf vom aktuell gemessenen Messstoffdichtewert um max. ±10% abweichen.
- Fehler bei der Eingabe des Soll-Dichtewertes wirken sich auf alle berechneten Dichte- und Volumenfunktionen aus.
- Ein 2-Punkt-Dichteabgleich ist nur möglich, falls sich die beiden Soll-Dichtewerte um mindestens 0,2 kg/l unterscheiden, ansonsten erscheint auf der Anzeige die Fehlermeldung #731 (Abgleich ist nicht möglich).
- Der Dichteabgleich verändert die werkseitig oder vom Servicetechniker eingestellten Dichtekalibrierwerte.
- Die in der nachfolgenden Handlungsanweisung aufgeführten Funktionen sind ausführlich im Handbuch "Beschreibung Geräteparameter" erläutert.
- 1. Messaufnehmer mit Messstoff füllen. Darauf achten, dass die Messrohre vollständig gefüllt sind und der Messstoff frei von Gaseinschlüssen ist.
- 2. Solange warten, bis die Temperatur zwischen eingefülltem Messstoff und Messrohr ausgeglichen ist. Die abzuwartende Zeitspanne ist abhängig vom Messstoff und vom aktuellen Temperaturniveau.
- 3. Mit Hilfe der Vor-Ort-Anzeige die Funktion MODE DICHTEABGLEICH in der Funktionsmatrix anwählen und den Abgleich wie folgt durchführen:

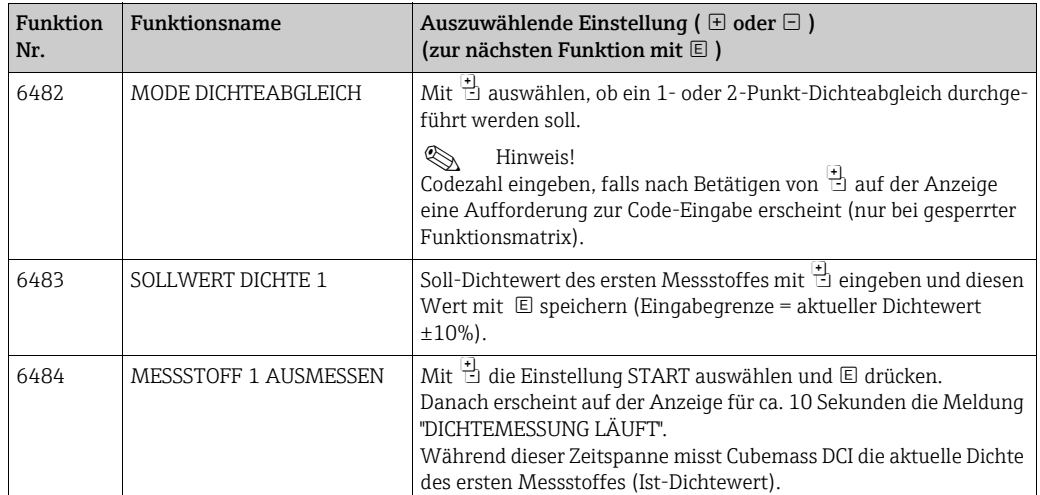

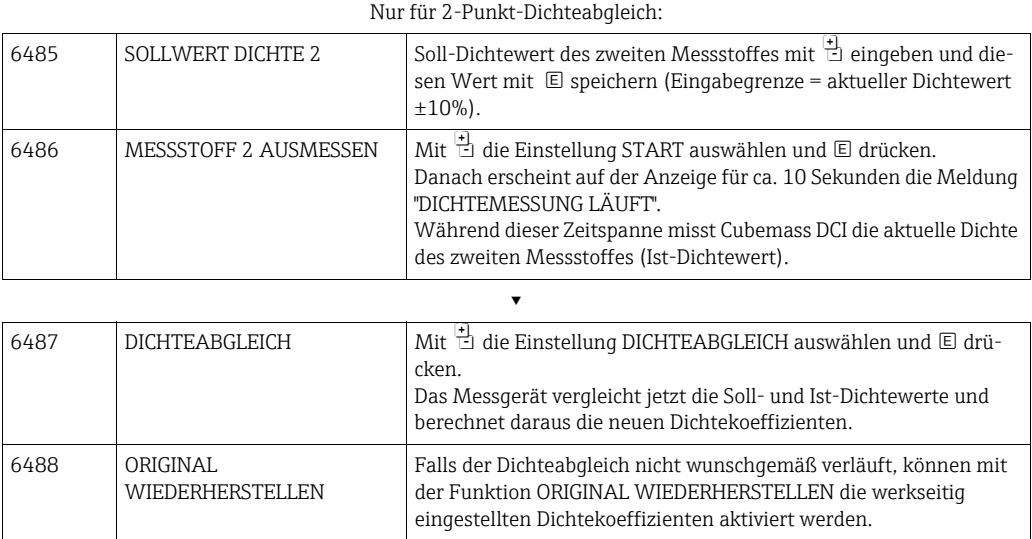

 $\bar{\phantom{a}}$ 

 $\bar{\mathbf{v}}$ 

Zurück zur HOME-Position:

<sup>→</sup> Esc-Tasten (X) länger als drei Sekunden betätigen oder

→ Esc-Tasten (X) mehrmals kurz betätigen → schrittweises Verlassen der Funktionsmatrix

# 7.6 Spül- und Drucküberwachungsanschlüsse

Das Gehäuse des Messaufnehmers dient dem Schutz der innen liegenden Elektronik und Mechanik und ist mit trockenem Stickstoff gefüllt. Darüber hinaus erfüllt es bis zu einem spezifizierten Messdruck eine zusätzliche Schutzbehälterfunktion.

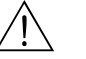

### Warnung!

Bei Prozessdrücken oberhalb des spezifizierten Schutzbehälterdrucks erfüllt das Gehäuse keine zusätzliche Schutzfunktion. Falls aufgrund der Prozesseigenschaften, z.B. bei korrosiven Messstoffen, die Gefahr eines Messrohrbruches besteht, empfehlen wir die Verwendung von Messaufnehmern, deren Gehäuse mit speziellen "Drucküberwachungsanschlüssen" ausgestattet ist (Bestelloption). Mit Hilfe dieser Anschlüsse kann im Fall eines Messrohrbruchs der im Gehäuse angesammelte Messstoff abgeführt werden. Dies verringert die Gefahr einer mechanischen Überlastung des Gehäuses, die zu einem Gehäusebruch führen kann und daher mit einem erhöhten Gefahrenpotenzial verbunden ist. Die Anschlüsse können auch für Gasspülungen (Gasdetektion) verwendet werden.

Insbesondere bei der Messung von Gasen mit hohen Drücken empfehlen wir die Verwendung von Messaufnehmern, deren Gehäuse mit einem Berstelement ausgestattet ist. Man kann zwischen einer Berstscheibe ohne bzw. mit definierter Mediumsabfuhr auswählen. Bei beiden Optionen liegt der Berstdruck zwischen 10…15 bar (145…218 psi).

Beim Umgang mit Spül- und Drucküberwachungsanschlüssen folgende Punkte beachten:

- Spülanschlüsse nur öffnen, wenn anschließend sofort mit einem trockenen, inerten Gas befüllt werden kann.
- Nur mit leichtem Überdruck spülen. Maximaldruck 5 bar (72,5 psi).

# 7.7 Datenspeicher (HistoROM)

Bei Endress+Hauser umfasst die Bezeichnung HistoROM verschiedene Typen von Datenspeichermodulen, auf denen Prozess- und Messgerätedaten abgelegt sind. Durch das Umstecken solcher Module lassen sich u. a. Gerätekonfigurationen auf andere Messgeräte duplizieren, um nur ein Beispiel zu nennen.

## 7.7.1 HistoROM/S-DAT (Sensor-DAT)

Der S-DAT ist ein auswechselbarer Datenspeicher, in dem alle Kenndaten des Messaufnehmers abgespeichert sind, z.B. Nennweite, Seriennummer, Kalibrierfaktor, Nullpunkt.

## 7.7.2 HistoROM/T-DAT (Messumformer-DAT)

Der T-DAT ist ein auswechselbarer Datenspeicher, in dem alle Parameter und Einstellungen des Messumformers abgespeichert sind.

Das Sichern spezifischer Parametrierwerte vom EEPROM ins T-DAT und umgekehrt ist vom Benutzer selbst durchzuführen (= manuelle Sicherungsfunktion). Ausführliche Angaben dazu sind dem Handbuch "Beschreibung Geräteparameter", GP004D/06 zu entnehmen (Funktion "T-DAT VERWALTEN", Nr. 1009).

# 8 Wartung

Es sind grundsätzlich keine speziellen Wartungsarbeiten erforderlich.

# 8.1 Außenreinigung

Bei der Außenreinigung von Messgeräten ist darauf zu achten, dass das verwendete Reinigungsmittel die Gehäuseoberfläche und die Dichtungen nicht angreift.

# 9 Zubehör

Für das Gerät sind verschiedene Zubehörteile lieferbar, die bei Endress+Hauser mit dem Gerät bestellt oder nachbestellt werden können. Ausführliche Angaben zum betreffenden Bestellcode sind bei Ihrer Endress+Hauser Vertriebszentrale erhältlich oder auf der Produktseite der Endress+Hauser Webseite: www.endress.com.

# 9.1 Gerätespezifisches Zubehör

## 9.1.1 Zum Messumformer

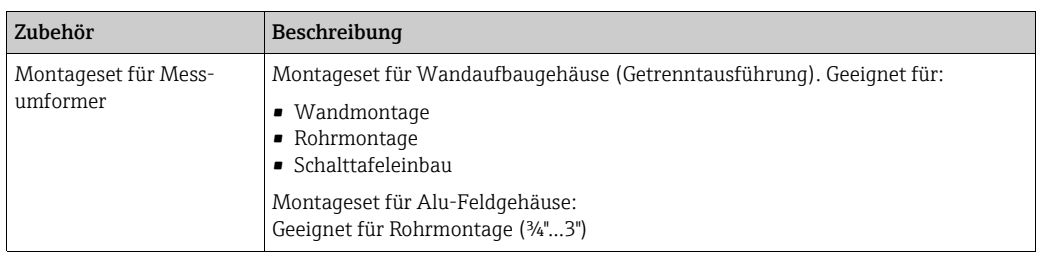

## 9.1.2 Zum Messaufnehmer

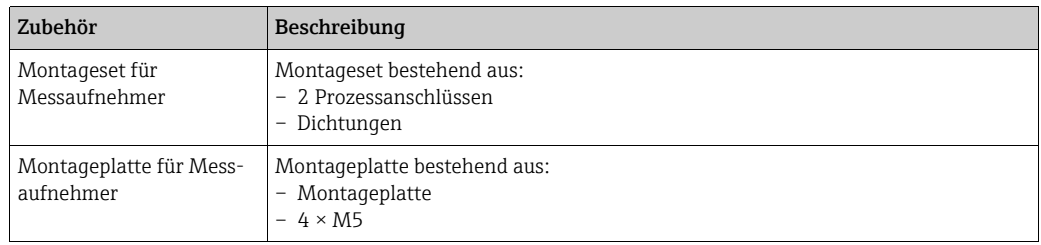

# 9.2 Servicespezifisches Zubehör

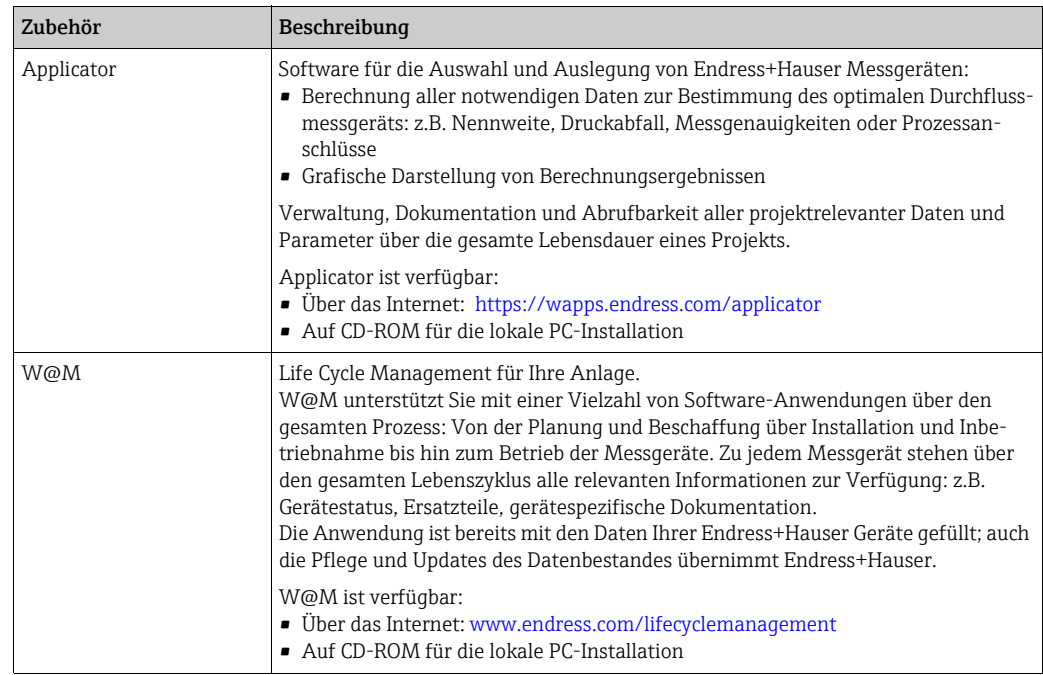

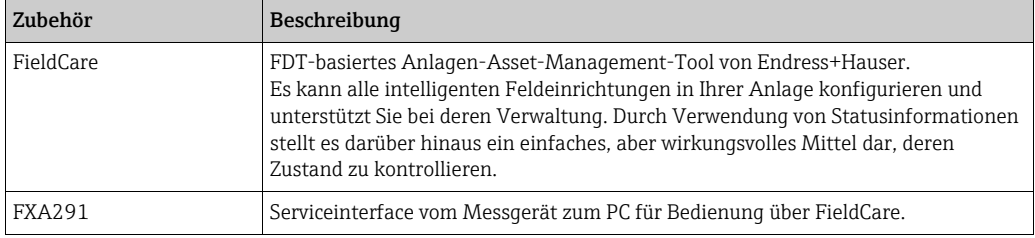

# 9.3 Systemkomponenten

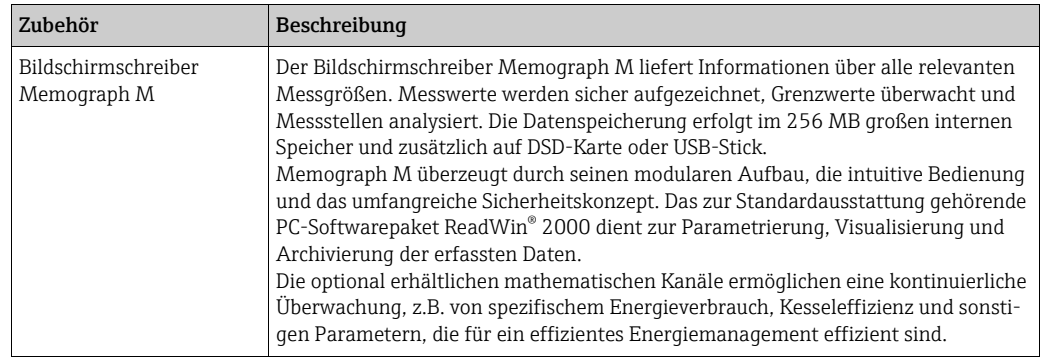

# 10 Störungsbehebung

# 10.1 Fehlersuchanleitung

Die Fehlersuche in jedem Fall mit der nachfolgenden Checkliste beginnen, falls nach der Inbetriebnahme oder während des Messbetriebs Störungen auftreten. Über die verschiedenen Abfragen wird man gezielt zur Fehlerursache und den entsprechenden Behebungsmaßnahmen geführt.

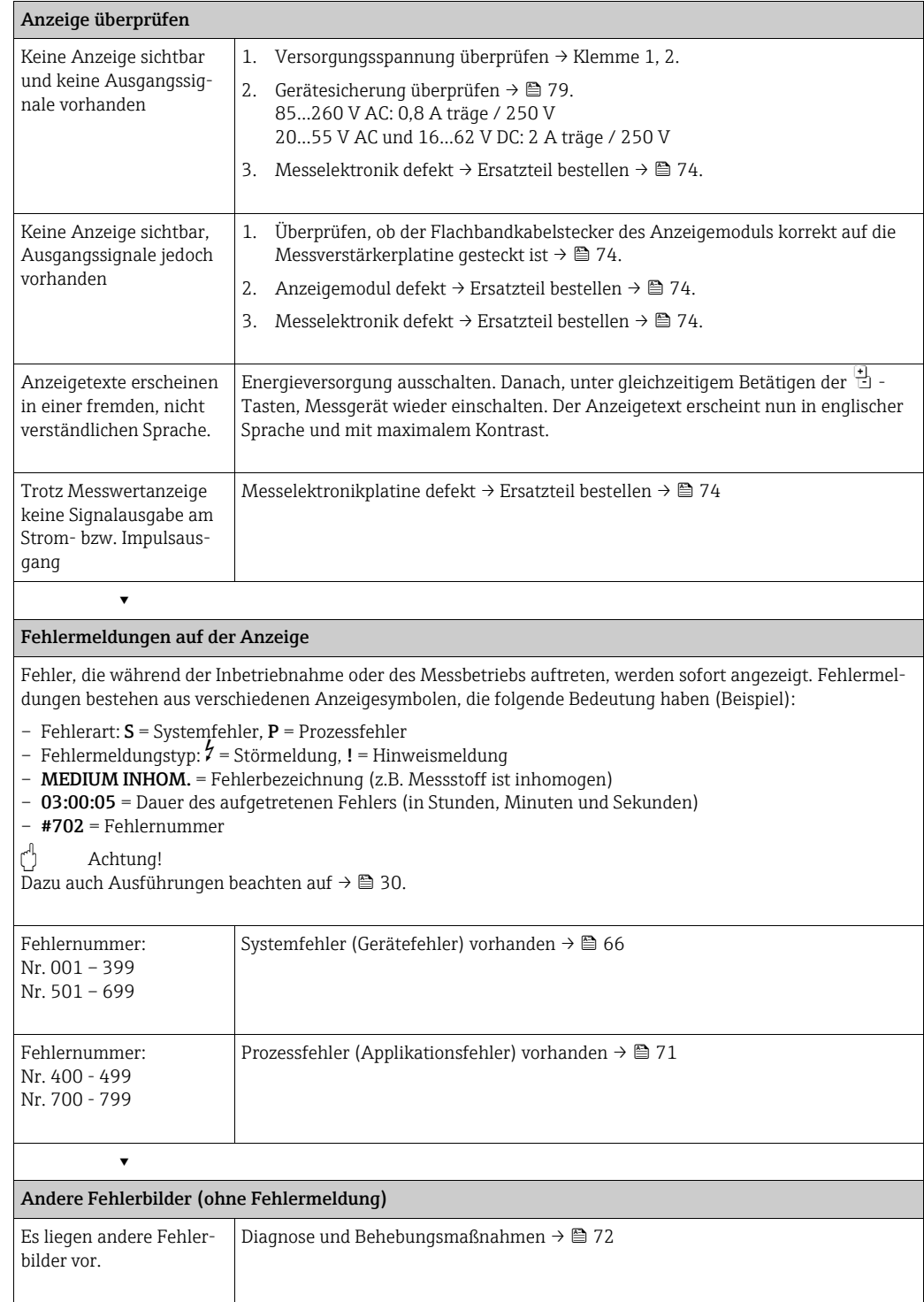

# 10.2 Systemfehlermeldungen

<span id="page-65-0"></span>Schwerwiegende Systemfehler werden vom Messgerät immer als "Störmeldung" erkannt und durch ein Blitzsymbol  $\langle t \rangle$  auf der Anzeige dargestellt. Störmeldungen wirken sich unmittelbar auf die Ausgänge aus. Demgegenüber werden Simulationen sowie die Messwertunterdrückung nur als "Hinweismeldung" eingestuft und angezeigt.

## $\begin{bmatrix} r^{1} \end{bmatrix}$  Achtung!

Es ist möglich, dass ein Durchfluss-Messgerät nur durch eine Reparatur wieder instand gesetzt werden kann. Unbedingt die auf →  $\triangleq$  5 und →  $\triangleq$  [80](#page-79-0) aufgeführten Maßnahmen beachten, bevor Sie ein Messgerät zur Reparatur oder Kalibrierung an Endress+Hauser zurücksenden.

# Einweis!

- Die nachfolgend aufgeführten Fehlertypen entsprechen den Werkeinstellungen.
- Auch Ausführungen auf  $\rightarrow \cong$  [30](#page-29-1) beachten.

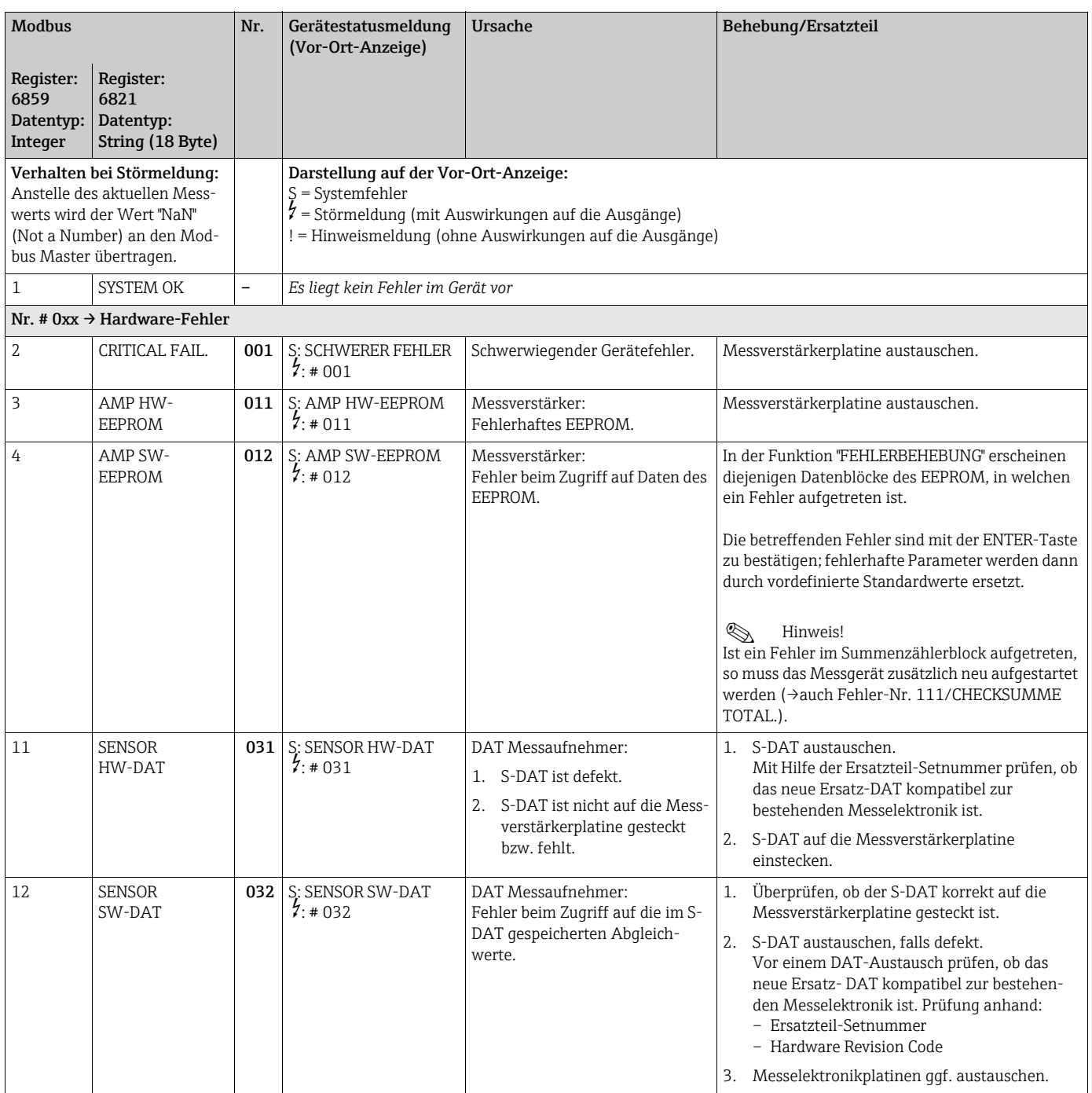

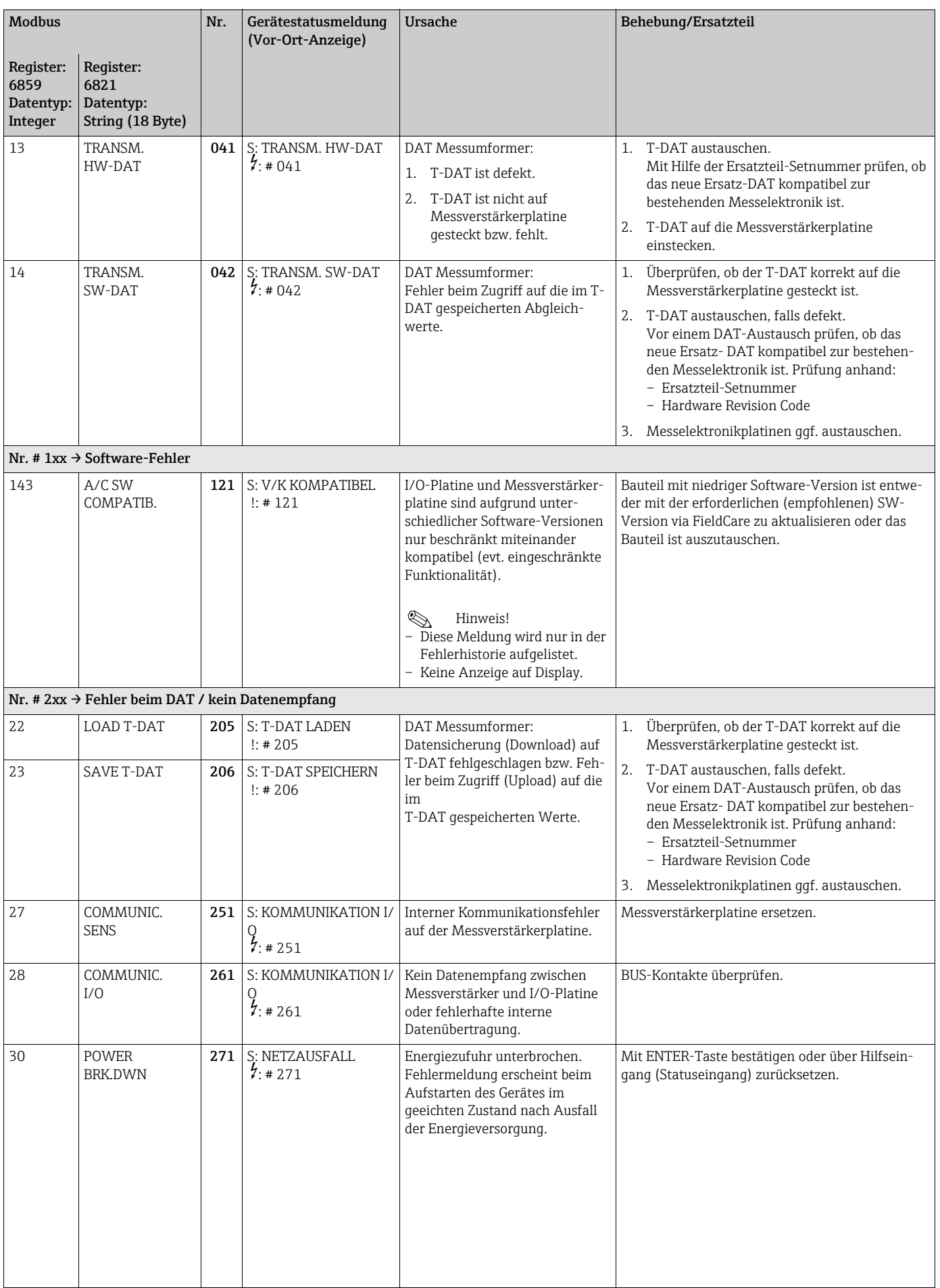

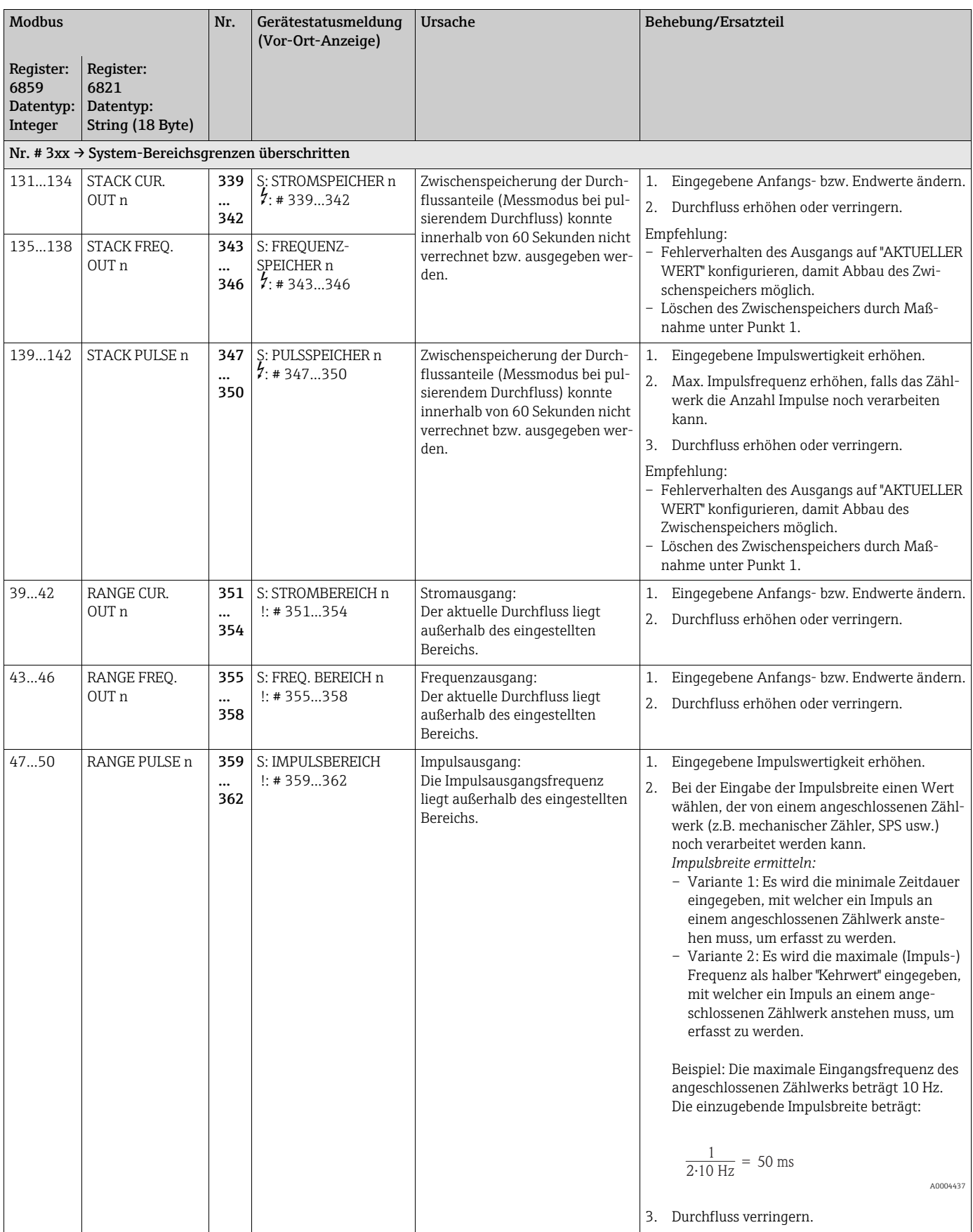

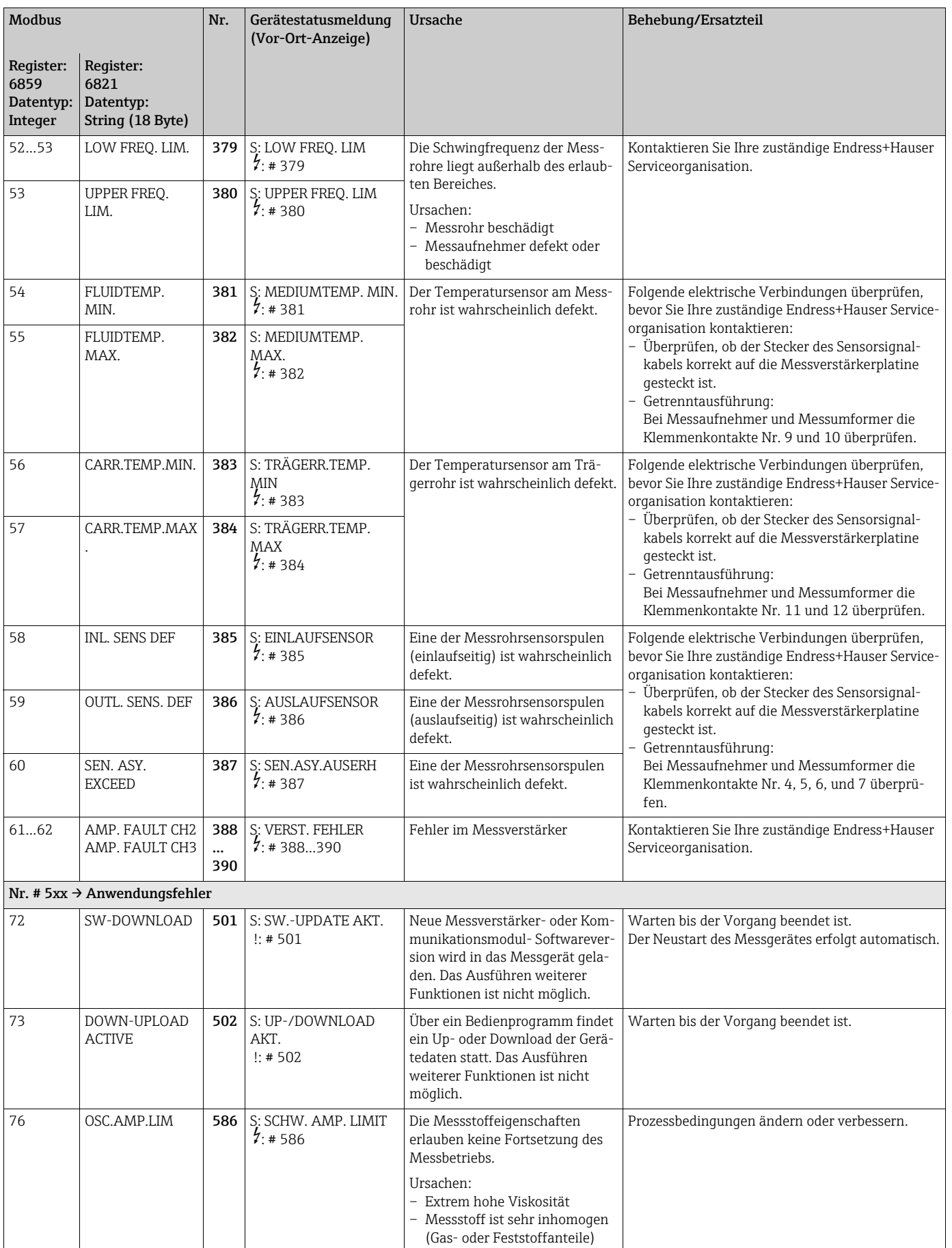

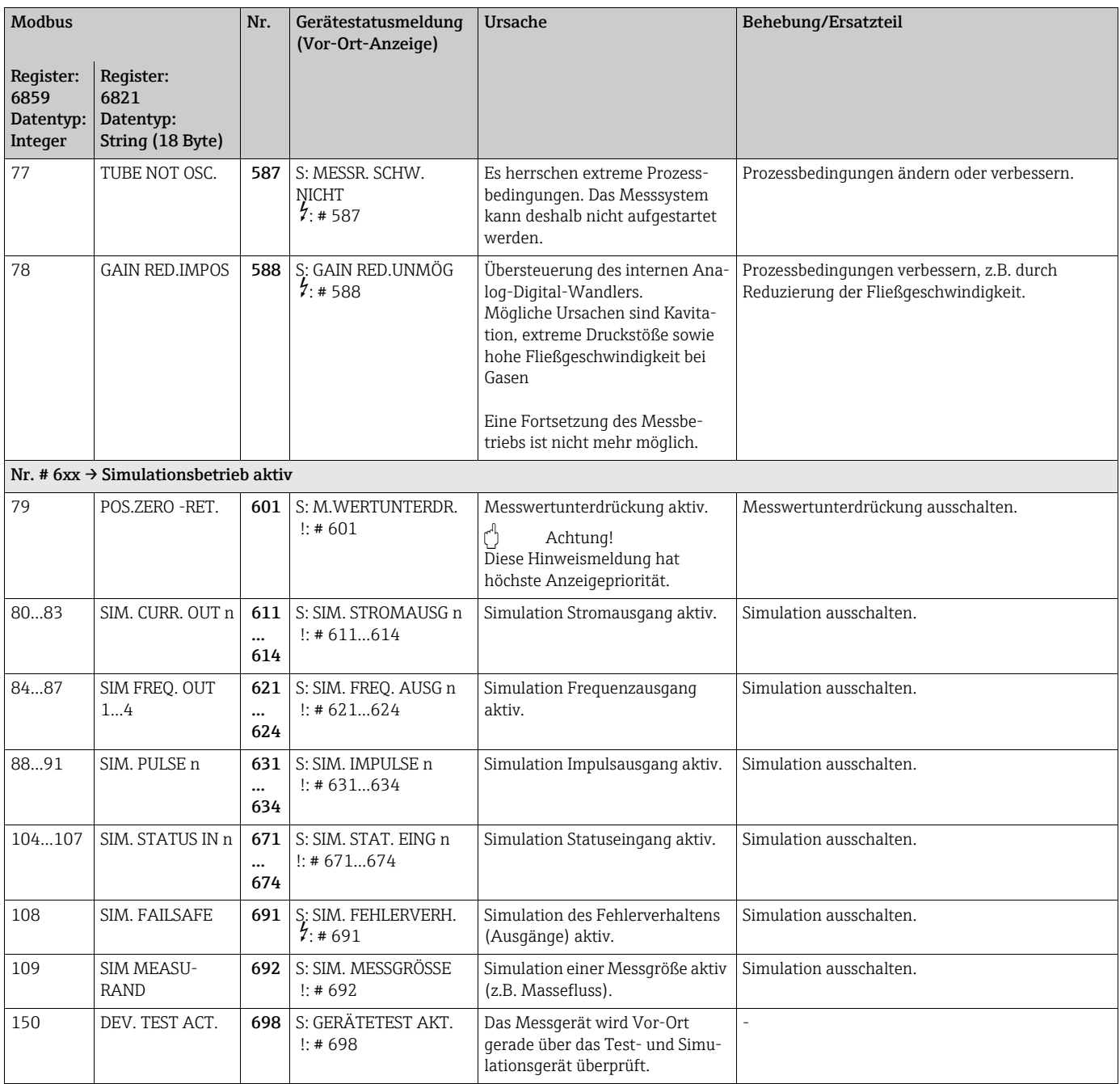

# 10.3 Prozessfehlermeldungen

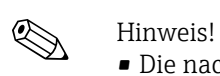

- Die nachfolgend aufgeführten Fehlertypen entsprechen den Werkeinstellungen.
- Auch Ausführungen auf  $\rightarrow \cong$  [30](#page-29-1) beachten.

<span id="page-70-0"></span>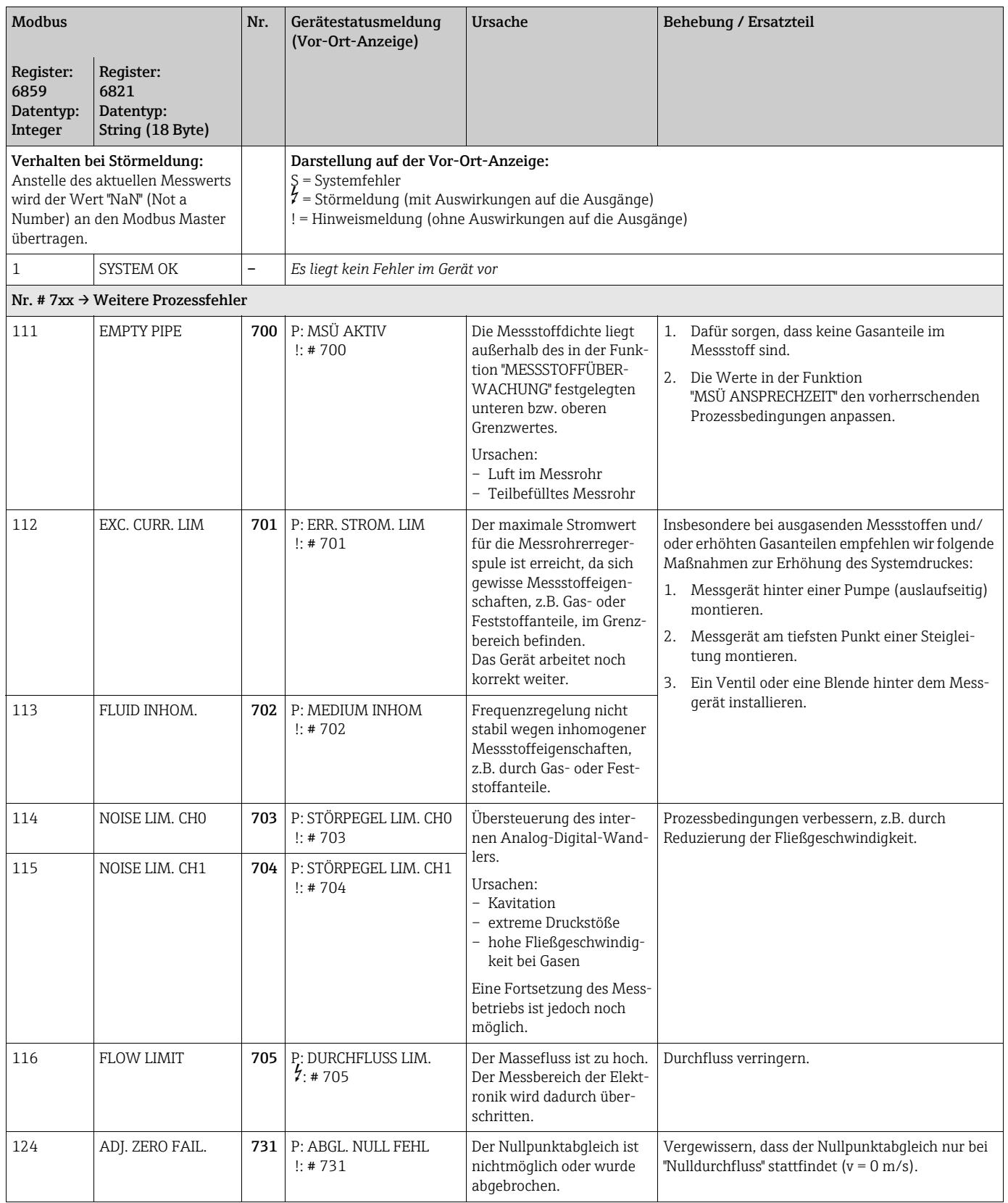

# <span id="page-71-0"></span>10.4 Prozessfehler ohne Anzeigemeldung

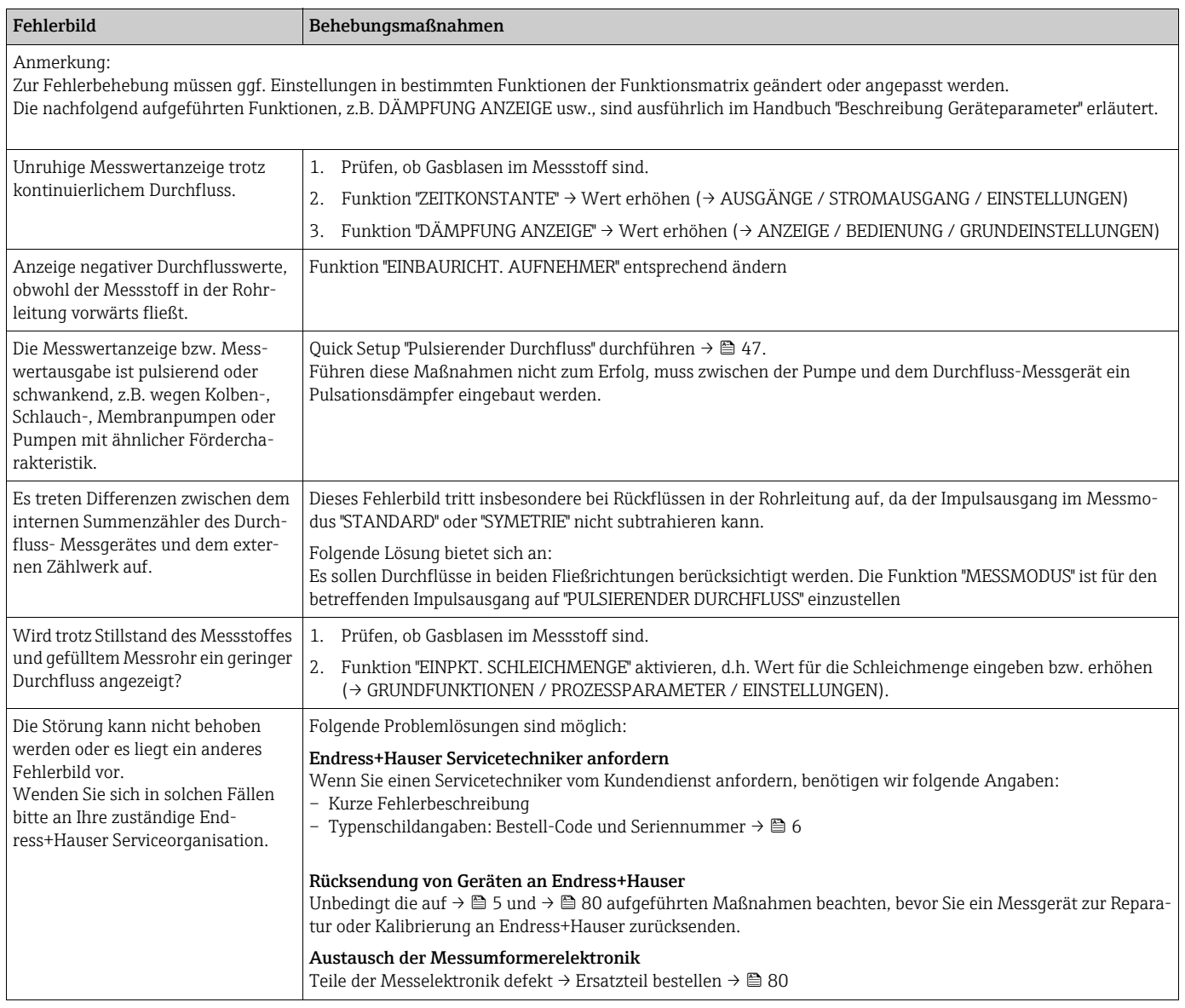
# 10.5 Verhalten der Ausgänge bei Störung

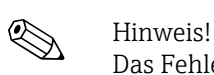

Das Fehlerverhalten von Summenzähler, Strom-, Impuls- und Frequenzausgang kann über verschiedene Funktionen der Funktionsmatrix eingestellt werden. Ausführliche Angaben →Handbuch "Beschreibung Geräteparameter".

Mit Hilfe der Messwertunterdrückung können die Signale von Strom-, Impuls- und Statusausgang auf den Ruhepegel zurückgesetzt werden, z.B. für das Unterbrechen des Messbetriebs während der Reinigung einer Rohrleitung. Diese Funktion hat höchste Priorität vor allen anderen Gerätefunktionen; Simulationen werden beispielsweise unterdrückt.

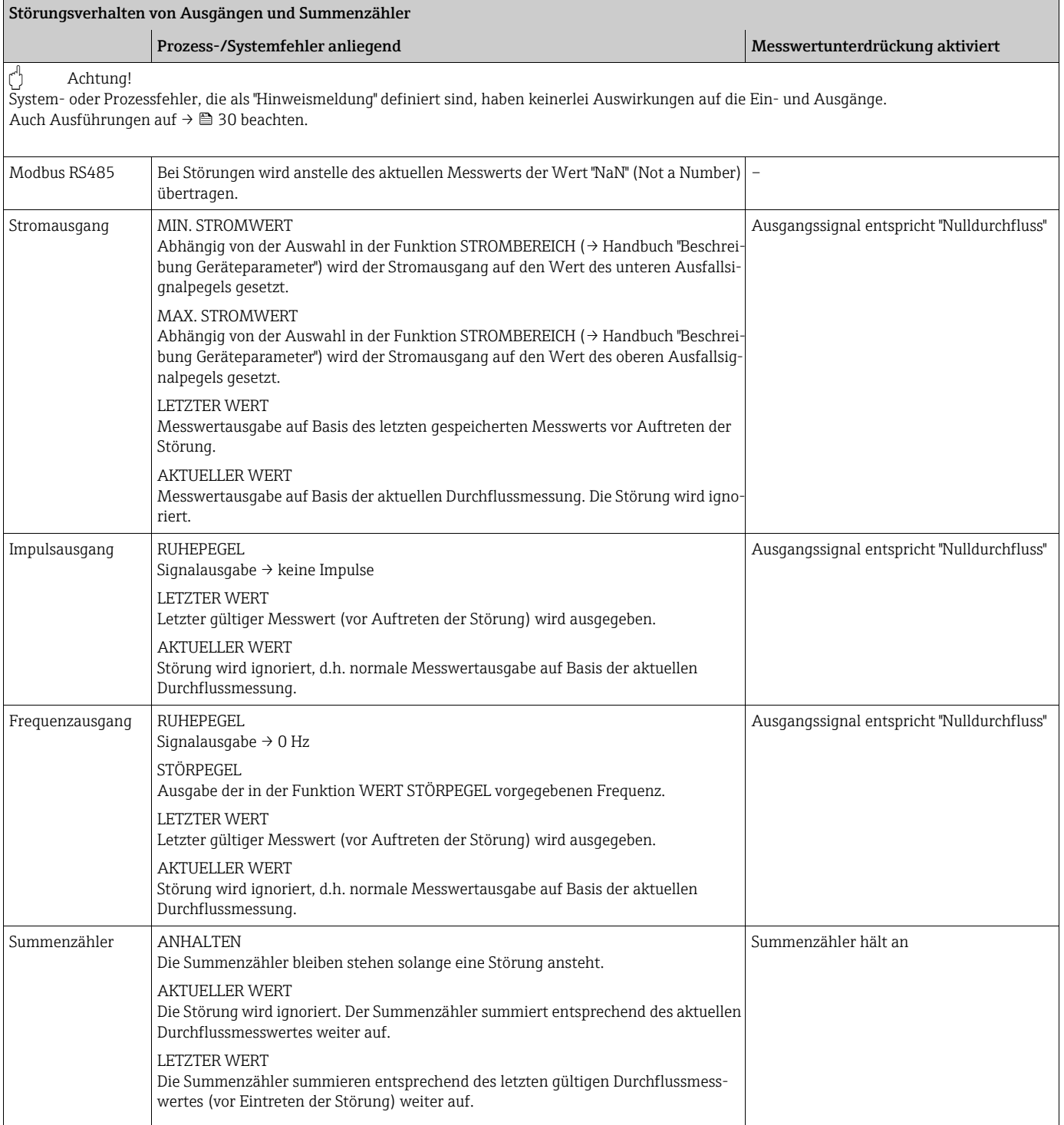

# 10.6 Ersatzteile

<span id="page-73-1"></span>Eine ausführliche Fehlersuchanleitung befindet sich in den vorhergehenden Kapiteln  $\rightarrow \triangle$ [65.](#page-64-0) Darüber hinaus unterstützt das Messgerät durch eine permanente Selbstdiagnose und durch die Anzeige aufgetretener Fehler. Es ist möglich, dass die Fehlerbehebung den Austausch defekter Geräteteile durch geprüfte Ersatzteile erfordert. Eine Übersicht der lieferbaren Ersatzteile →  $\blacksquare$  [38](#page-73-0).

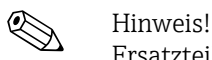

Ersatzteile können direkt bei Ihrer Endress+Hauser-Vertretung, unter Angabe der Seriennummer, die auf dem Messumformer-Typenschild aufgedruckt ist ( $\rightarrow \Box$ 6), bestellt werden.

Ersatzteile werden als "Set" ausgeliefert und beinhalten folgende Teile:

- Ersatzteil
- Zusatzteile, Kleinmaterialien (Schrauben usw.)
- Einbauanleitung
- Verpackung

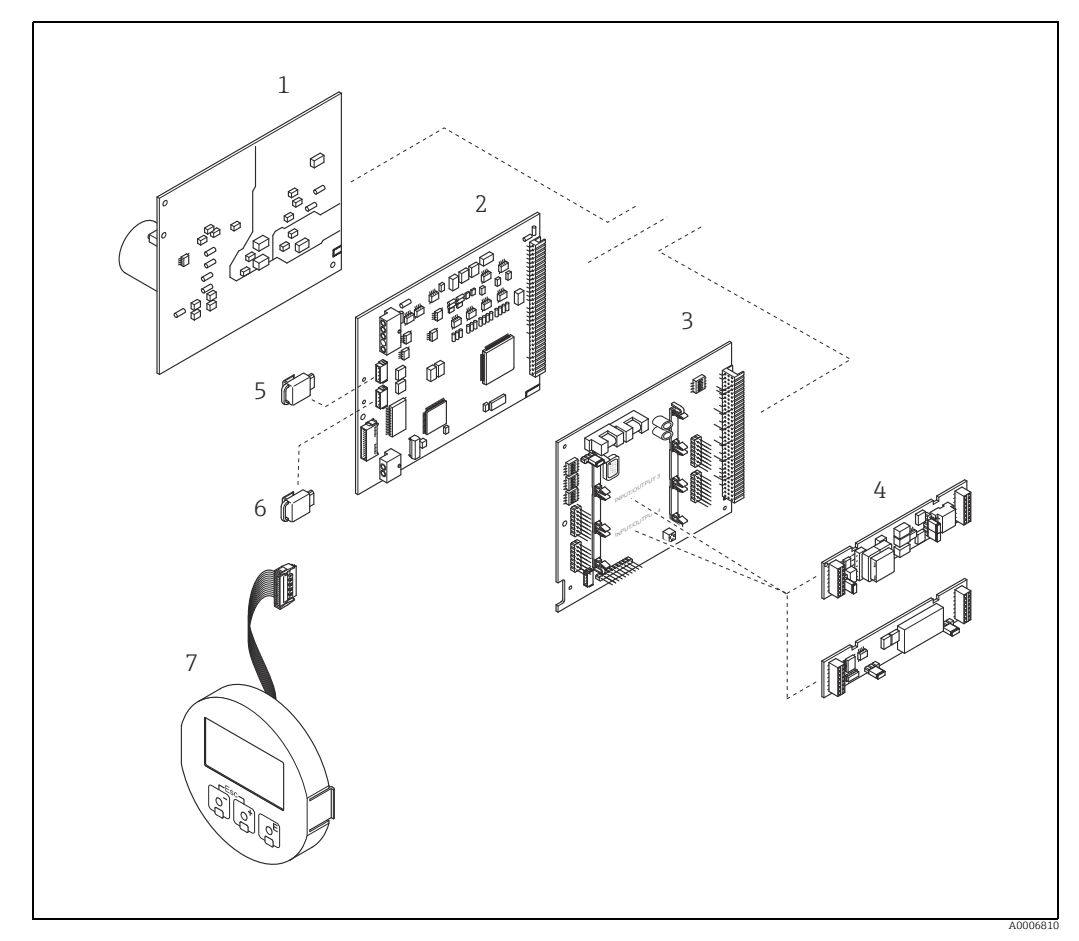

<span id="page-73-0"></span>*Abb. 38: Ersatzteile für Messumformer (Feld- und Wandaufbaugehäuse)*

- *1 Netzteilplatine (85…260 V AC, 20…55 V AC, 16…62 V DC)*
- *2 Messverstärkerplatine*
- *3 I/O-Platine (COM Modul)*
- *4 Steckbare Ein-/Ausgangs-Submodule 5 S-DAT (Sensor-Datenspeicher)*
- *6 T-DAT (Messumformer-Datenspeicher)*
- *7 Anzeigemodul*

### <span id="page-74-0"></span>10.6.1 Ein-/Ausbau von Elektronikplatinen

#### <span id="page-74-1"></span>Feldgehäuse

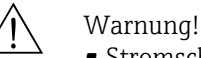

- Stromschlaggefahr. Offenliegende Bauteile mit berührungsgefährlicher Spannung. Vor Entfernung der Elektronikraumabdeckung vergewissern, dass die Energieversorgung ausgeschaltet ist.
- Beschädigungsgefahr elektronischer Bauteile (ESD-Schutz). Durch statische Aufladung können elektronischer Bauteile beschädigt oder in ihrer Funktion beeinträchtigt werden. Einen ESD-gerechten Arbeitsplatz mit geerdeter Arbeitsfläche verwenden.
- Kann bei den nachfolgenden Arbeitsschritten nicht sichergestellt werden, dass die Spannungsfestigkeit des Gerätes erhalten bleibt, ist eine entsprechende Prüfung gemäß Angaben des Herstellers durchzuführen.
- Achtung!

Nur Originalteile von Endress+Hauser verwenden.

Ein- und Ausbau der Platinen  $\rightarrow \blacksquare$  [39:](#page-75-0)

- 1. Elektronikraumdeckel vom Messumformergehäuse abschrauben.
- 2. Vor-Ort-Anzeige (1) wie folgt entfernen: – Seitliche Verriegelungstasten (1.1) drücken und Anzeigemodul entfernen.
	- Flachbandkabel (1.2) des Anzeigemoduls von der Messverstärkerplatine abziehen.
- 3. Schrauben der Elektronikraumabdeckung (2) lösen und Abdeckung entfernen.
- 4. Ausbau von Netzteilplatine (4) und I/O-Platine (6): Dünnen Stift in die dafür vorgesehene Öffnung (3) stecken und Platine aus der Halterung ziehen.
- 5. Ausbau von Sub-Modulen (6.1) (optional): Die Sub-Module (Ausgänge) können ohne weitere Hilfsmittel von der I/O-Platine abgezogen oder aufgesteckt werden.
	- " Achtung!

Die Sub-Module dürfen nur gemäß den vorgegebenen Kombinationsmöglichkeiten auf die I/O-Platine gesteckt werden  $\rightarrow \equiv 22$ . Die einzelnen Steckplätze sind zusätzlich gekennzeichnet und entsprechen bestimmten Klemmen im Anschlussraum des Messumformers:

- Steckplatz "INPUT/OUTPUT 3" = Anschlussklemmen 22/23
- Steckplatz "INPUT/OUTPUT 4" = Anschlussklemmen 20/21
- 6. Ausbau der Messverstärkerplatine (5):
	- Stecker des Signalkabels (5.1) inkl. S-DAT (5.3) von der Platine abziehen.
	- Stecker des Erregerstromkabels (5.2) sorgfältig, d. h. ohne ihn hin- und herzubewegen, von der Platine abziehen.
	- Dünnen Stift in die dafür vorgesehene Öffnung (3) stecken, und Platine aus der Halterung ziehen.
- 7. Der Zusammenbau erfolgt in umgekehrter Reihenfolge.

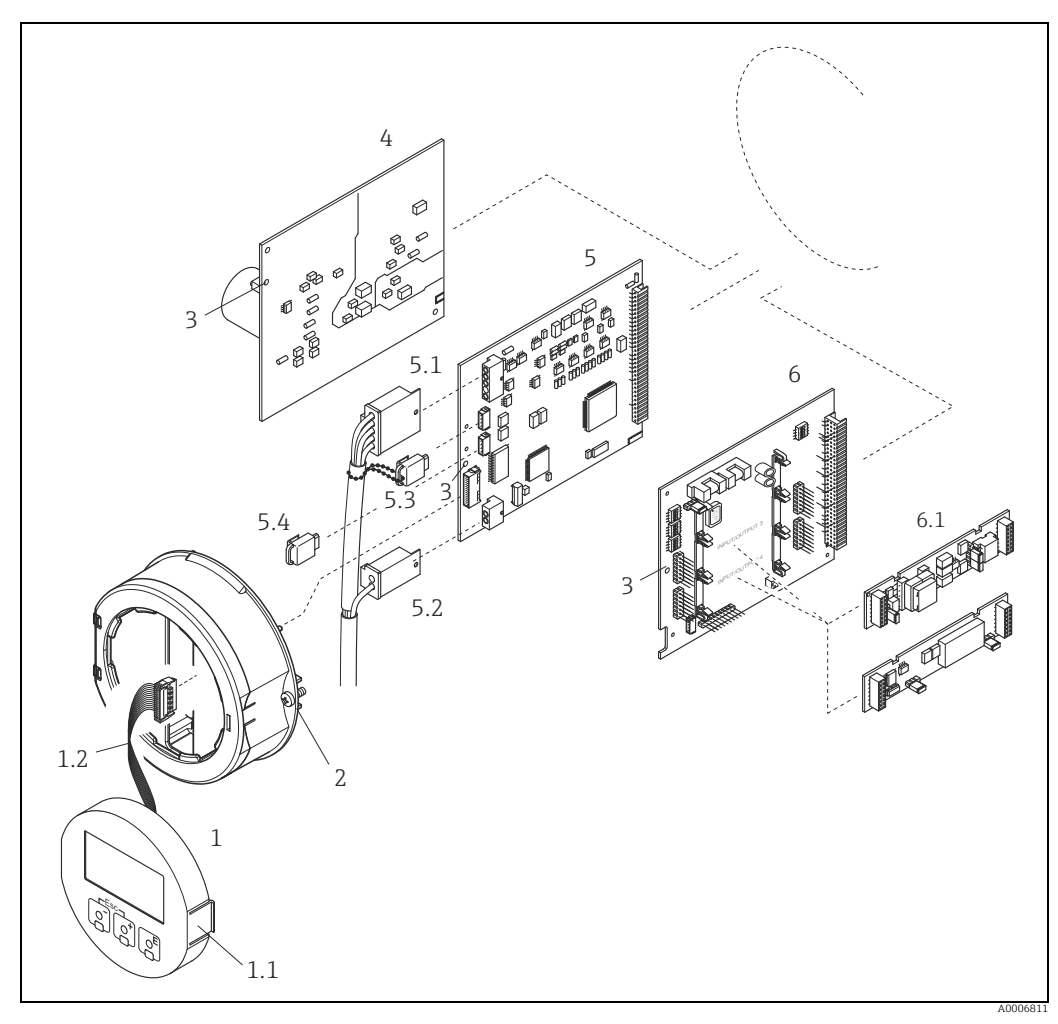

*Abb. 39: Feldgehäuse: Ein- und Ausbau der Elektronikplatine*

- <span id="page-75-0"></span>*1 Vor-Ort-Anzeige*
- 
- *1.1 Verriegelungstaste 1.2 Flachbandkabel (Anzeigemodul) 2 Schrauben Elektronikraumabdeckung*
- *3 Hilfsöffnung für den Ein-/Ausbau von Platinen 4 Netzteilplatine*
- 
- 
- 
- 5 Messverstärkerplatine<br>
5.1 Signalkabel (Sensor)<br>
5.2 Erregerstromkabel (Sensor)<br>
5.3 S-DAT (Messumforme<br>
54 T-DAT (Messumforme<br>
6 I/O-Platine (umrüstbal
- *5.1 Signalkabel (Sensor) 5.2 Erregerstromkabel (Sensor) 5.3 S-DAT (Sensor-Datenspeicher)*
- 
- 
- *5.4 T-DAT (Messumformer-Datenspeicher) 6 I/O-Platine (umrüstbar) 6.1 Optional: Steckbare Sub-Module (Strom-, Impuls-/Frequenz-, und Relaisausgang)*

#### Wandaufbaugehäuse

Warnung!

- Stromschlaggefahr. Offenliegende Bauteile mit berührungsgefährlicher Spannung. Vor Entfernung der Elektronikraumabdeckung vergewissern, dass die Energieversorgung ausgeschaltet ist.
- Beschädigungsgefahr elektronischer Bauteile (ESD-Schutz). Durch statische Aufladung können elektronische Bauteile beschädigt oder in ihrer Funktion beeinträchtigt werden. Einen ESD-gerechten Arbeitsplatz mit geerdeter Arbeitsfläche verwenden.
- Kann bei den nachfolgenden Arbeitsschritten nicht sichergestellt werden, dass die Spannungsfestigkeit des Gerätes erhalten bleibt, ist eine entsprechende Prüfung gemäß Angaben des Herstellers durchzuführen.

### Achtung!

Nur Originalteile von Endress+Hauser verwenden.

<span id="page-76-0"></span>Ein- und Ausbau der Platinen  $\rightarrow \blacksquare$  [40:](#page-77-0)

- 1. Schrauben lösen und Gehäusedeckel (1) aufklappen.
- 2. Schrauben des Elektronikmoduls (2) lösen. Elektronikmodul zuerst nach oben schieben und danach soweit als möglich aus dem Wandaufbaugehäuse herausziehen.
- 3. Folgende Kabelstecker sind nun von der Messverstärkerplatine (7) abzuziehen:
	- Stecker des Signalkabels (7.1) inkl. S-DAT (7.3)
	- Stecker des Erregerstromkabels (7.2):
	- Stecker sorgfältig, d. h. ohne ihn hin- und herzubewegen, abziehen.
	- Flachbandkabelstecker (3) des Anzeigemoduls
- 4. Schrauben der Elektronikraumabdeckung (4) lösen und Abdeckung entfernen.
- 5. Ausbau von Platinen (6, 7, 8): Dünnen Stift in die dafür vorgesehenen Öffnung (5) stecken und Platine aus der Halterung ziehen.
- 6. Ausbau von Sub-Modulen (8.1) (optional): Die Sub-Module (Ausgänge) können ohne weitere Hilfsmittel von der I/O-Platine abgezogen oder aufgesteckt werden.
	- " Achtung!

Die Sub-Module dürfen nur gemäß den vorgegebenen Kombinationsmöglichkeiten auf die I/O-Platine gesteckt werden →  [22.](#page-21-0) Die einzelnen Steckplätze sind zusätzlich gekennzeichnet und entsprechen bestimmten Klemmen im Anschlussraum des Messumformers:

Steckplatz "INPUT/OUTPUT 2" = Anschlussklemmen 24/25 Steckplatz "INPUT/OUTPUT 3" = Anschlussklemmen 22/23 Steckplatz "INPUT/OUTPUT 4" = Anschlussklemmen 20/21

7. Der Zusammenbau erfolgt in umgekehrter Reihenfolge.

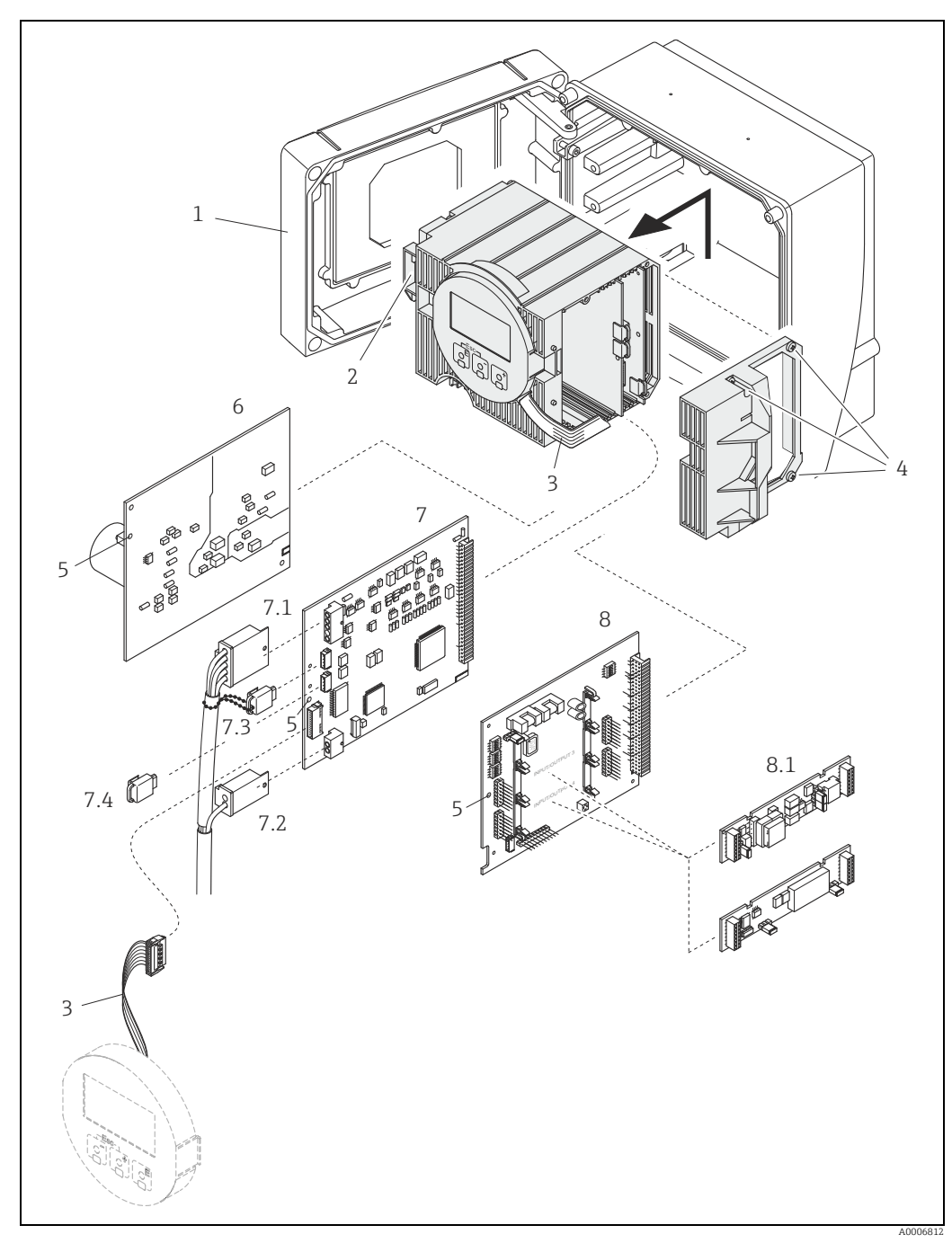

<span id="page-77-0"></span>*Abb. 40: Wandaufbaugehäuse: Ein- und Ausbau der Elektronikplatine*

- *1 Gehäusedeckel*
- *2 Elektronikmodul*
- *3 Flachbandkabel (Anzeigemodul)*
- 
- *4 Schrauben Elektronikraumabdeckung 5 Hilfsöffnung für den Ein-/Ausbau von Platinen 6 Netzteilplatine*
- 
- *7 Messverstärkerplatine*
- *7.1 Signalkabel (Sensor) 7.2 Erregerstromkabel (Sensor)*
- 
- *7.3 S-DAT (Sensor-Datenspeicher) 7.4 T-DAT (Messumformer-Datenspeicher) 8 I/O-Platine (umrüstbar)*
- 
- *8.1 Optional: Steckbare Sub-Module (Strom-, Impuls-/Frequenz- und Relaisausgang)*

### <span id="page-78-1"></span>10.6.2 Austausch der Gerätesicherung

#### Warnung!

Stromschlaggefahr. Offenliegende Bauteile mit berührungsgefährlicher Spannung. Vor Entfernung der Elektronikraumabdeckung vergewissern, dass die Energieversorgung ausgeschaltet ist.

Die Gerätesicherung befindet sich auf der Netzteilplatine →  $\blacksquare$  [41.](#page-78-0)

Die Sicherung wie folgt austauschen:

- 1. Energieversorgung ausschalten.
- 2. Netzteilplatine ausbauen  $\rightarrow \blacksquare$  [75](#page-74-0).
- 3. Schutzkappe (1) entfernen und Gerätesicherung (2) ersetzen. Ausschließlich folgenden Sicherungstyp verwenden:
	- 20…55 V AC / 16…62 V DC → 2,0 A träge / 250 V; 5,2 × 20 mm
	- Energieversorgung 85…260 V AC → 0,8 A träge / 250 V; 5,2 × 20 mm
	- Ex-Geräte → entsprechende Ex-Dokumentation
- 4. Der Zusammenbau erfolgt in umgekehrter Reihenfolge.
- Achtung!

Nur Originalteile von Endress+Hauser verwenden.

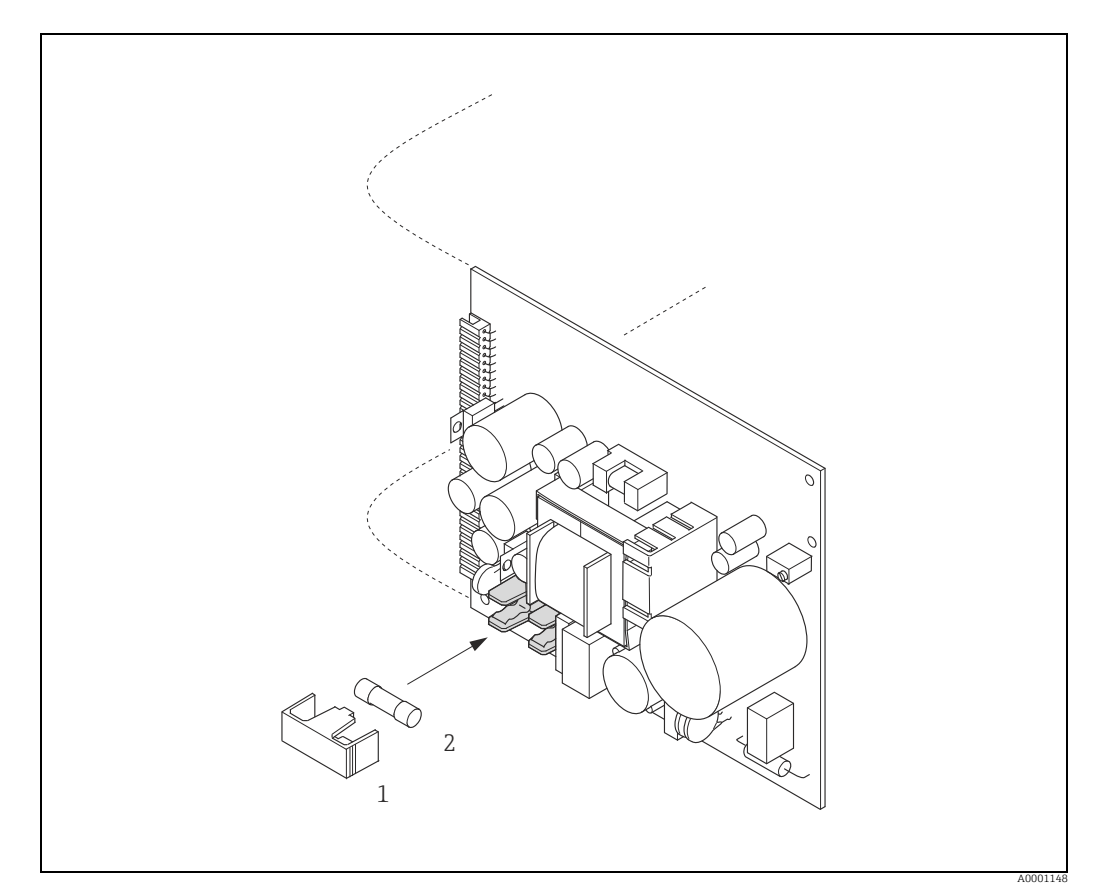

*Abb. 41: Austausch der Gerätsicherung auf der Netzteilplatine*

<span id="page-78-0"></span>*1 Schutzkappe 2 Gerätesicherung*

# 10.7 Rücksendung

Im Falle einer Reparatur, Werkskalibrierung, falschen Lieferung oder Bestellung muss das Messgerät zurückgesendet werden. Als ISO-zertifiziertes Unternehmen und aufgrund gesetzlicher Bestimmungen ist Endress+Hauser verpflichtet, mit allen zurückgesendeten Produkten, die mediumsberührend sind, in einer bestimmten Art und Weise umzugehen.

Um eine sichere, fachgerechte und schnelle Rücksendung Ihres Geräts sicherzustellen: Informieren Sie sich über Vorgehensweise und Rahmenbedingungen auf der Endress +Hauser Internetseite <www.services.endress.com/return-material>.

# 10.8 Entsorgung

<span id="page-79-0"></span>Die in Ihrem Land gültigen Vorschriften beachten.

# 10.9 Software-Historie

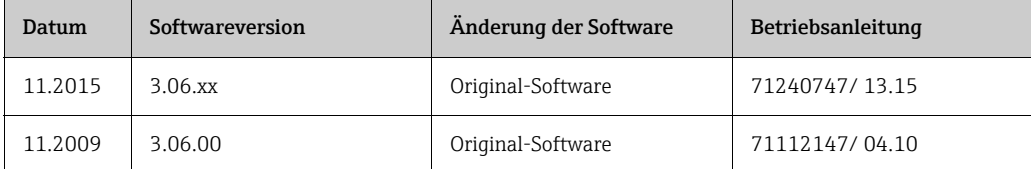

<span id="page-80-4"></span><span id="page-80-3"></span><span id="page-80-1"></span><span id="page-80-0"></span>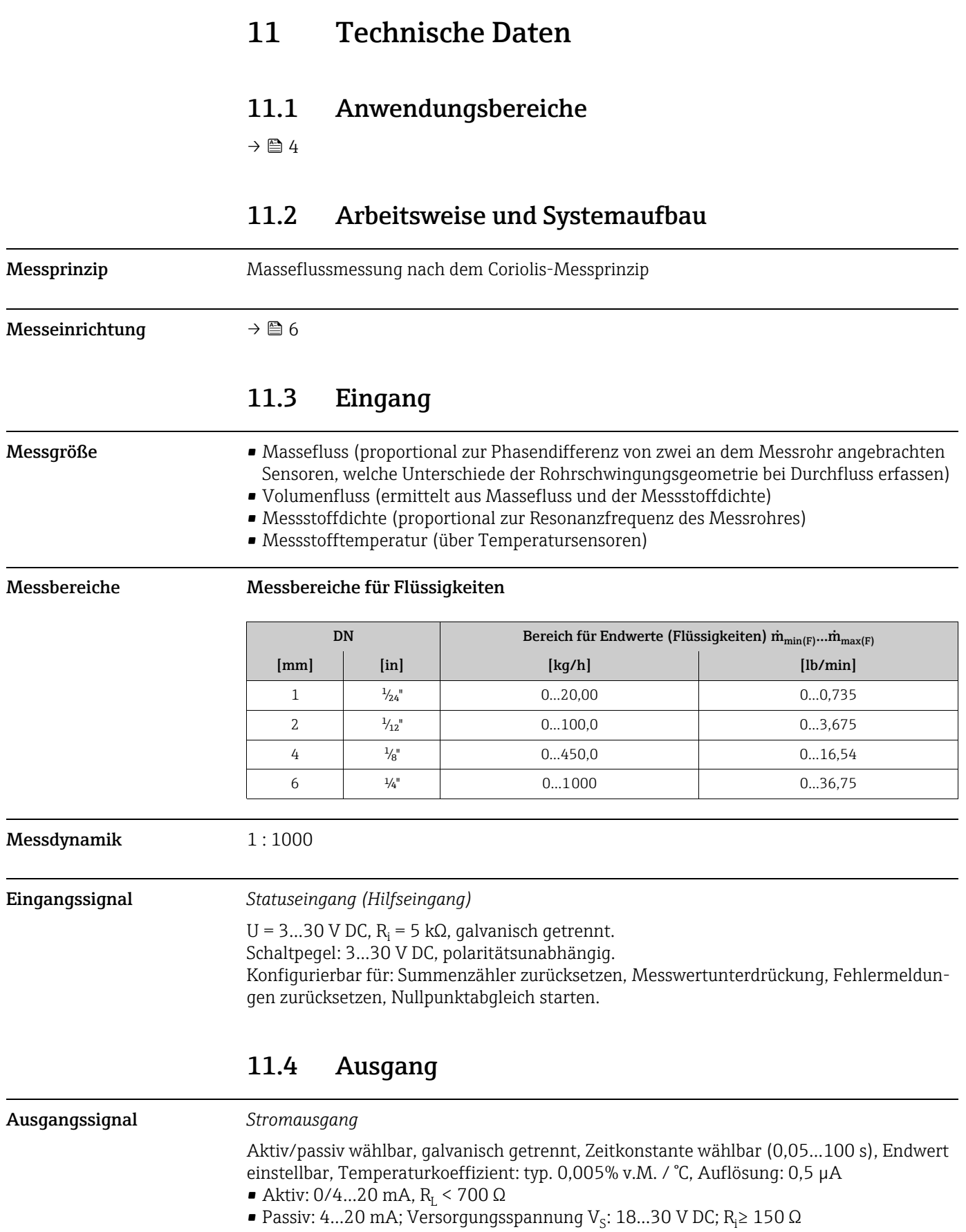

<span id="page-80-2"></span>v.M. = vom Messwert

#### <span id="page-81-1"></span>*Impuls-/ Frequenzausgang*

Aktiv/passiv wählbar, galvanisch getrennt

- Aktiv: 24 V DC, 25 mA (max. 250 mA während 20 ms),  $R_1 > 100 \Omega$
- Passiv: Open Collector, 30 V DC, 250 mA
- Frequenzausgang: Endfrequenz 2...10000 Hz ( $f_{max}$  = 12500 Hz), Puls-/Pausenverhältnis 1:1, Pulsbreite max. 2 s
- Impulsausgang: Pulswertigkeit und Pulspolarität wählbar, Pulsbreite einstellbar (0,05…2000 ms)

#### *Modbus RS485*

- <span id="page-81-5"></span>• Modbus Gerätetyp: Slave
- Adressbereich: 1…247
- Unterstützte Funktionscodes: 03, 04, 06, 08, 16, 23
- Broadcast: unterstützt mit den Funktionscodes 06, 16, 23
- Physikalische Schnittstelle: RS485 gemäß Standard EIA/TIA-485
- Unterstützte Baudrate: 1200, 2400, 4800, 9600, 19200, 38400, 57600, 115200 Baud
- Übertragungsmodus: RTU oder ASCII
- Antwortzeiten: Direkter Datenzugriff = typisch 25…50 ms Auto-Scan-Puffer (Datenbereich) = typisch 3…5 ms
- <span id="page-81-0"></span>• Mögliche Ausgangskombinationen  $\rightarrow \blacksquare$  [22](#page-21-0)

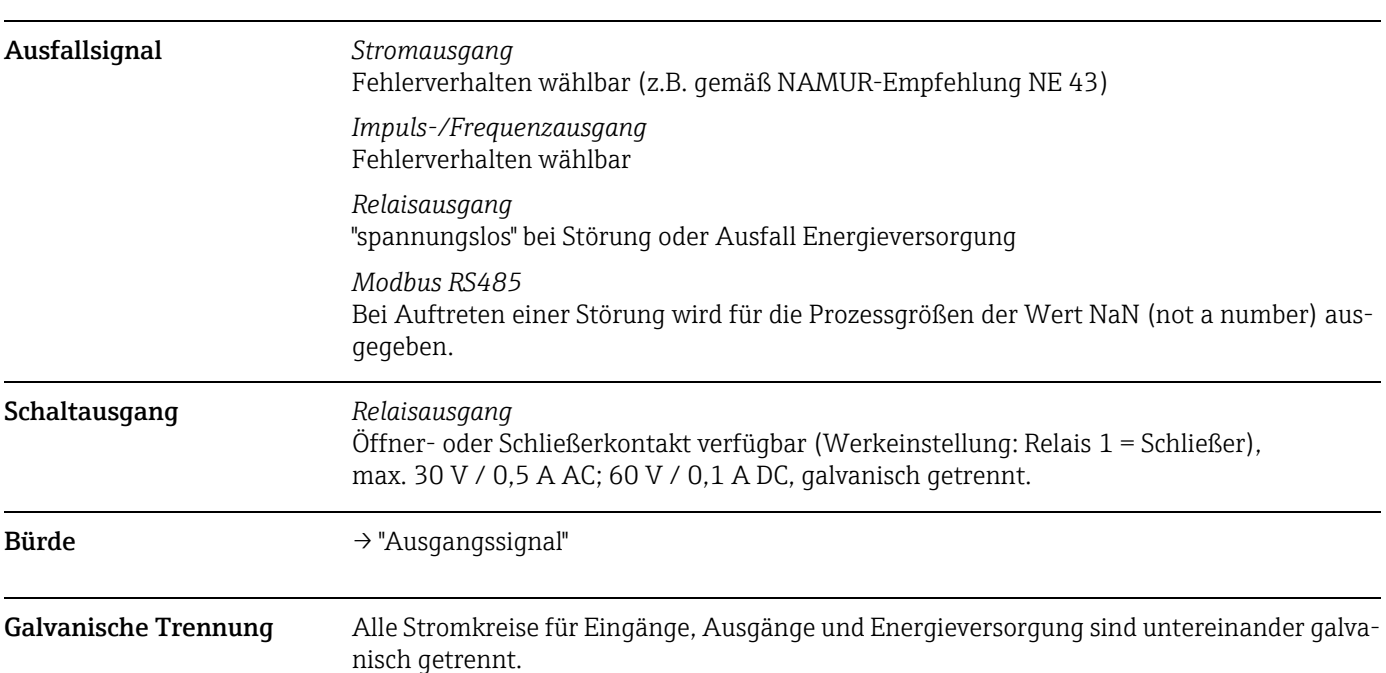

### <span id="page-81-3"></span>11.5 Energieversorgung

<span id="page-81-4"></span><span id="page-81-2"></span>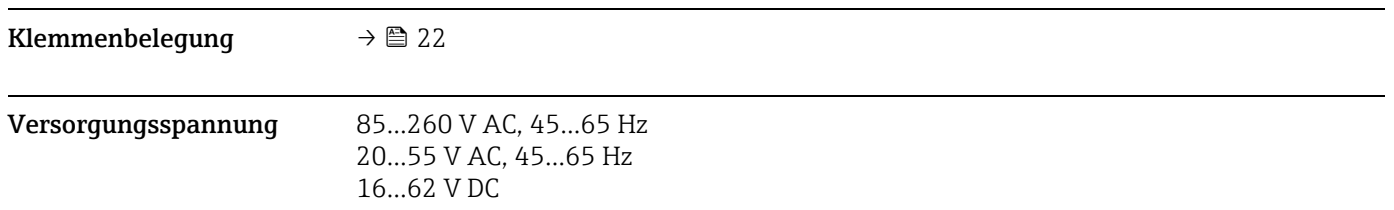

<span id="page-82-3"></span><span id="page-82-2"></span><span id="page-82-1"></span><span id="page-82-0"></span>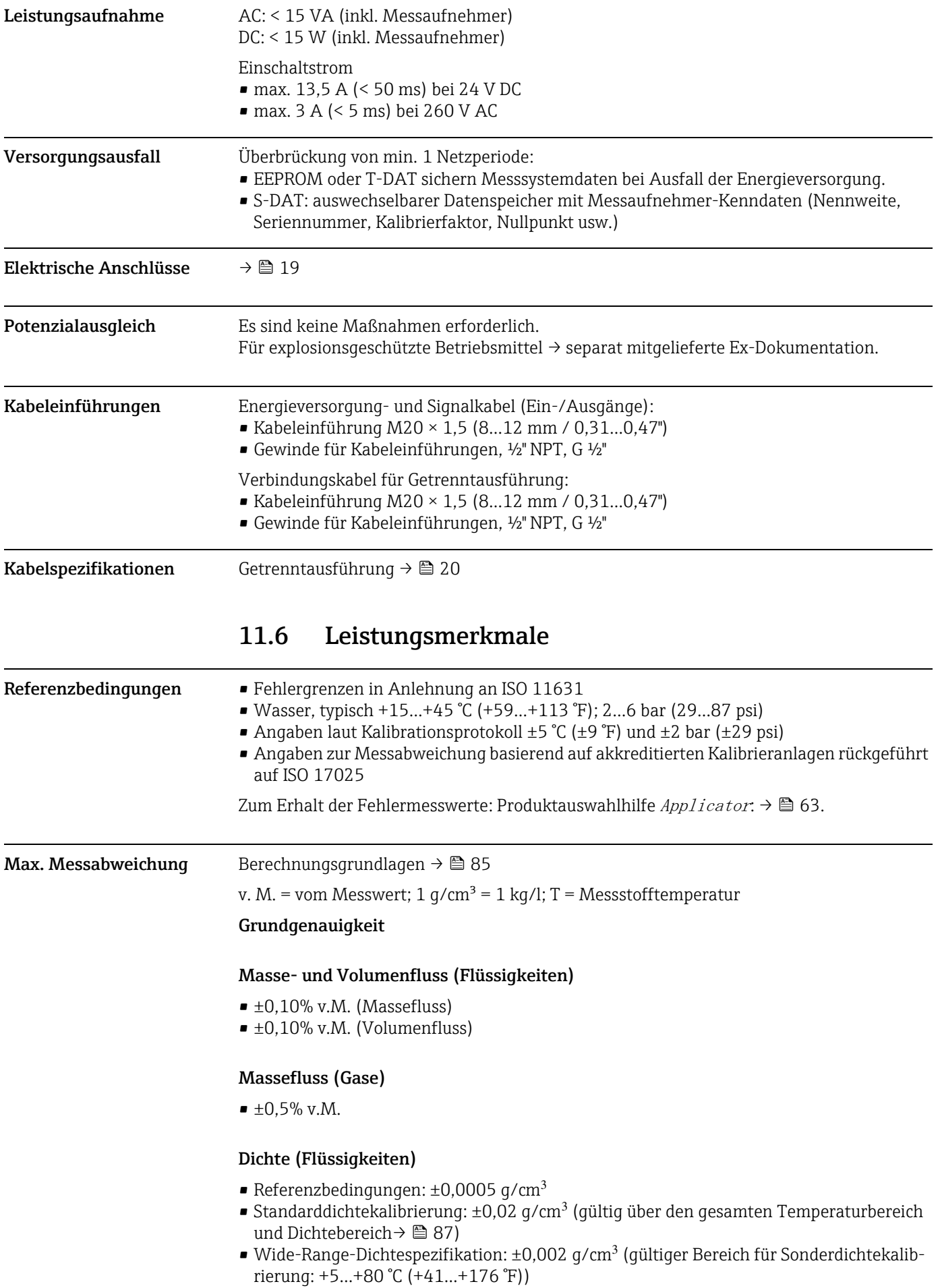

#### Temperatur

 $\pm 0.5$  °C  $\pm$  0.005  $\cdot$  T °C ( $\pm 1.0$  °F  $\pm$  0.003  $\cdot$  (T – 32) °F)

#### <span id="page-83-0"></span>Nullpunktstabilität

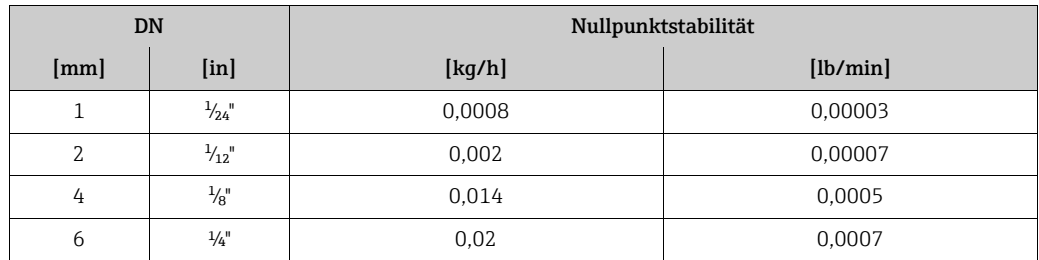

#### Durchflusswerte

Durchflusswerte als Turndown-Kennzahlen abhängig von der Nennweite.

#### *SI-Einheiten*

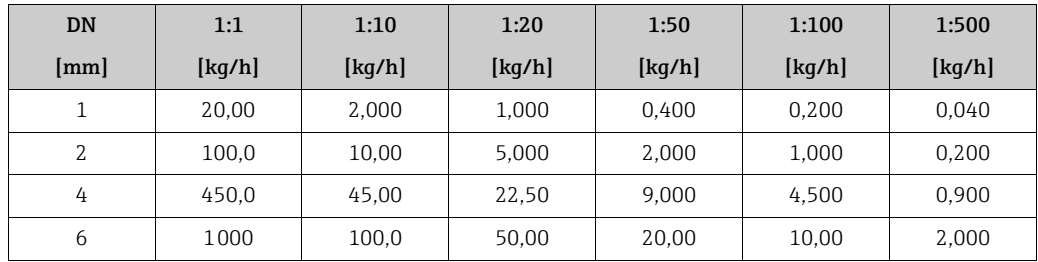

#### *US-Einheiten*

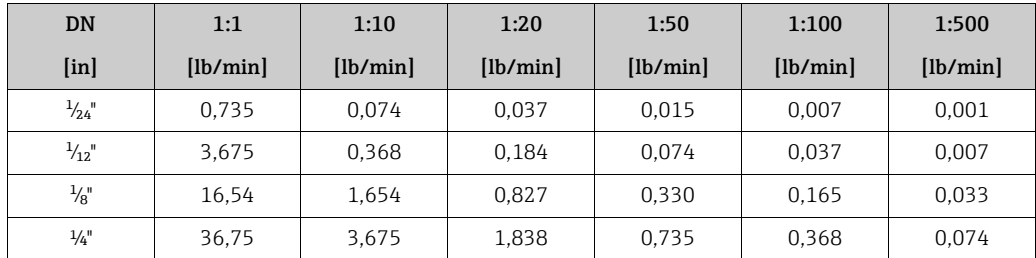

#### Genauigkeit der Ausgänge

v.M. = vom Messwert; v.E. = vom Endwert;

Bei analogen Ausgängen muss die Ausgangsgenauigkeit für die Messabweichung mitbetrachtet werden; bei Feldbus-Ausgängen hingegen nicht (z.B. Modbus RS485).

*Stromausgang*

Genauigkeit: Max. ±0,025 % v.E. oder ±5 μA

*Impuls-/Frequenzausgang* Genauigkeit: Max. ±50 % ppm v.M.

Wiederholbarkeit Berechnungsgrundlagen  $\rightarrow \Box$  [85](#page-84-0).

v. M. = vom Messwert; 1  $q/cm^3$  = 1 kg/l; T = Messstofftemperatur

<span id="page-84-2"></span><span id="page-84-1"></span><span id="page-84-0"></span>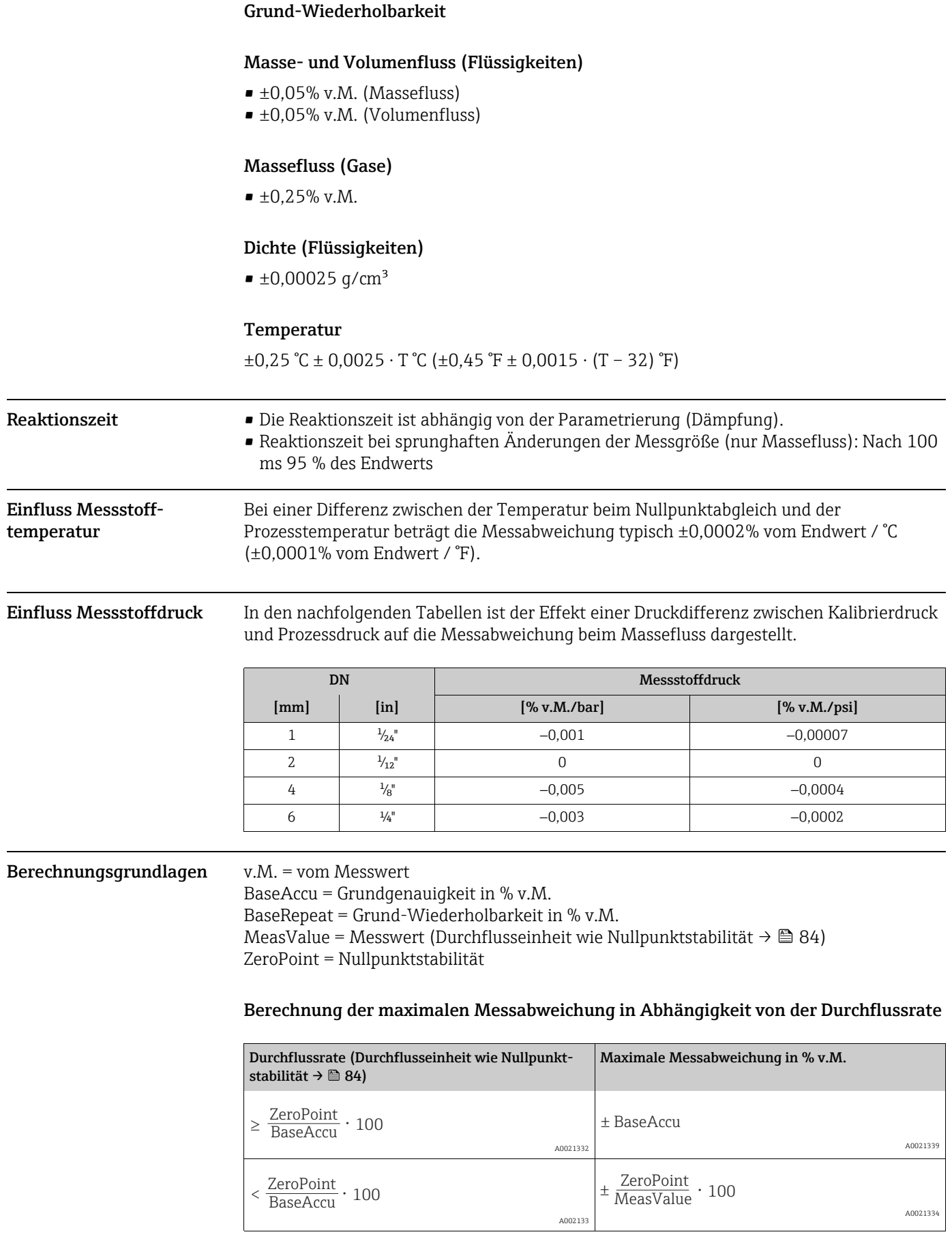

### Berechnung der Wiederholbarkeit in Abhängigkeit von der Durchflussrate

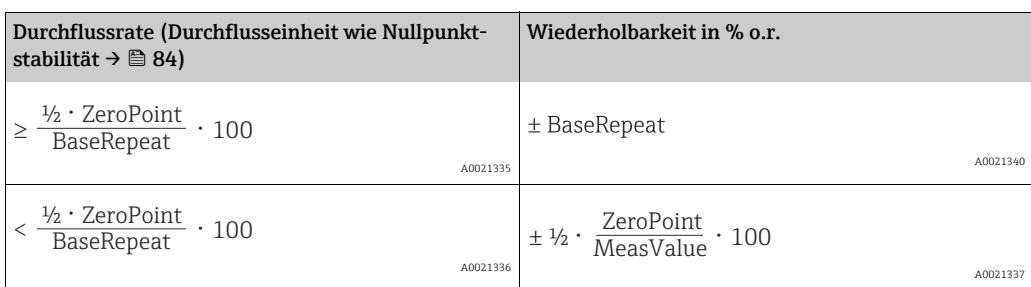

#### Beispiel maximale Messabweichung

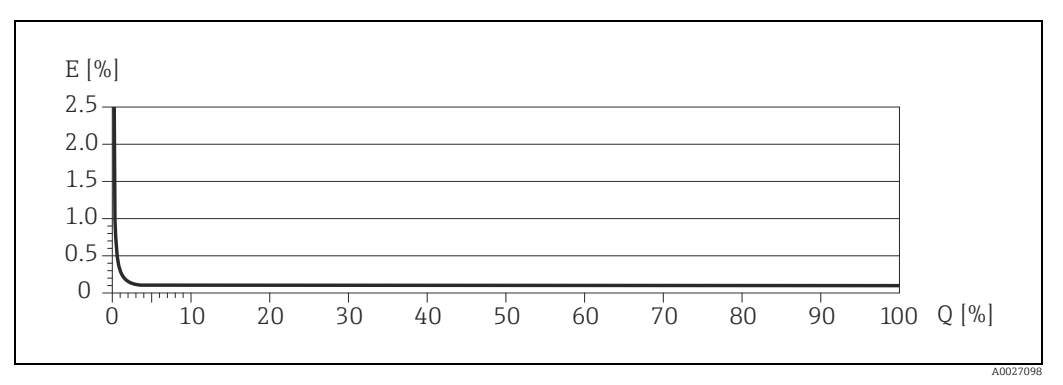

*Abb. 42: E = Error: maximale Messabweichung in % v.M.*

*Q = Durchflussrate in %*

# <span id="page-85-2"></span><span id="page-85-1"></span><span id="page-85-0"></span>11.7 Montage

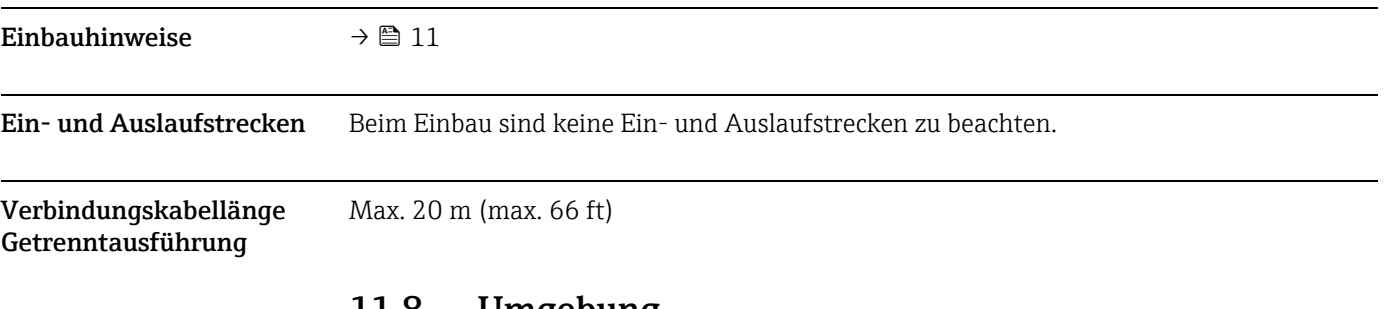

## <span id="page-85-8"></span><span id="page-85-6"></span><span id="page-85-5"></span><span id="page-85-4"></span><span id="page-85-3"></span>11.8 Umgebung

<span id="page-85-7"></span>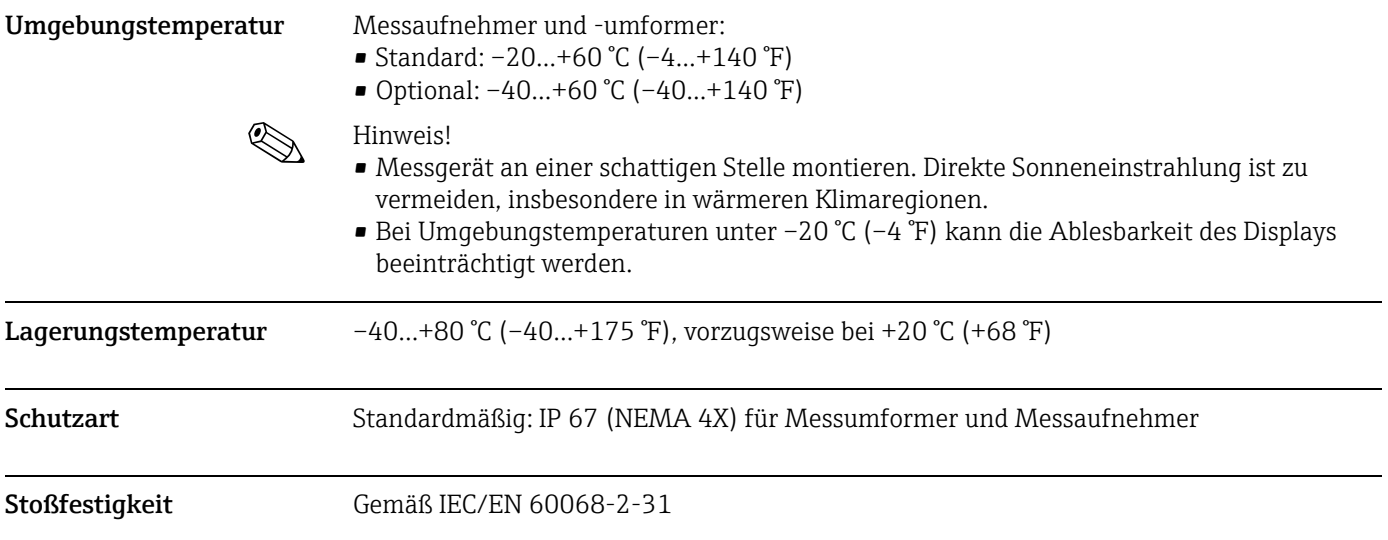

<span id="page-86-1"></span>Schwingungsfestigkeit Beschleunigung bis 1 g, 10...150 Hz, in Anlehnung an IEC/EN 60068-2-6

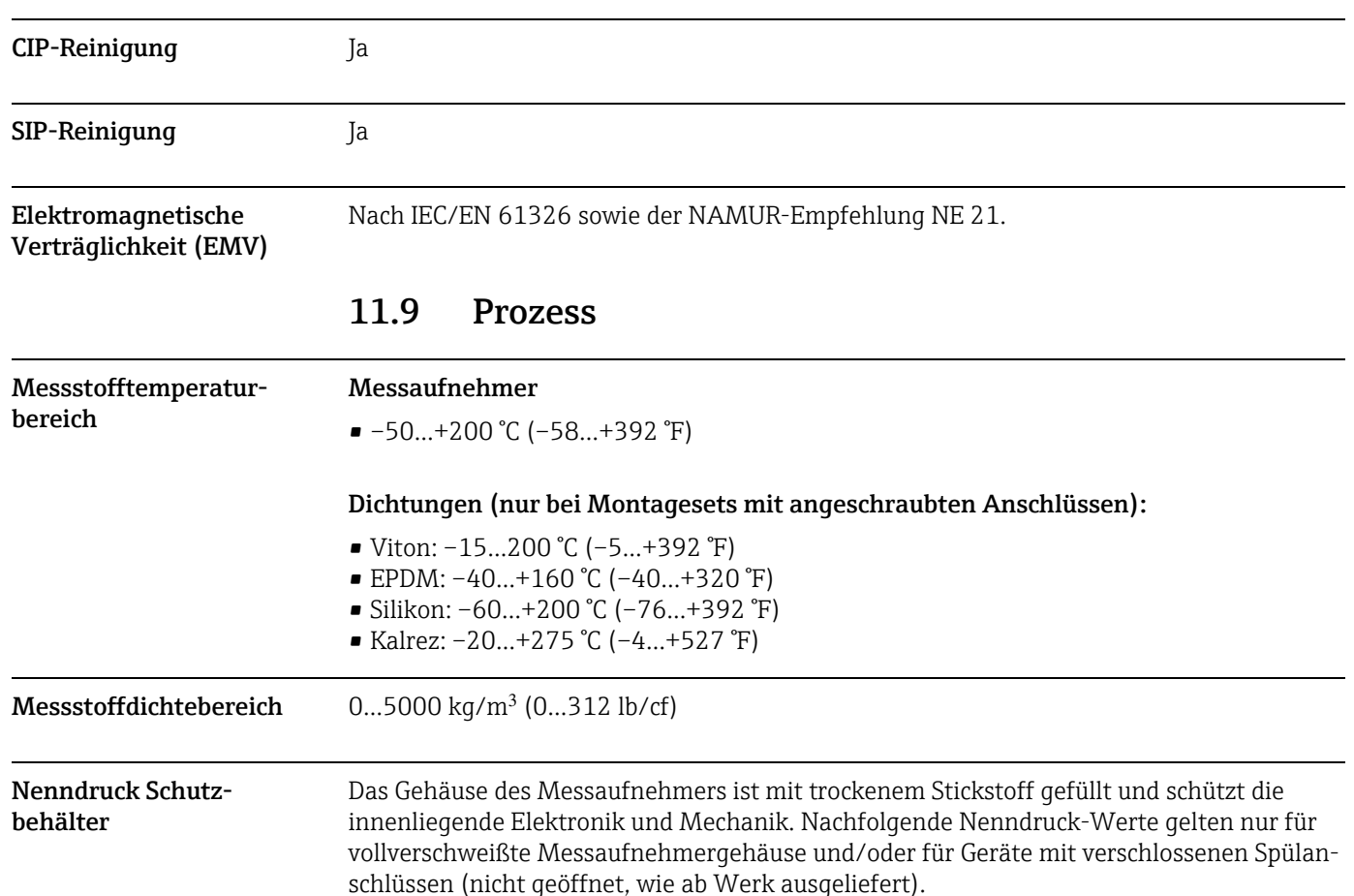

<span id="page-86-0"></span>DN Nenndruck Schutzbehälter (ausgelegt mit einem Sicherheitsfaktor ≥ 4) Berstdruck Schutzbehälter [mm] [in] [bar] [psi] [bar] [psi] 1  $\frac{1}{24}$  40 580 190 2780 2 |  $\frac{1}{12}$  | 40 | 580 | 190 | 2780 4  $\frac{1}{8}$   $\frac{1}{8}$  40 580 190 2780

6  $\frac{1}{4}$  40 580 190 2780

# $\begin{matrix} \bigotimes \longrightarrow \\ \square \end{matrix}$  Hinweis!

Falls aufgrund der Prozesseigenschaften, z.B. bei korrosiven Messstoffen, die Gefahr eines Messrohrbruches besteht, empfehlen wir die Verwendung von Messaufnehmern, deren Schutzbehälter mit speziellen "Drucküberwachungsanschlüssen" ausgestattet sind (Bestelloptionen). Mit Hilfe dieser Anschlüsse kann im Ernstfall der im Schutzbehälter angesammelte Messstoff abgeführt werden. Dies ist insbesondere bei Hochdruck-Gasapplikationen von größter Bedeutung. Diese Anschlüsse können auch für Gasspülungen (Gasdetektion) verwendet werden.

Spülanschlüsse nur öffnen, wenn anschließend sofort mit einem trockenen, inerten Gas befüllt werden kann. Nur mit leichtem Überdruck spülen. Maximaldruck: 5 bar (72,5 psi).

Wird ein mit Spülanschlüssen ausgestattetes Gerät an das Spülsystem angeschlossen, wird der maximale Nenndruck durch das Spülsystem selbst bzw. das Gerät bestimmt, je nachdem welche Komponente den niedrigeren Nenndruck einbringt. Ist das Gerät hingegen mit einer Berstscheibe ausgestattet, ist diese für den maximalen Nenndruck bestimmend ( $\rightarrow \cong 88$ ).

<span id="page-87-0"></span>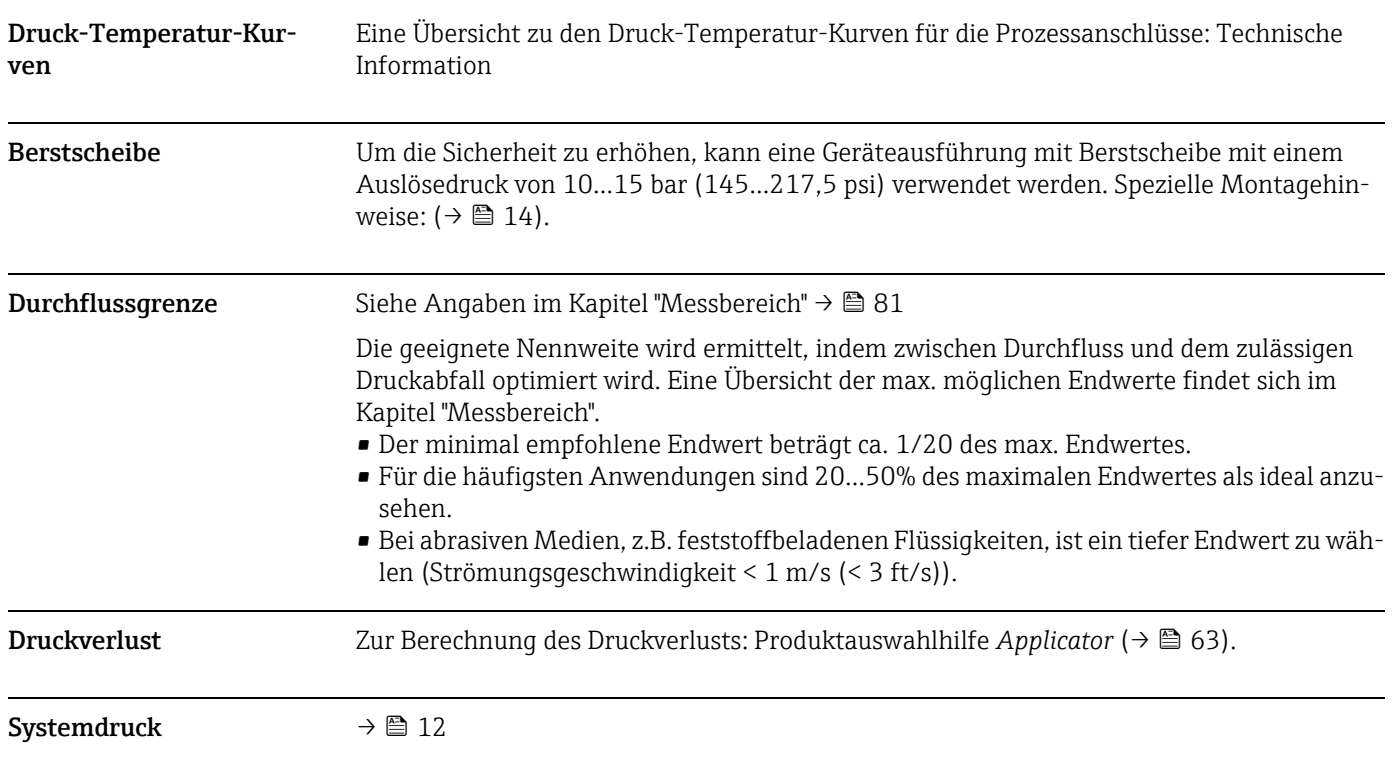

# <span id="page-87-1"></span>11.10 Konstruktiver Aufbau

Bauform, Maße Die Abmessungen und Einbaulängen des Messaufnehmers und -umformers befinden sich in der separaten Dokumentation "Technischen Information" zu dem jeweiligen Messgerät, welche im PDF-Format unter www.endress.com heruntergeladen werden kann. Eine Liste der verfügbaren "Technischen Informationen" befindet sich im Kapitel "Ergänzende Dokumentationen"  $\rightarrow \blacksquare$  [91.](#page-90-0)

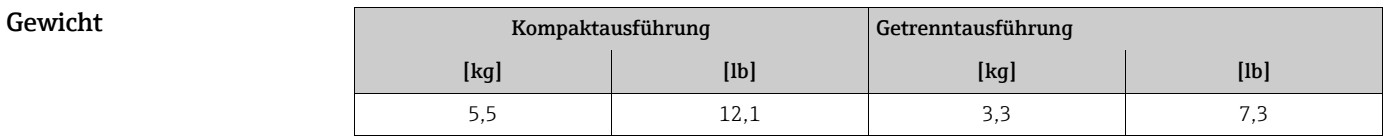

#### Werkstoffe Gehäuse Messumformer

- <span id="page-87-2"></span>• Kompaktausführung
	- Aluminiumgehäuse: pulverlackbeschichteter Aluminiumdruckguss

• Getrenntausführung

- Wandaufbaugehäuse: pulverlackbeschichteter Aluminiumdruckguss
- Feldgehäuse: pulverlackbeschichteter Aluminiumdruckguss

#### Anschlussgehäuse Messaufnehmer (Getrenntausführung)

• Pulverlackbeschichteter Aluminiumdruckguss

#### Gehäuse Messaufnehmer, Schutzbehälter

- Säuren- und laugenbeständige Außenoberfläche
- Rostfreier Stahl 1.4301 (304)

#### <span id="page-88-0"></span>Prozessanschlüsse

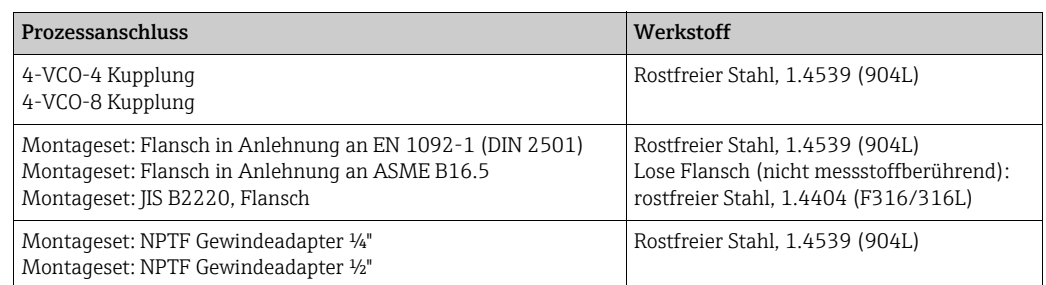

#### Messrohr

• 1.4539 (904L)

### Dichtungen für Montageset

- Viton
- EPDM
- Silikon
- Kalrez

### **Prozessanschluss**  $\rightarrow \Box$  [89](#page-88-0), Prozessanschlüsse

## 11.11 Bedienbarkeit

<span id="page-88-1"></span>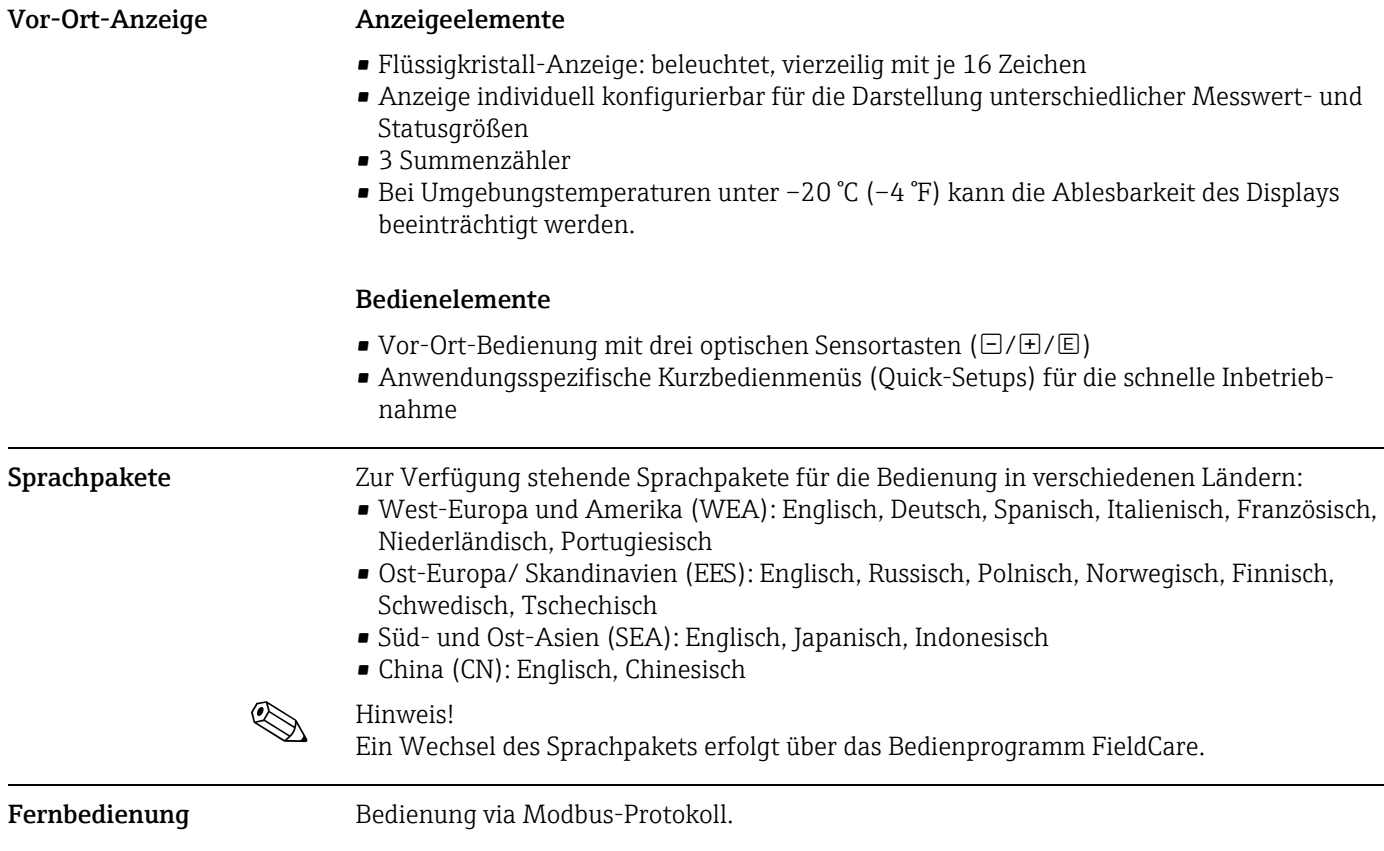

<span id="page-89-0"></span>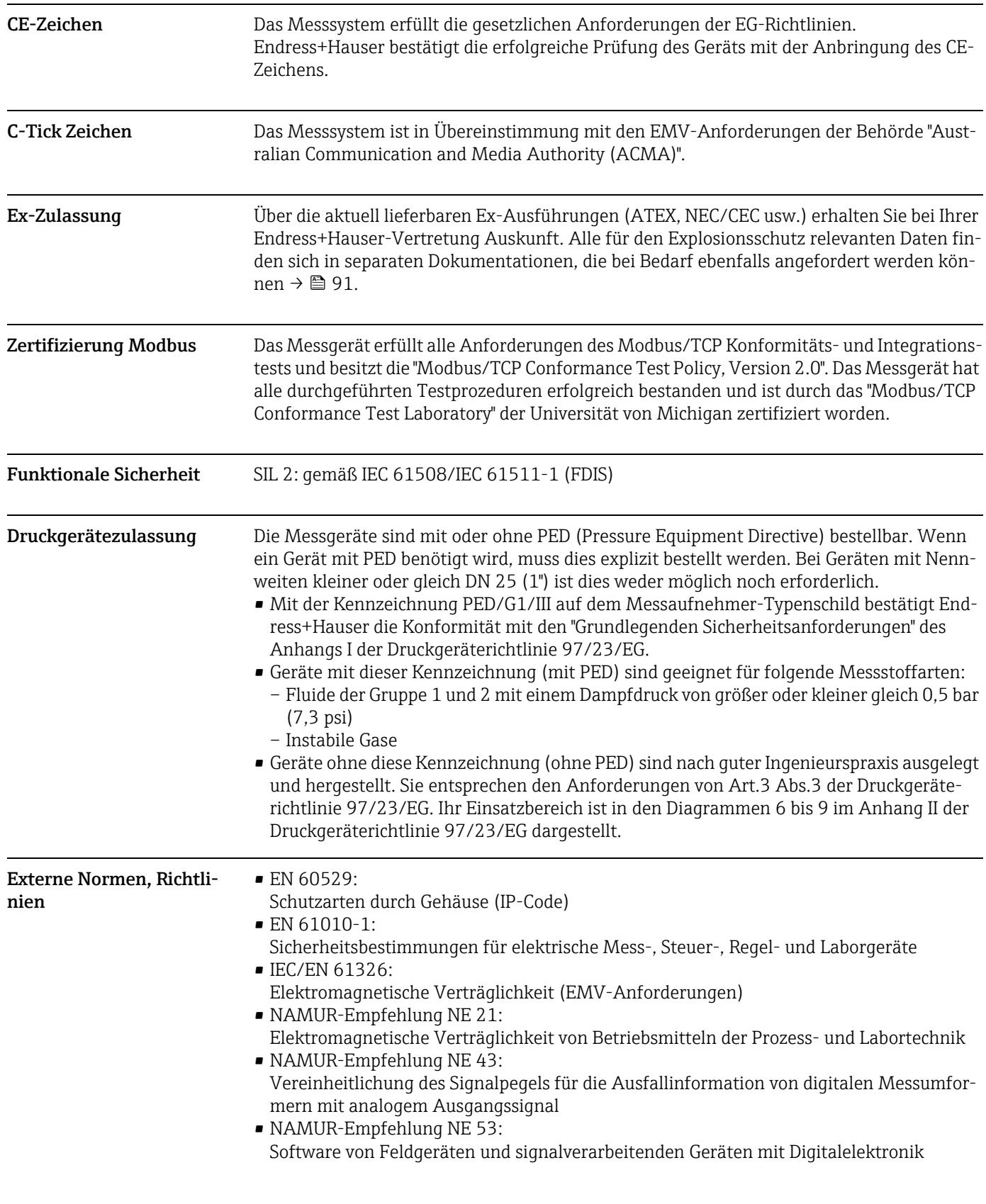

# <span id="page-89-2"></span><span id="page-89-1"></span>11.12 Zertifikate und Zulassungen

11.13 Zubehör/Ersatzteile

 $\rightarrow \blacksquare$  [63](#page-62-1)

# <span id="page-90-0"></span>11.14 Ergänzende Dokumentation

- <span id="page-90-1"></span>• Durchfluss-Messtechnik (FA00005D/06)
- Beschreibung Geräteparameter (GP00004D/06)
- Betriebsanleitung Modbus RS485 (BA00142D/06)
- Technische Information (TI00099D/06)
- Ex-Zusatzdokumentationen ATEX (II2G): (XA00139D/06)
- Ex-Zusatzdokumentationen NEC/CEC (Div. 1): (XA00141D/06)
- Ex-Zusatzdokumentationen NEPSI (Zone 1, Zone 21): (XA00142D/06)

# Index

### A

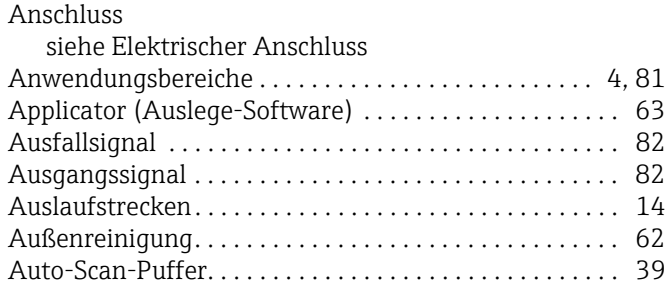

### B

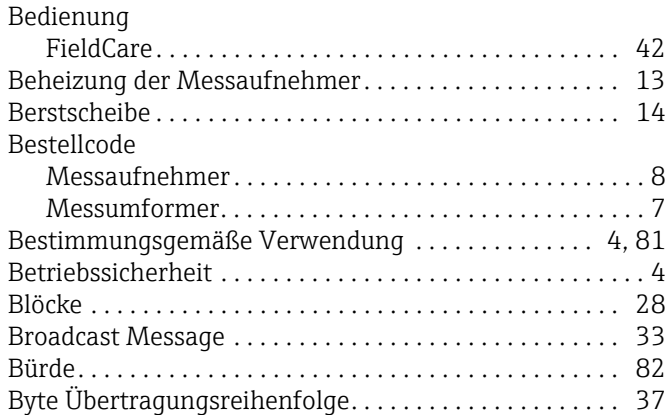

## C

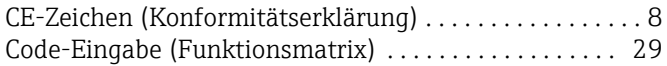

## D

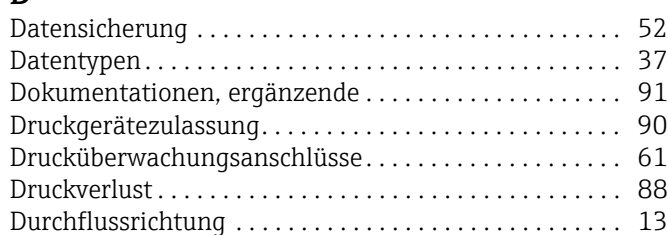

### E

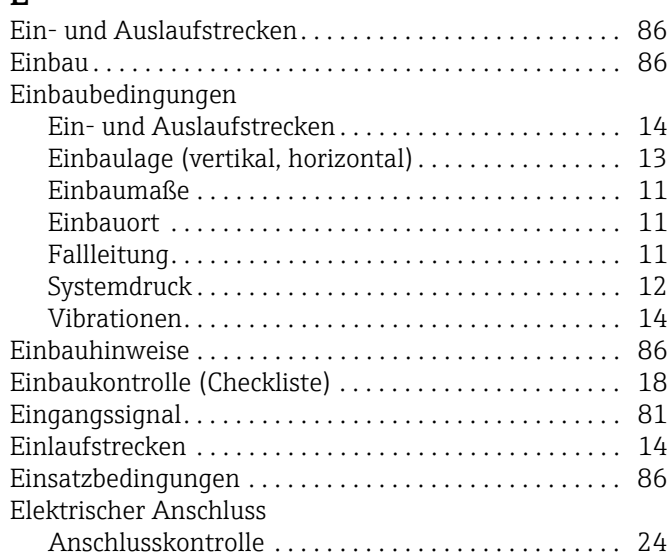

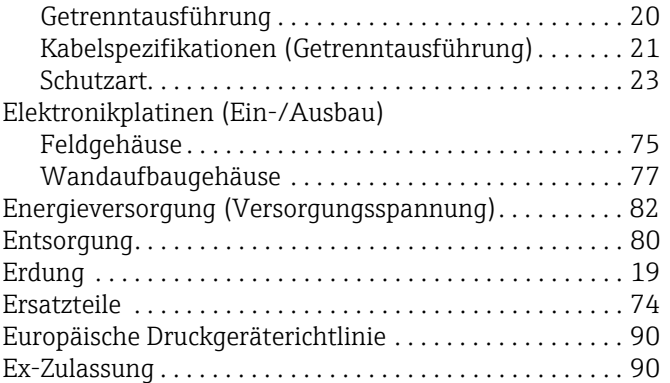

# F

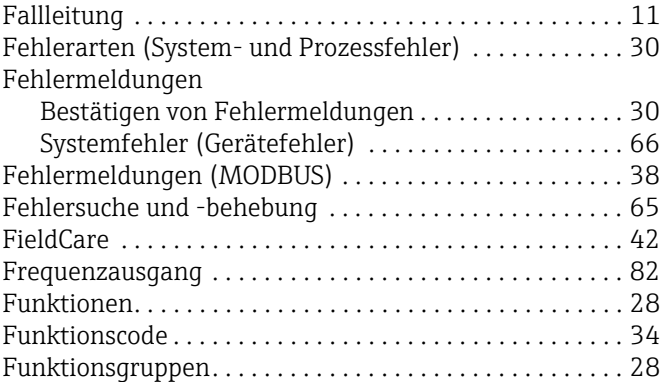

### G

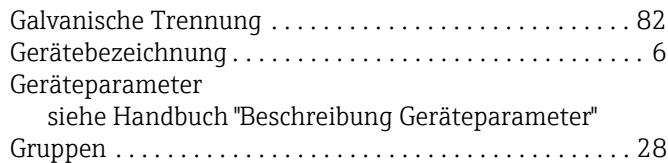

### H

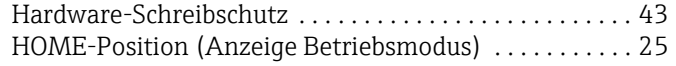

#### I Impulsausgang [siehe Frequenzausgang](#page-81-1) Inbetriebnahme [Nullpunktabgleich . . . . . . . . . . . . . . . . . . . . . . . . . . . . . 58](#page-57-0) [Quick Setup . . . . . . . . . . . . . . . . . . . . . . . . . . . . . . . . . . 46](#page-45-0) [Relaisausgang . . . . . . . . . . . . . . . . . . . . . . . . . . . . . . . . 57](#page-56-0) [Stromausgang . . . . . . . . . . . . . . . . . . . . . . . . . . . . . . . . 55](#page-54-0) Installation [siehe Einbaubedingungen](#page-10-4)

### K

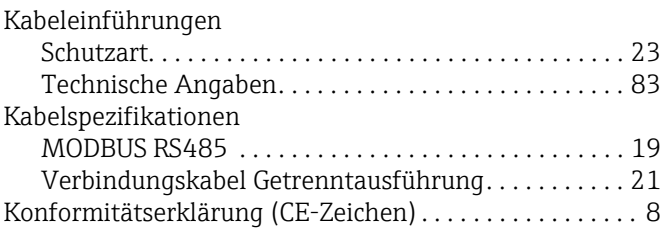

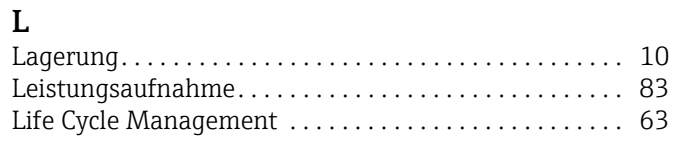

# **N**

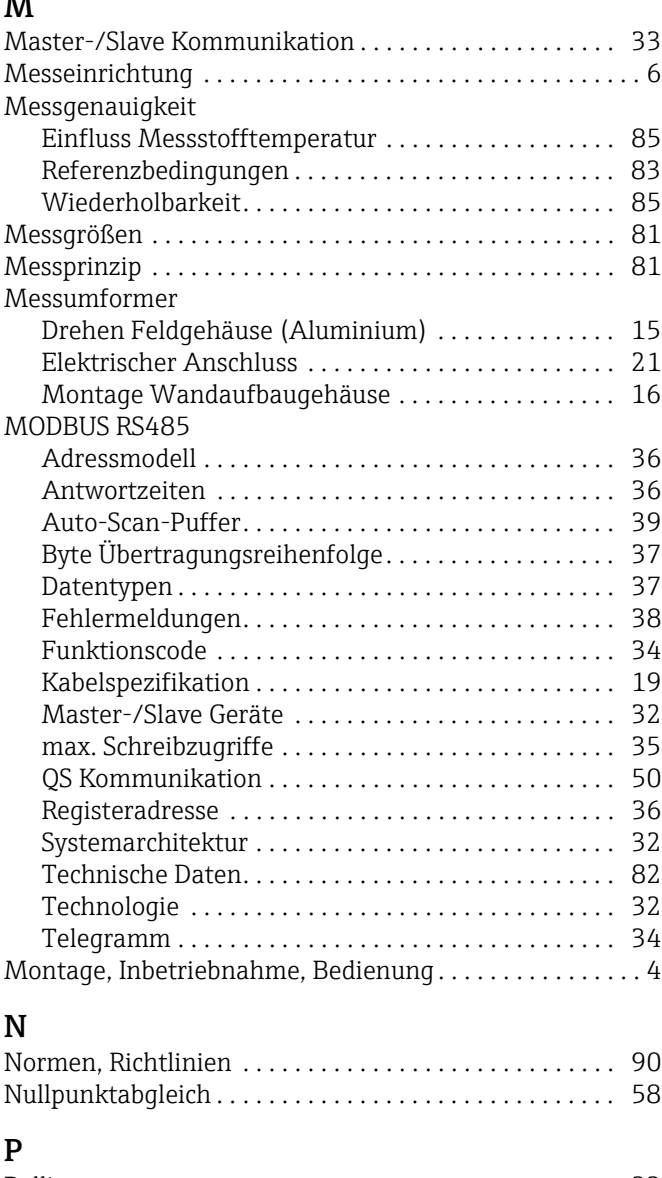

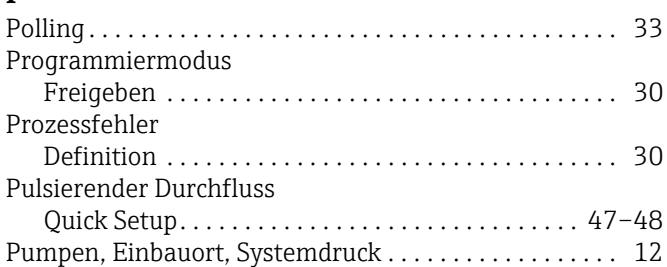

# Q

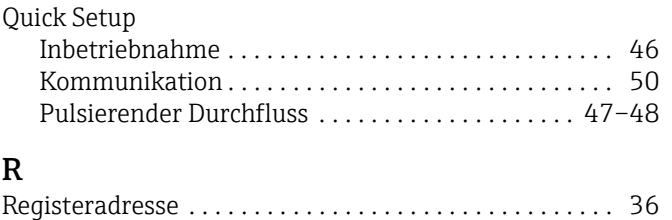

[Registrierte Warenzeichen. . . . . . . . . . . . . . . . . . . . . . . . . . 9](#page-8-0)

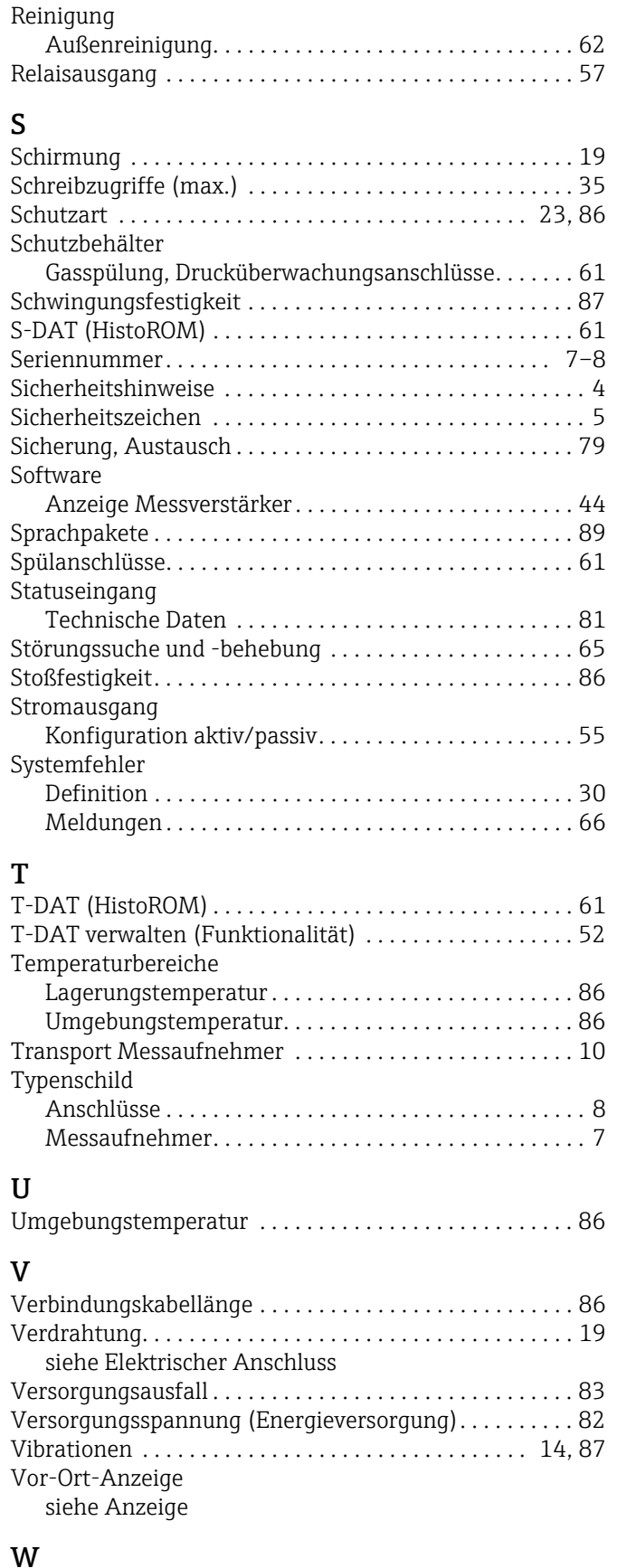

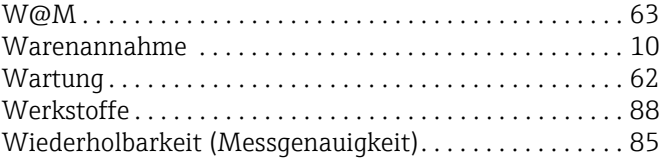

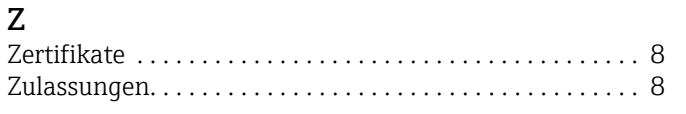

www.addresses.endress.com

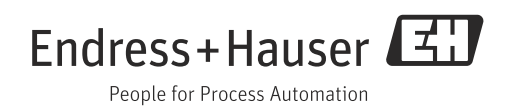